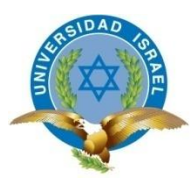

# <span id="page-0-0"></span>**UNIVERSIDAD TECNOLÓGICA ISRAEL**

# **TRABAJO DE TITULACION**

# **CARRERA: Sistemas Informáticos**

**TEMA: Solución Tecnológica para la Gestión de Pedidos**

**AUTOR: Gonzalo Murgueytio** 

**TUTOR/ a: Franz Del Pozo**

**AÑO: 2015**

# **DEDICATORIA**

<span id="page-1-0"></span>Este trabajo lo dedico a DIOS quien me ha bendecido y me ha guiado para poder culminar mi carrera, también quiero dedicar a todas esas personas que han sido mi apoyo y fortaleza: mi madre, padre, hermanas, novia, amigos.

#### **AGRADECIMIENTO**

<span id="page-2-0"></span>Le quiero agradecer a cada una de las personas que han aportado para que esta tesis se culmine, a mis padres que gracias a su esfuerzo puedo concluir mi carrera y a mi tutor al Mg. Franz Del Pozo que me ha guiado en este proceso

Es justo agradecer a la empresa Geomóvil Cía. LTDA que es donde trabajo actualmente quienes me han abierto las puertas y me han brindado la posibilidad de desarrollar este trabajo, en especial al MSc. Yusdenis Sánchez quien me ha brindado su amistad sincera y me ha guiado para la culminación de este trabajo.

# **INFORME FINAL DE TUTORÍA**

## **QUITO 20 de marzo del 2014**

<span id="page-3-0"></span>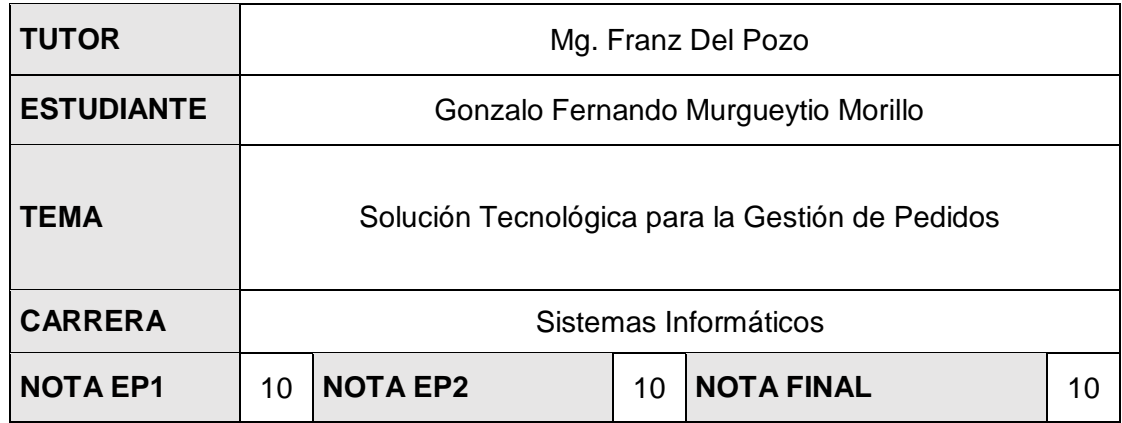

Yo, Mg. Franz Del Pozo, doy fe que el Proyecto Integrador de Carrera presentado por el estudiante de referencia ha cumplido con la metodología establecida, y está apto para continuar con el proceso de evaluación Atentamente,

Franz Del Pozo CC:1712210630

# **DATOS GENERALES**

#### **PROYECTO INTEGRADOR DE CARRERA**

<span id="page-4-0"></span>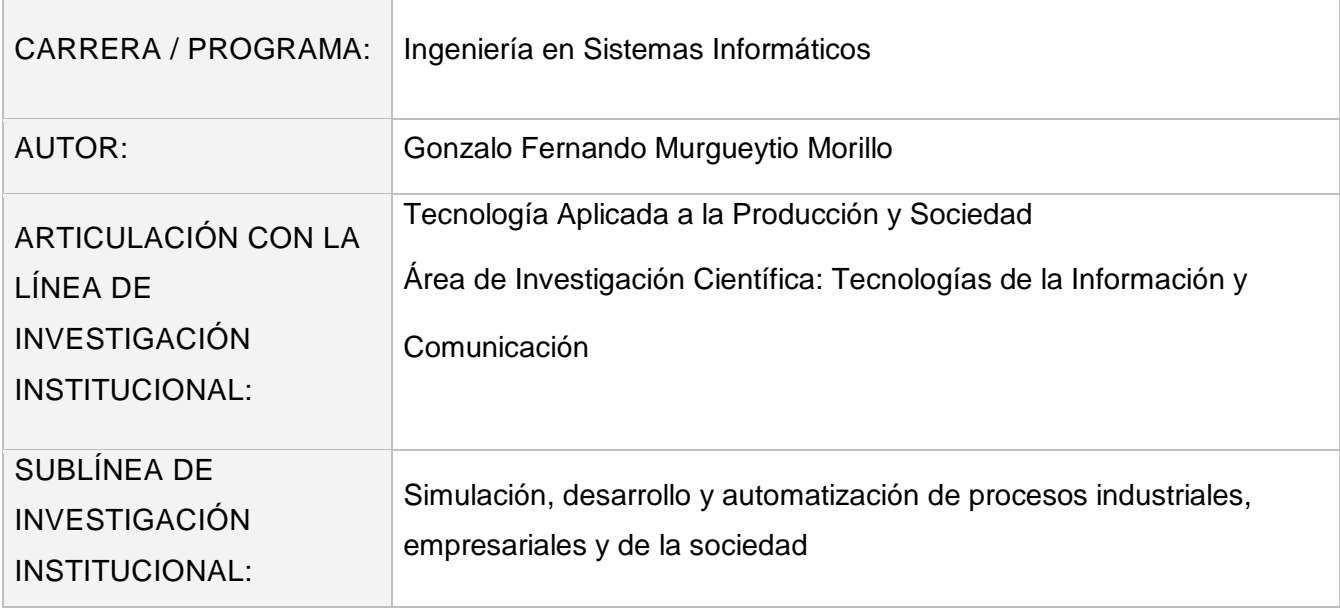

# ÍNDICE DE CONTENIDOS

<span id="page-5-0"></span>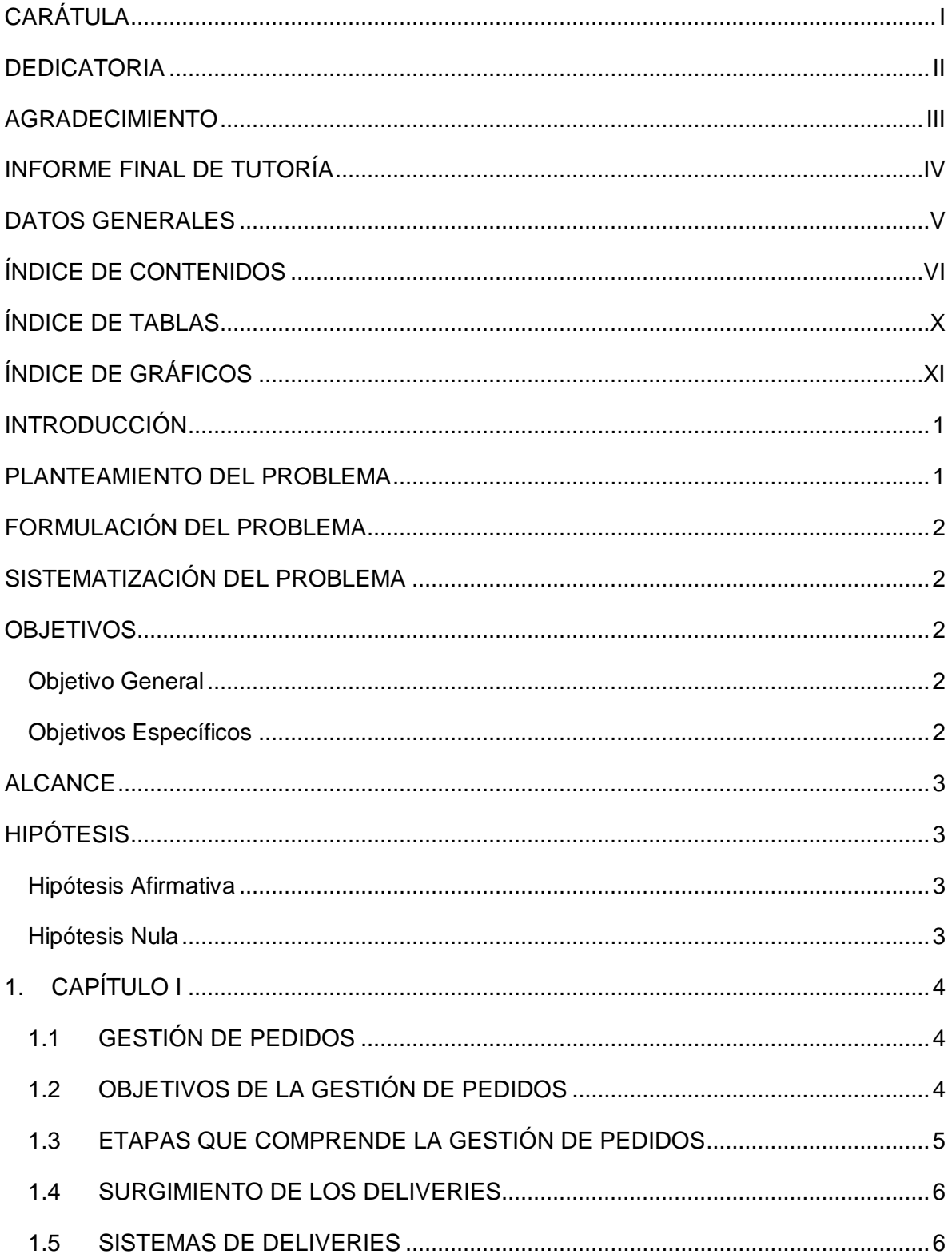

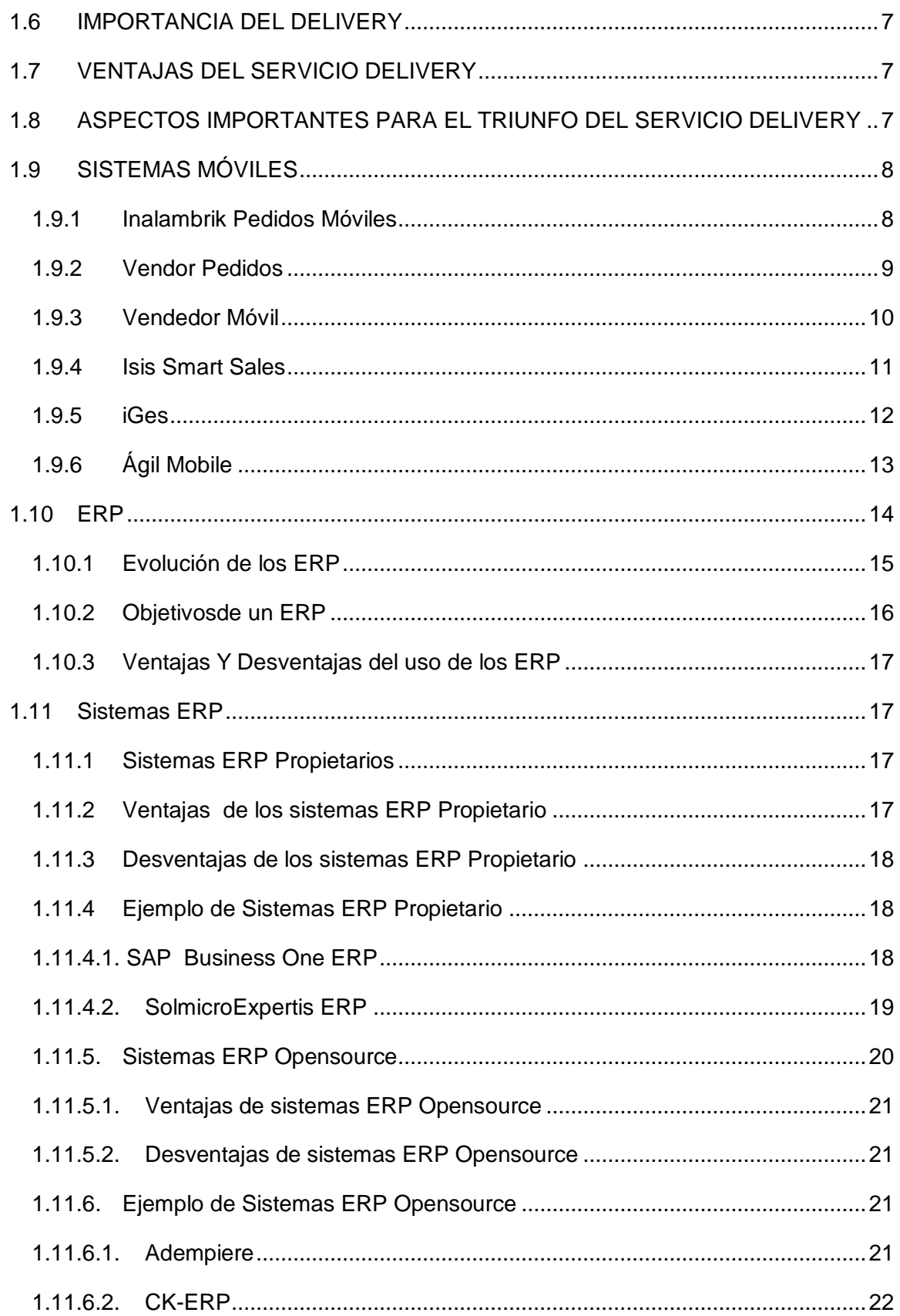

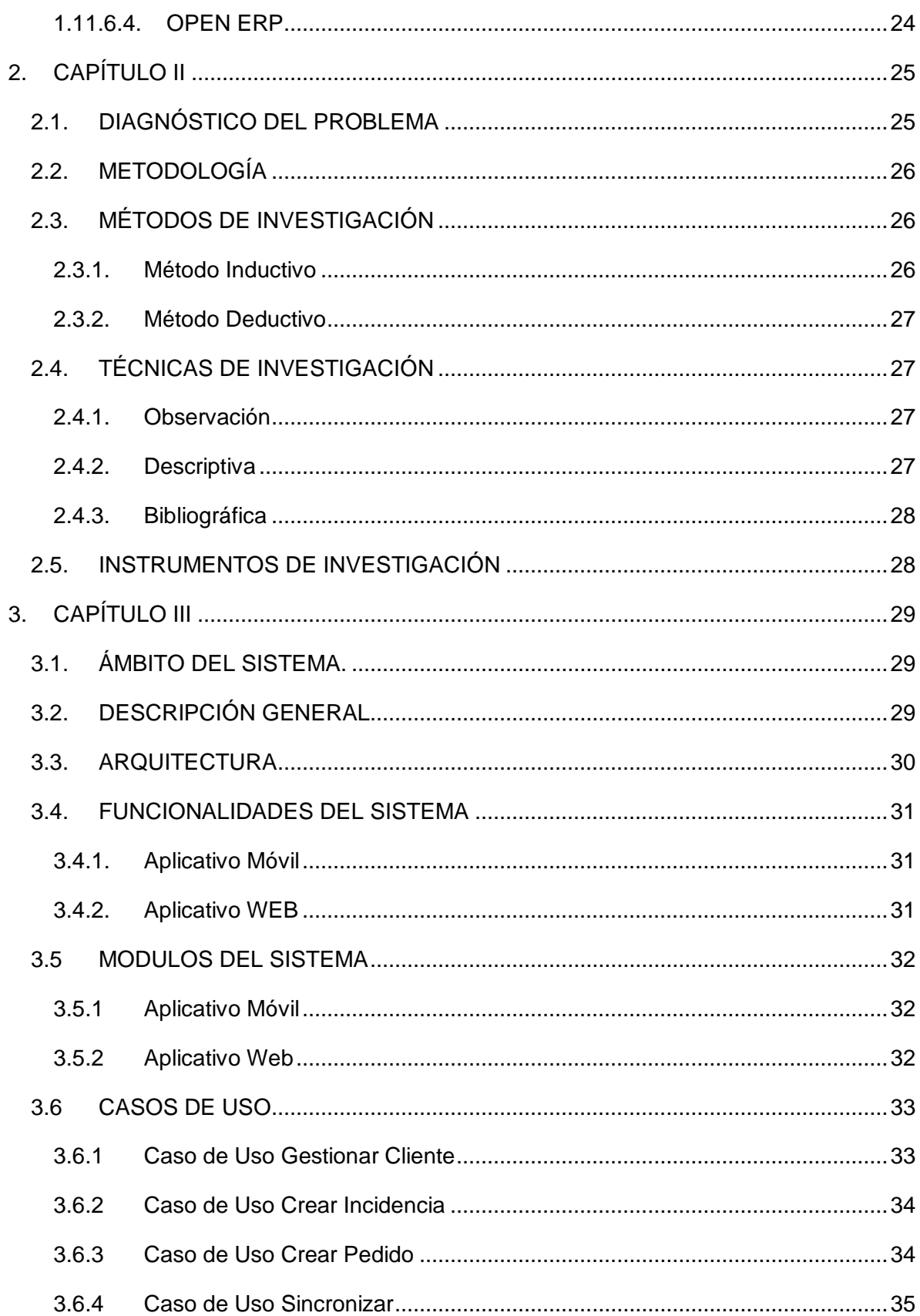

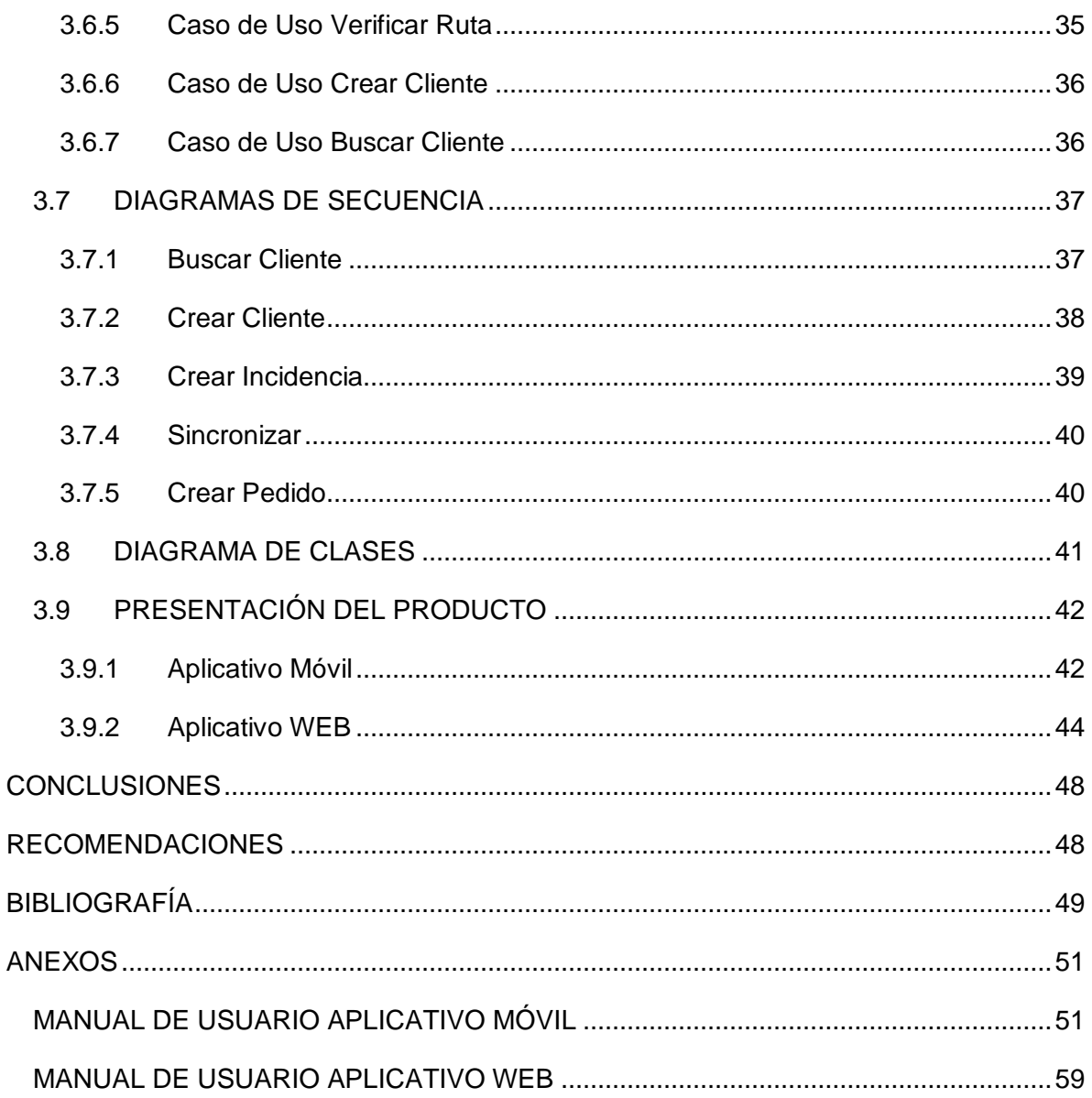

# ÍNDICE DE TABLAS

<span id="page-9-0"></span>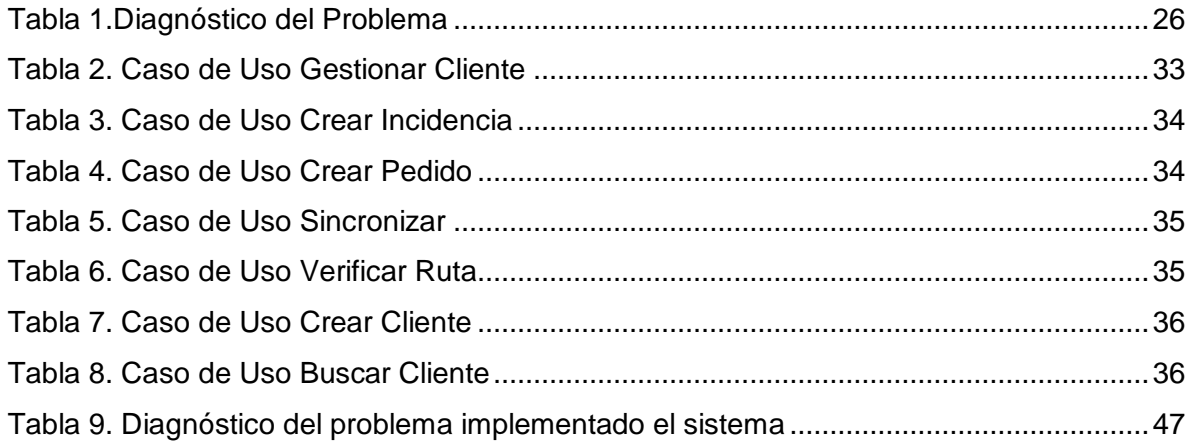

# **ÍNDICE DE GRÁFICOS**

<span id="page-10-0"></span>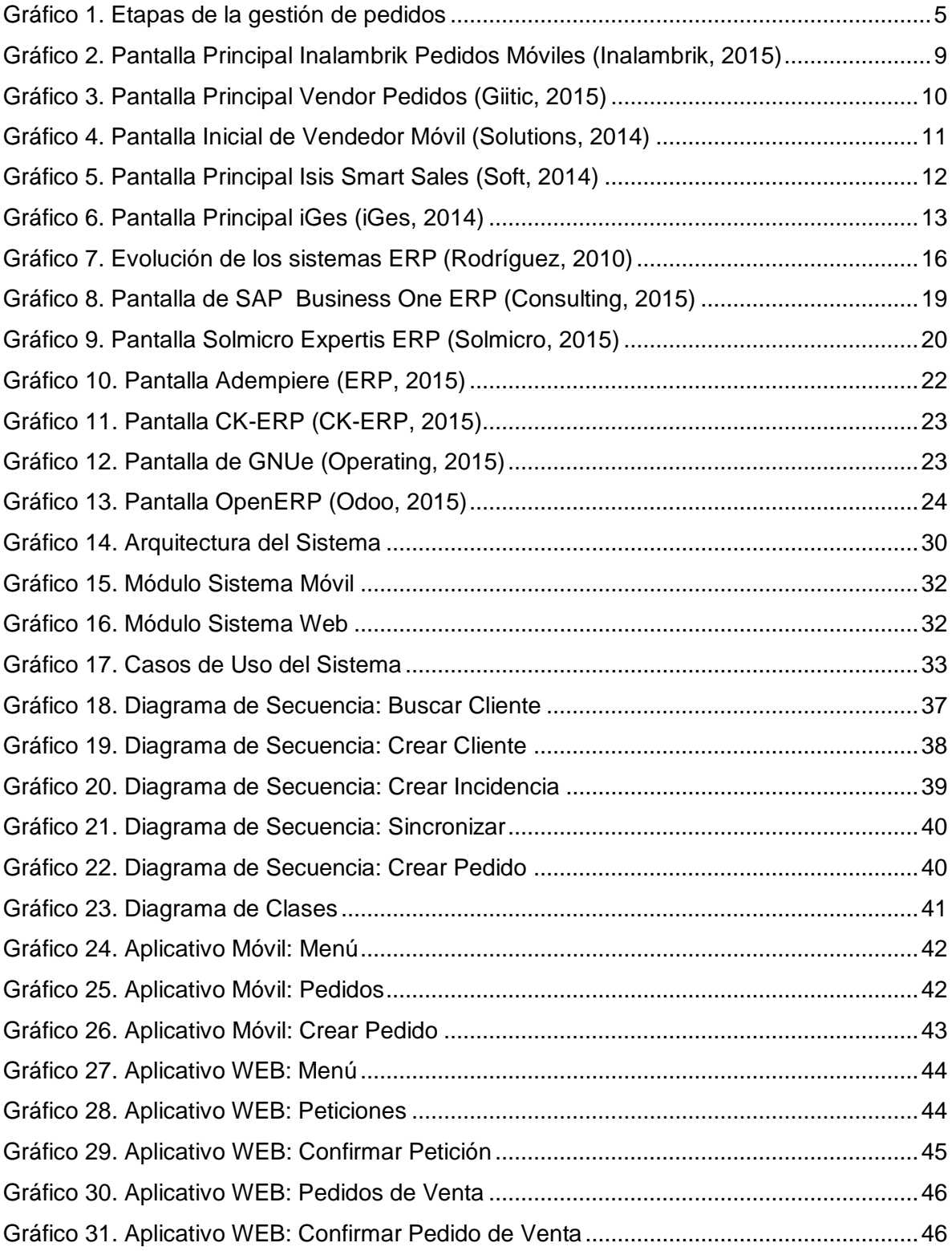

### **INTRODUCCIÓN**

<span id="page-11-0"></span>En la actualidad la satisfacción al cliente sea interno o externo es algo muy valioso para las empresas, es por esto que siempre están persistiendo en evolucionar para proporcionar el mejor servicio; para lograr esto las empresas cada vez dependen más de las herramientas informáticas que les ayuden a cumplir sus objetivos corporativos y estar siempre actualizados en las opciones que brinden.

La gestión de pedidos tiene por objetivo resolver los procesos que se realicen dentro del mismo sin que esto afecte o interrumpa el servicio que se brinde al cliente final.

Esta investigación se desarrolló a raíz de los inconvenientes que en la actualidad presenta la empresa "Frito Lay", en donde los procesos se están realizando de una manera manual e inadecuada.

Por esto es muy importante para la empresa "Frito Lay", implementar un sistema de gestión de pedidos que ayude a gestionar de manera eficiente los procesos internos, que se realicen para cubrir las necesidades tecnológicas del cliente externo de la empresa.

#### **PLANTEAMIENTO DEL PROBLEMA**

<span id="page-11-1"></span>Actualmente la empresa "Frito Lay" cuenta con alrededor de 900 clientes en el Distrito Metropolitano de Quito, los cuales están distribuidos para 2 vendedores.

Después de un seguimiento realizado al personal de registro de pedidos de la empresa, se pudo evidenciar que la toma de pedidos se la realiza de manera escrita, lo cual provoca un sin número de inconvenientes entre los cuales se puede destacar:

- retardos a la hora de la toma de pedidos, así como en la entrega
- $\geq$  poca fiabilidad de los datos suministrados
- proceso de facturación engorroso
- $\triangleright$  el proceso de inventario se realiza de forma manual

## **FORMULACIÓN DEL PROBLEMA**

<span id="page-12-0"></span>¿La implementación de un sistema de gestión de pedidos para la empresa "Frito Lay", facilitará un incremento en los índices de productividad así como la calidad de los procesos incluidos en este?

# **SISTEMATIZACIÓN DEL PROBLEMA**

<span id="page-12-1"></span>¿Cómo disminuir el tiempo transcurrido entre una solicitud de pedido y procesamiento del mismo por parte de la empresa?

¿Cómo alcanzar un mayor grado de interacción entre solicitudes del cliente, pedidos a proveedores y la contabilidad de la empresa?

¿Qué procedimientos se deben implementar para alcanzar una mejor relación entre las solicitudes del cliente y los pedidos al proveedor?

#### **OBJETIVOS**

#### <span id="page-12-3"></span><span id="page-12-2"></span>**Objetivo General**

 Desarrollar una solución tecnológica para el control de pedidos para la empresa "Frito Lay".

#### <span id="page-12-4"></span>**Objetivos Específicos**

- Analizar el proceso de gestión de pedidos.
- Definir requisitos del sistema de gestión de pedidos.
- Diseñar un sistema tecnológico para la gestión de pedidos.
- > Implementar la solución diseñada.
- $\triangleright$  Realizar pruebas al sistema implementado.

#### **ALCANCE**

- <span id="page-13-0"></span> Permitir llevar un control de los pedidos realizados a "Frito Lay" desde el campo, utilizando para esto dispositivos móviles inteligentes, los cuales serán ejecutados sobre el sistema operativo Android.
- Permitir llevar un control de las devoluciones realizadas a "Frito Lay" desde el campo.
- $\triangleright$  Permitir llevar un control para el caso de no elaborarse un pedido
- $\triangleright$  Posibilitar la creación de nuevos clientes al sistema, en caso de que el cliente que se esté procesando, no exista en él.
- Posibilitar recolectar la información de todos los pedidos en un aplicativo central, al cual se tendrá acceso por roles de usuarios.

## **HIPÓTESIS**

#### <span id="page-13-1"></span>**Hipótesis Afirmativa**

<span id="page-13-2"></span>A través del sistema de gestión de pedidos se logrará incrementar la calidad y eficiencia en el proceso de gestión de pedidos de la empresa Frito Lay.

#### **Hipótesis Nula**

<span id="page-13-3"></span>A través del sistema de gestión de pedidos no se logrará incrementar la calidad y eficiencia en el proceso de gestión de pedidos de la empresa Frito Lay.

## **1. CAPÍTULO I**

#### **1.1 GESTIÓN DE PEDIDOS**

<span id="page-14-1"></span><span id="page-14-0"></span>La gestión de pedidos consiste en las actividades que se derivan de la tramitación de las ordenes de pedidos de clientes, esta a su vez se encarga de asegurar el máximo valor de la cadena de suministro y servicio al cliente.

Un pedido se puede puntualizar como un acuerdo entre dos partes (cliente y proveedor) que reúne todos los requisitos mínimos indispensables para constituir una relación comercial entre estas, de modo tal que el proveedor pone a disposición, todos los servicios o productos pactados, siempre y cuando estas condiciones se encuentren establecidas en el pacto realizado.

Un pedido contiene toda la información que el proveedor necesita para cumplir con las necesidades del cliente, la información consta fundamentalmente de: datos del cliente, producto/servicio solicitado, cantidad, precio, lugar y fecha de entrega. A parte de toda la información principal receptada y dependiendo de cada situación concreta, como puede ser las condiciones de entrega, formas de pago, etc. Una vez que se ha realizado la validación del pedido y el proveedor se ha comprometido a servirlo según las condiciones pactadas, este pedido se transforma en un documento "contractual" y si existe incumplimiento de las condiciones pactadas pueden ocasionar costes de la parte que incumple, como puede ser una indemnización, lo que genera un desgaste de la imagen del proveedor.

### **1.2 OBJETIVOS DE LA GESTIÓN DE PEDIDOS**

<span id="page-14-2"></span>**Necesidades de un cliente.-** en su libro Joseph Juran (Juran, 2006, pág. 95) dice que "Si queremos o necesitamos diferenciarnos de la competencia, tenemos que comenzar a descubrir cuáles son las necesidades reales de un cliente", este es un concepto muy importante hoy en día, ya que conocemos que la competencia ha ido creciendo día a día y han existido diversas empresas que han tenido que cerrar sus operaciones, debido a que sus clientes los han cambiado por la competencia; es por eso que conocer las necesidades reales de un cliente se convierte en un aspecto fundamental.

**Plazos de entrega.-** el plazo de entrega es muy importante a la hora de tratar a un cliente, por lo tanto se debe asegurar los plazos de entrega con el cliente y establecer fechas de entrega precisas. El incumplimiento de la entrega de un pedido es un punto en contra, por parte del proveedor, debido a que se tira a la basura todo el trabajo que se consigue en un cliente.

<span id="page-15-0"></span>**Información del pedido.-** la información del pedido es muy importante, ya que esta se transmite a través de la cadena de suministro de la empresa del proveedor.

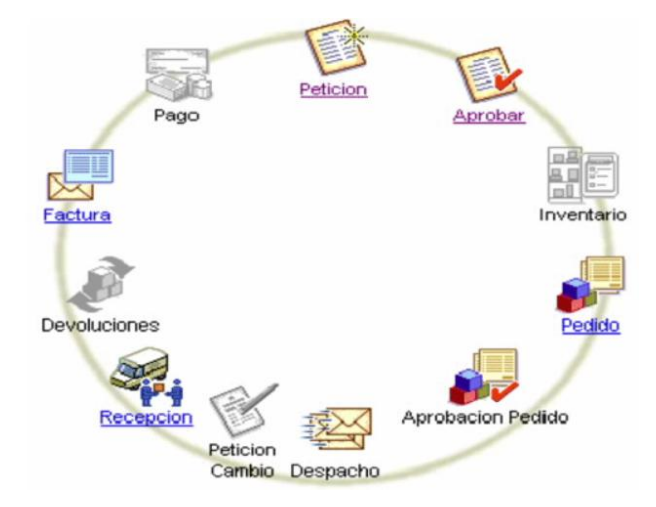

## **1.3 ETAPAS QUE COMPRENDE LA GESTIÓN DE PEDIDOS**

*Gráfico 1. Etapas de la gestión de pedidos*

- <span id="page-15-1"></span> **Recepción del Pedido.-** se recepta toda la información sobre los productos o servicios que se desean adquirir. Dentro de esta información se detallará la cantidad y tiempo entrega**.**
- **Comprobación del Pedido.-** se analiza toda la información que respecta entre el proveedor y el cliente. Dentro de esta información se analizará la forma de pago del cliente.
- **Comprobación de las Existencias.-** el proveedor verificará en el inventario, con el fin de confirmar si es posible responder al pedido solicitado por el cliente.
- **Priorización de Pedidos.-** hace hincapié en el servicio al cliente.
- **Preparación del Pedido.-** el proveedor prepara el pedido receptado para su posterior entrega.
- **Envío y Entrega.-** el producto será despachado y deberá ser entregado al cliente.
- **Facturación.-** se procesa todos los documentos que sustentan el precio del producto.
- **Cobro.-** el cliente procederá al pago acordado por el producto recibido.

#### **1.4 SURGIMIENTO DE LOS DELIVERIES**

<span id="page-16-0"></span>El sistema de reparto (delivery) nace desde los principios de la industrialización y radica como continuidad del trabajo artesanal y familiar que existía en la Edad Media. En esta época el delivery era importante para distintas áreas del sector secundario, ya para fines de la década del siglo XX existían 9 personas que trabajaban en el sistema de reparto (delivery) por cada una que trabajaba en talleres de fabricación de ropa.

El trabajo y las relaciones sociales que producen, han sufrido innumerables cambios a lo largo de la historia. Esta transformación ha hecho que el hombre ocupe diferentes roles en las relaciones de producción. El sistema de reparto (delivery), es también una demostración de estos cambios; esto ha generado que exista un aumento de las demandas y ofertas, que han producido por consiguiente la necesidad de nuevas técnicas de mercado y de herramientas que faciliten los distintos procesos.

#### **1.5 SISTEMAS DE DELIVERIES**

<span id="page-16-1"></span>Los sistemas de delivery, han estado involucrados en los negocios durante mucho tiempo y estos se han ido desarrollando de la mano de la tecnología, con el fin de suministrar medios de alto alcance, seguimiento y envió de pedidos del cliente. Los sistemas de delivery realizan un procesamiento de órdenes de captura de los datos de los pedidos, almacena la información recaudada, en una base de datos centralizada y esta envía la información para los departamentos de la empresa que requieran la misma. Los sistemas de delivery otorgan los datos respectivos de pedidos e inventario.

La satisfacción del cliente se convierte una pieza clave a largo plazo en los negocios y el cumplimiento de los requerimientos del cliente, en forma fiable y precisa es la clave para la satisfacción al cliente. Los sistemas de delivery ayudan a garantizar que las órdenes se cumplan de acuerdo al tiempo establecido, ya que estos sistemas ayudan a reducir errores en el procesamiento de los pedidos, lo cual garantiza la rentabilidad de la empresa

#### **1.6 IMPORTANCIA DEL DELIVERY**

<span id="page-17-0"></span>La vida actual ha llevado a un crecimiento en el negocio del sistema de reparto (delivery). La actualidad de hoy en día, ha traído claramente una falta de tiempo en la vida de las personas y el mercado se ha tenido que ajustar a las necesidades reales de los consumidores.

Es por esto, que el sistema de delivery, se ha convertido prácticamente en una obligación con el fin de obtener éxito en el negocio y acogida del consumidor. Es por esta razón que los clientes han empezado a exigir el sistema de reparto y es este sistema que se ha convertido en imprescindible en cualquier tipo de negocio.

#### **1.7 VENTAJAS DEL SERVICIO DELIVERY**

- <span id="page-17-1"></span> $\triangleright$  El sistema de reparto proporciona un ahorro de tiempo en la cadena de compras, generando que al cliente se le simplifique la vida.
- $\triangleright$  El empresario no necesita de una inversión grande, debido a que este no precisa de red de locales, vendedores, catálogos, etc.
- $\triangleright$  El contacto es directamente con el cliente final, lo que permite conocer al cliente y poder realizar un exhaustivo seguimiento de la percepción que tienen los consumidores acerca del producto ofertado.
- $\triangleright$  Es posible ofrecer el producto todos los días del año.
- $\triangleright$  Al adecuarse a las verdaderas necesidades del cliente es posible aumentar la clientela.

### <span id="page-17-2"></span>**1.8 ASPECTOS IMPORTANTES PARA EL TRIUNFO DEL SERVICIO DELIVERY**

- $\triangleright$  Es de vital importancia contar con un sitio Web amigable, en donde la navegación dentro del sitio sea de manera fácil y clara. De esta forma el consumidor podrá examinar y analizar los productos que oferta la empresa.
- $\triangleright$  El tener un sitio Web no garantiza el total éxito de la empresa, es por esto que esta herramienta debe ser combinada con otras; con el fin de llegar al cliente de una manera más eficiente.
- $\triangleright$  Es fundamental contar con un sistema de pagos y brindar al cliente todas las facilidades necesarias en este sistema.
- Es indispensable garantizar un tiempo mínimo de entrega, con el fin de que el cliente pueda organizar su tiempo.
- $\triangleright$  Garantizar la calidad del producto ofrecido al cliente, esto le dará la tranquilidad de que recibirá lo que exactamente pidió.
- $\triangleright$  Es importante contar con un sistema en donde el cliente pueda dar a conocer sus inquietudes, percepción acerca del producto que se le ha entregado.

Los aplicativos móviles, por sus características aportan grandes avances tecnológicos al tema de la gestión de pedidos entre los que podemos destacar:

- $\triangleright$  Recepción de pedidos en tiempo real.
- Disminuir el tiempo del ciclo venta-entrega y así mejorar la satisfacción del cliente final.
- Eliminar la redigitación de los pedidos, suprimiendo errores y disminuyendo recursos.
- **Permite mejorar el control de stock en el almacén.**
- Contribuye a tener un control exhaustivo de las actividades del personal con la facultad de tomar acciones correctivas, con mayor rapidez y efectividad.
- $\triangleright$  Posicionamiento vía GPS del personal de la empresa y de las solicitudes.

## **1.9 SISTEMAS MÓVILES**

<span id="page-18-0"></span>A partir de lo enunciado anteriormente, se analizaron un grupo de herramientas tecnológicas que podrían dar solución al tema de la Gestión de Pedidos entre los cuales se pueden destacar:

## <span id="page-18-1"></span>**1.9.1 Inalambrik Pedidos Móviles**

Solución tecnológica integrada para la automatización de fuerza de ventas. Es un software que cumple con las funciones de automatizar pedidos, control de inventarios y seguimiento de los clientes.

Con este software los vendedores de campo son capaces de hacer el pedido desde los puntos de interés e ingresarlos a un sistema de facturación, validando que el pedido sea ingresado correctamente. Este sistema cuenta con reportes gerenciales que permiten medir indicadores relacionados con el desempeño de su personal de ventas

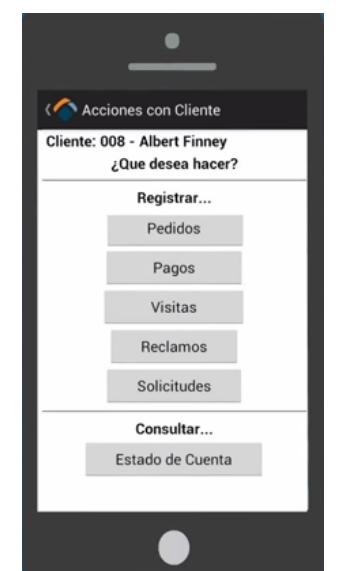

*Gráfico 2. Pantalla Principal Inalambrik Pedidos Móviles (Inalambrik, 2015)*

<span id="page-19-1"></span>A pesar de ser un software que aborda un grupo de funcionalidades que facilitan la solución del problema, podemos destacar que no estaría solucionado en un 100% ya que:

- $\triangleright$  El índice de usabilidad es bajo, lo que provoca que sea difícil en un corto período de tiempo dominar el uso del sistema.
- La gestión del inventario se realiza desde el aplicativo móvil y no desde la web, como es requerido.
- $\triangleright$  El aplicativo web no es flexible, no permite la personalización del mismo ni estandarizar los procesos de facturación y contabilidad acorde con las leyes y normas ecuatorianas.

# <span id="page-19-0"></span>**1.9.2 Vendor Pedidos**

Es una solución tecnológica sobre la plataforma Android, destinada a la fuerza de ventas de una empresa predestinado al negocio de venta de ropa por catálogo, este software es capaz de realizar pedidos con o sin internet, consultar la información en línea de clientes, listas de precios, existencias en productos, cartera pendiente.

Este software permite georeferenciar a los vendedores de la empresa haciendo un seguimiento mediante un GPS, donde ayuda a comparar el recorrido diario contra la

ubicación de sus clientes y ver las fotos de los sitios visitados, así como también posibilita realizar reportes en línea para conocer el estado del negocio

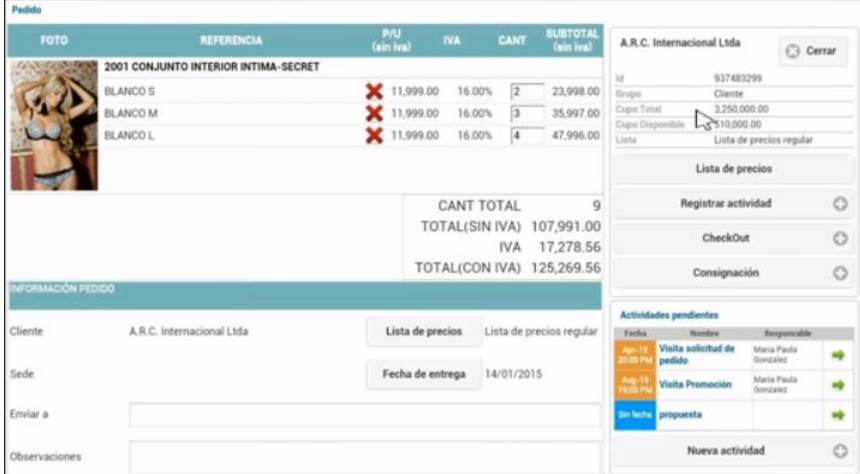

*Gráfico 3. Pantalla Principal Vendor Pedidos (Giitic, 2015)*

<span id="page-20-1"></span>Este es un software que pretende en gran medida dar solución al problema en la parte móvil, con lo que podemos concluir que este no soluciona en un 100% debido a que:

- $\triangleright$  El aplicativo web, no tiene la facilidad de personalizar los procesos para otro tipo de trabajo.
- $\triangleright$  No es un aplicativo gratuito, su precio oscila entre los 20 y 80 dólares americanos al mes por cada usuario.
- El diseño de aplicativo está enfocado en Tablets.

## <span id="page-20-0"></span>**1.9.3 Vendedor Móvil**

Vendedor Móvil es una solución tecnológica creada para la automatización de la gestión de pedidos e inventario desde un dispositivo móvil, este software a su vez permite enviar información necesaria desde la empresa hasta sus vendedores y fácilmente se adapta a las necesidades del negocio.

Se caracteriza por tener una interfaz de fácil y práctico uso, lo cual permite al vendedor realizar una operación de venta mientras se habla con el cliente, lo que permite brindar a éste un mejor servicio.

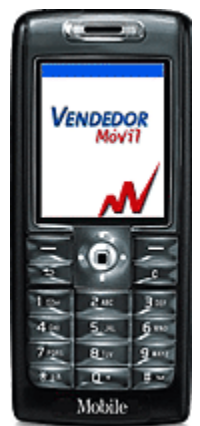

*Gráfico 4. Pantalla Inicial de Vendedor Móvil (Solutions, 2014)*

<span id="page-21-1"></span>Este es un software que cumple con una gran parte de funcionalidades para cubrir el problema, pero no soluciona el 100% del problema debido a:

- $\triangleright$  El dispositivo móvil debe tener conexión a internet, puesto que no posee una base de datos en el móvil para almacenar los pedidos realizados.
- La empresa debe adaptarse a los procesos de su sistema ya que éste no es flexible, debido a que no permite su personalización.
- $\triangleright$  El costo del aplicativo oscila entre los 30 y 50 dólares americanos al mes, por cada usuario que disponga del aplicativo

# <span id="page-21-0"></span>**1.9.4 Isis Smart Sales**

Isis Smart Sales es una solución tecnológica sobre la plataforma BlackBerry (modelos 8250, 8900, 9000, 9700 y 9780). Es un software que funciona como una terminal móvil de consulta y también gestiona la carga de pedidos, así como la georeferenciación de los mismos.

Posee una interfaz web basado en ERP Manager, que cumple con las siguientes funciones administrativas: facturación, gestión de compras y ventas, control de stock, manejo de finanzas; y esta a su vez le provee una interface nutrida de opciones para generar informes personalizados.

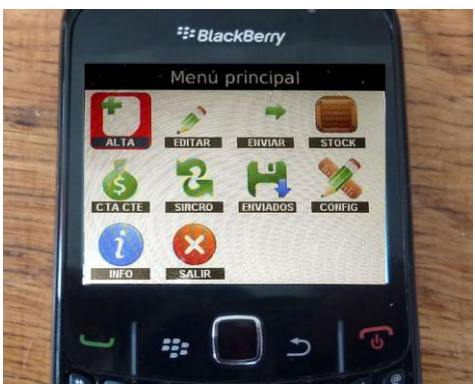

*Gráfico 5. Pantalla Principal Isis Smart Sales (Soft, 2014)*

<span id="page-22-1"></span>Este es un software integrado con un ERP que cumple muchas características que brinden la solución del problema, pero este no soluciona el 100% debido a:

- $\triangleright$  El aplicativo utiliza el GPS, lo que genera que el teléfono tenga un alto consumo de batería y produce que este se descargue muy rápido.
- La pantalla del teléfono BlackBerry no es muy grande, lo que causa que el aplicativo en su interfaz gráfica se note amontonado.
- $\triangleright$  El costo del sistema en su fase inicial de implementación, tiene un costo y después se paga un abono mensual de acuerdo a las licencias adquiridas.

#### <span id="page-22-0"></span>**1.9.5 iGes**

iGes es una solución tecnológica de auto venta, preventa y facturación para dispositivos con sistema operativo Android, iOS y Windows Mobile, que está diseñado para la gestión de pedidos, facturas, seguimiento de rutas, etc.

iGes no necesita conexión a internet, por lo que no se debe estar preocupado de la conectividad que exista en el área para poder sincronizar pedidos; la aplicación puede trabajar de forma autónoma o a su vez puede estar conectado con algún programa de Gestión Comercial, o a su vez a algún ERP de Gestión Administrativa.

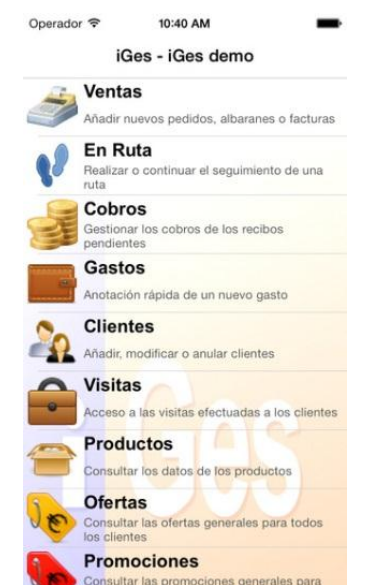

*Gráfico 6. Pantalla Principal iGes (iGes, 2014)*

<span id="page-23-1"></span>iGes es un software que tiene con una gran parte de funcionalidades para abarcar el problema, pero no soluciona el 100% del problema debido a:

- Su versión más actualizada está realizada sobre la plataforma IPhone, generando un alto gasto en la adquisición de estos dispositivos.
- $\triangleright$  Los conectores a ERP que posee este aplicativo en su totalidad son ERP propietarios, originando que se haga una doble inversión al pagar también por este servicio.

# <span id="page-23-0"></span>**1.9.6 Ágil Mobile**

Ágil Mobile es una solución tecnológica diseñada para agilizar el proceso de venta, permitiendo la toma de pedidos de clientes, y que estos a su vez sean transferidos automáticamente a un sistema de facturación con el que cuenta la empresa. Este software le permite al vendedor conocer la ruta que debe realizar, lista de precios, promociones, etc.

El aplicativo web permite realizar diferentes tipos de consultas a cerca de los clientes, vendedores, productos y con esto posibilitar la mejora en la atención al cliente; proporcionándole todos los datos actualizados a cerca de sus productos.

Cada aplicativo móvil descrito anteriormente, para lograr satisfacer sus objetivos cuenta con una plataforma web para centralizar toda la información, así como para automatizar los procesos relacionados con la gestión de pedidos. Se ha comprobado que no se ha encontrado una solución móvil que cumpla con los requisitos necesarios para solucionar la problemática de Frito Lay; aun así se realizó un análisis sobre los posibles aplicativos web que puedan ser utilizados, dentro de los que se encuentran los sistemas ERP

#### **1.10 ERP**

<span id="page-24-0"></span>"Para (Muñiz, Luis, 2004) ERP (Enterprise Resource Planning o Sistema de Planificación de Recursos Empresariales) Es un sistema de planificación de los recursos y de gestión de la información que, de una forma estructurada, satisface la demanda de necesidades de la gestión empresarial. Se trata de un programa de software integrado que permite a las empresas evaluar, controlar y gestionar más fácilmente su negocio en todos los ámbitos.

Los Sistemas ERP se caracterizan por su gran capacidad de adaptación, modularidad, de integración de la información (introducir los datos una sola vez), de universalidad, de estandarización, e interfaces con otro tipo de programas. Son sistemas abiertos y multiplataforma."

El software de tipo ERP se caracteriza por ser un programa de gestión empresarial, que se encuentra diseñado para adaptarse a las necesidades de las áreas funcionales de la empresa, creando un flujo de trabajo para los usuarios y permitiendo agilizar los trabajos, disminuyendo el tiempo real en tareas repetitivas y ayudando a entablar relación entre todas las áreas que conforman la empresa.

Los sistemas ERP se conforman de un grupo de módulos, los cuales posibilitan a las empresas a integrar las distintas operaciones que desarrollan en las distintas áreas (finanzas, ventas, compras, contabilidad, etc.).

El mundo en el que vivimos se ha convertido en un gran escenario agresivamente competitivo, con el paso del tiempo cada vez existen más número de empresas, los clientes tienen una variedad grande de donde pueden escoger; es por esto que para las empresas es imprescindible contar con ventajas competitivas, algo que las diferencie de las demás y otorgue un beneficio para sobresalir ante la competencia y así asegurar un lugar en el mercado.

Los sistemas ERP hace unos pocos años era una gran ventaja y existían pocas organizaciones que podían contar con este sistema, hoy en día se ha convertido en una herramienta imprescindible y básica para poder perdurar en el mundo de los negocios.

## <span id="page-25-0"></span>**1.10.1 Evolución de los ERP**

Los sistemas ERP han ido evolucionando desde que existían los sistemas de inventario y los MRP (Material Requirement Planning – Planificación de Requerimientos Materiales) hasta los ERP extendidos o de segunda generación que hoy se distribuyen.

En la década de los años sesenta muchas organizaciones diseñaron, desarrollaron e implantaron distintos sistemas computacionales de tipo centralizado (sistema en una ubicación central desde donde se ejecutan todos los procesos), la principal función de estos era el control de inventario. Estos sistemas fueron desarrollados empleando lenguajes de tercera generación como Cobol, Algol y Fortran

Los sistemas MRP fueron introducidos al mercado a mediados de los años setenta con la finalidad de construir un sistema de información basado en computadoras, que facilite la planificación y control de producción.

En la década de los años ochenta fue introducida una segunda generación de sistemas, los llamados MRP II. Estos sistemas se enfocaron en la optimización de los procesos de manufactura sincronizando los materiales con las necesidades de producción. Adicionalmente, los MRP II abarcaban a distintas áreas tales como: gestión de proyectos, finanzas, gestión de zonas de trabajo.

En la década de los años noventa surgen los Sistemas ERP como una evolución de los sistemas MRP II, los cuales incorporan todos los procesos de negocio de la empresa y no solo aquellos procesos que intervienen con la producción.

Hoy en día los sistemas ERP han agregado características a sus funciones tradicionales, que están siendo dirigidas hacia el interior de la organización, como son: el apoyo al servicio al cliente con aplicaciones CRM (Customer Relationship Managment – Gestión de la Relación con el Cliente), y por otra parte el soporte a la gestión de la cadena de abastecimiento con aplicaciones SCM (Supply Chain Management – Gestión de la Cadena de Abastecimiento). A esta evolución de los sistemas ERP se los conoce como sistemas ERP II

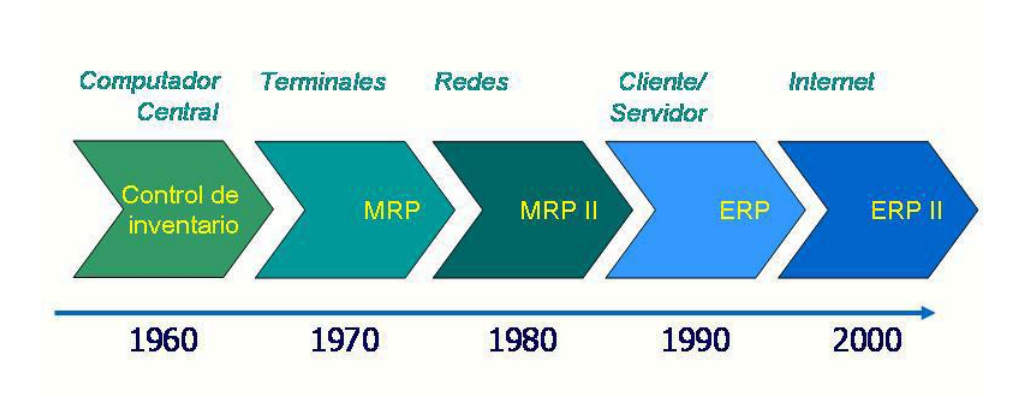

*Gráfico 7. Evolución de los sistemas ERP (Rodríguez, 2010)*

## <span id="page-26-1"></span><span id="page-26-0"></span>**1.10.2 Objetivos de un ERP**

Los sistemas ERP tienen algunas características específicas que determinan los objetivos por los que fueron creados, es una herramienta para solucionar el problema de fragmentación de la información que afrontan las empresas

Las empresas grandes producen amplias cantidades de información y esta se almacena en varios dispositivos de la misma empresa, estos pueden ser plantas de producción, departamentos, ciudades, etc. La información segmentada que poseen las distintas unidades de apoyo, significa un soporte para cada una de ellas; pero la carencia de integración entre los puntos de información significa un problema en productividad y desempeño actualmente

El objetivo de los sistemas ERP es afianzar toda la información de forma integrada e inteligente, de forma que se pueda soportar en base a ella la operación y la administración de la empresa. Se puede entender como el objetivo por lo que han sido creados los Sistemas ERP como administrar, soportar y proveer el flujo de la información requerida para mejorar el proceso de la cadena de valor; brindando datos unificados bajo criterios e indicadores que sean definidos, con el fin de que se pueda realizar la gestión de las distintas actividades de la empresa en forma centralizada e integral.

#### <span id="page-27-0"></span>**1.10.3 Ventajas Y Desventajas del uso de los ERP**

Los sistemas ERP al ser implantados en una organización no solo generaran las ventajas de la automatización de los procesos, sino que estos se verán contrastados por la resistencia al cambio ya que habrá una reingeniería en la empresa, que conlleva renovar las formas de trabajo; por lo que se requiere estar dispuesto para encarar de buena manera estos cambios y hacer que todo el personal de la empresa se vincule con este cambio.

Se requiere comprender que la implantación de un sistema ERP no resuelve los problemas de gestión que posee una organización, sino que esto le puede llevar a una situación de automatizar los problemas.

#### **1.11 Sistemas ERP**

#### <span id="page-27-2"></span><span id="page-27-1"></span>**1.11.1 Sistemas ERP Propietarios**

Los sistemas ERP propietarios, son aquellos que necesitan el pago de una licencia para que se los pueda utilizar, esta licencia puede costar un valor por cada puesto operativo que exista en la empresa y el sistema total puede llegar a costar un 50% de la implantación de todo el sistema. El precio total puede ser mayor convirtiéndose en distintos casos en cuotas inaccesibles para la empresa

#### <span id="page-27-3"></span>**1.11.2 Ventajas de los sistemas ERP Propietario**

- $\triangleright$  Control de Calidad: debido a que las empresas comercializadoras de software propietario, poseen departamentos de control de calidad, los que se especializan en realizar un gran número de pruebas del software desarrollado.
- $\triangleright$  Investigación: estas empresas dedican una gran parte de los recursos para investigar a cerca del uso de sus productos.
- Usabilidad: el software de estas empresas es probado por testeadores diarios de los sistemas, lo que implica una forma ágil de encontrar problemas de software y darle solución.
- Documentación: estas empresas generan una gran cantidad de publicaciones, las que se encuentran adecuadamente documentadas, y con esto se simplifica el uso de las tecnologías creadas por estas empresas.

### <span id="page-28-0"></span>**1.11.3 Desventajas de los sistemas ERP Propietario**

- Código Fuente: el funcionamiento del software propietario es un misterio que cuida la empresa que desarrolló el software
- Soporte Técnico: el soporte técnico que ofrece la empresa desarrolladora del software propietario suele tardar mucho tiempo en brindar una respuesta satisfactoria. En caso de que la empresa desaparezca no se puede contar con versiones mejoradas y la probabilidad de corregir los errores desaparece.
- Derecho de Innovación: la innovación del software es de derecho exclusivo de la empresa fabricante en caso de que exista una idea que brinde un mejor funcionamiento al software propietario.
- $\triangleright$  Imposibilidad de Compartir: en caso de que una empresa tenga funcionando exitosamente el software propietario no lo puede compartir a otra empresa a menos de que cada una de ellas contrate las licencias de funcionamiento.
- Costo: la adaptación de un módulo del software a las necesidades para particulares es inevitable pagar una alta suma de dinero a la empresa desarrolladora.

## <span id="page-28-1"></span>**1.11.4 Ejemplo de Sistemas ERP Propietario**

Algunos ejemplos de ERP propietario que están operando en la actualidad:

#### <span id="page-28-2"></span>**1.11.4.1. SAP Business One ERP**

SAP Business One es un software desarrollado para cubrir las necesidades de gestión empresarial, especialmente destinada a pequeñas y medianas empresas. SAP Business One integra todas aquellas funciones empresariales entre las que podemos destacar: gestión financiera, compras, ventas distribución, atención al cliente, entre otras.

Esta aplicación se caracteriza por brindar una funcionalidad de CRM en las áreas de marketing y ventas, lo que ofrece una visibilidad completa sobre el ciclo de vida del cliente. SAP Business One es un ERP que se encuentra disponible en 14 idiomas distintos, sustenta los requerimientos legales y fiscales en más de 40 países.

Al implementar SAP Business One la empresa aumenta su productividad y alcanza el total control de las operaciones más importantes de la empresa. Es muy sencillo obtener información completa actualizada de la empresa, y así permitir dar respuesta ágil a un cliente.

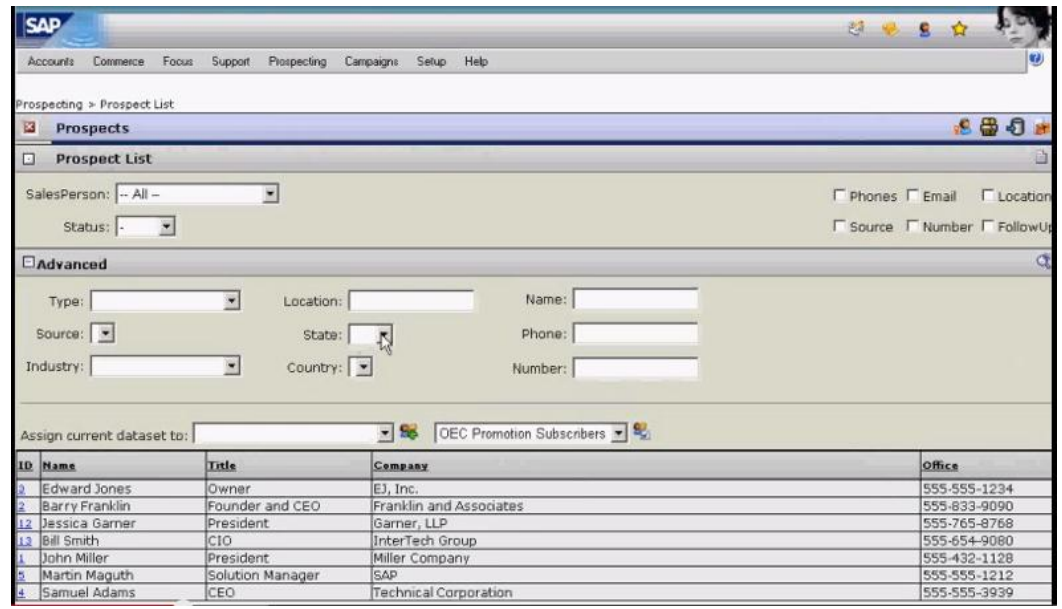

*Gráfico 8. Pantalla de SAP Business One ERP (Consulting, 2015)*

# <span id="page-29-1"></span><span id="page-29-0"></span>**1.11.4.2. SolmicroExpertis ERP**

Solmicro Expertis ERP es un sistema de información empresarial que se encuentra destinado a pequeñas y medianas empresas. Este software brinda distintas funcionalidades de gestión empresarial como: finanzas, cadena de suministro, fabricación, gestión de proyectos entre otros. Este software proporciona una cooperación eficaz entre los distintos agentes de la empresa y otorga mayor visibilidad y control.

SolmicroExpertis ERP es adaptable a las empresas debido a la flexibilidad que posee. Este software es tecnológicamente muy robusto y tiene una cobertura funcional completa. Este software se destaca debido a las amplias posibilidades que brinda de personalizar para cada usuario y también por su facilidad de uso.

| <b>HOMMMT</b>                 | a.                                                | ۰                               |                          | а<br>æ                | $-0$                        | $O$ $B$ | - 5                                             | Nueva Revisión Presupoesto |               |                      |  |                    |                                           |  |  |
|-------------------------------|---------------------------------------------------|---------------------------------|--------------------------|-----------------------|-----------------------------|---------|-------------------------------------------------|----------------------------|---------------|----------------------|--|--------------------|-------------------------------------------|--|--|
| Presupueste                   | Gestión de Presupuestos<br>210<br>Primera Obra    |                                 |                          |                       |                             |         |                                                 | Copiar Presupuesto<br>166  |               |                      |  |                    | a<br>$\overline{\phantom{0}}$<br>Aceptada |  |  |
| Cabecera Presup               | Trabajos.                                         | Coracterísticas<br>Seguimiente. |                          |                       |                             |         | Convertis Presupposito en Obra                  |                            |               |                      |  |                    |                                           |  |  |
| <b>Pechas</b>                 | Tipo Obra                                         | los                             |                          | <b>AL</b> OBRA NORMAL |                             |         |                                                 | Receivaler Presupuesto     |               |                      |  |                    |                                           |  |  |
| Fecha Presup.                 | Dates Empresa/Cliente                             |                                 |                          |                       |                             |         | Importer de Echero EC3<br><b>Aber Clara</b>     |                            |               |                      |  |                    |                                           |  |  |
| 09/04/2001<br>$\sim$          | Empresa                                           |                                 |                          | 磁                     |                             |         |                                                 |                            |               |                      |  |                    |                                           |  |  |
| Fecha Validez<br>05/09/2001   | A TUBERIAS Y PREFABRICADOS S.A.<br>Clente<br>loss |                                 |                          |                       |                             |         |                                                 |                            |               |                      |  |                    |                                           |  |  |
| Fecha Cierre                  | Dirección                                         | ZURBANO, 76 - 5                 |                          |                       |                             |         |                                                 |                            |               |                      |  |                    |                                           |  |  |
|                               | Población<br>C.P. 20010<br><b>PACKID</b>          |                                 |                          |                       |                             |         | Provincia<br>MADRID                             |                            |               |                      |  |                    |                                           |  |  |
| Materiales<br>MOD.<br>Centros | 137.919.531.212,17                                | 20.080.769,80<br>125.000,00     | 70,00<br>$-0.46$<br>0,00 | 23d.d67.240.597.64    | 19.987.472.64<br>125.000,00 |         | <b>F.Pago</b><br>D. Page                        | <b>co</b>                  | <b>B</b><br>a | C. P600<br>Too LV.A. |  | loo                | 他<br>砲                                    |  |  |
| Gastos                        |                                                   | 5.009.996.04                    | 60,06                    |                       | 9.861.204,54                |         | Moneda                                          | CO                         |               | <b>R</b> Pesetas     |  |                    |                                           |  |  |
| Varies                        |                                                   | 7.445.428.56                    | 62,96                    |                       | 12.126.607.11               |         |                                                 |                            |               |                      |  |                    |                                           |  |  |
| TOTAL Cenceptos               | 137.951.010.406,57                                |                                 | 69,99                    |                       | 254.509.340.911.73          |         | Total Presus, Venta                             |                            |               |                      |  | 234.154.551.337,78 |                                           |  |  |
| TOTAL Directo                 | 137.901.655.257,02                                |                                 |                          |                       | 234.405.567.456,42          |         | Gastos Generales                                |                            | 0,06          |                      |  |                    | 0,00                                      |  |  |
|                               |                                                   |                                 |                          |                       |                             |         | <b>Beneficio Industrial</b><br>Coeficiente Basa |                            | 0.00          |                      |  | 0.00               |                                           |  |  |
| TOTAL Indirector              |                                                   | 0,00                            |                          |                       |                             | 0.00    |                                                 |                            |               | 0.00                 |  |                    | 0.00                                      |  |  |
|                               |                                                   |                                 |                          |                       |                             |         | LV-A-                                           |                            |               |                      |  |                    | 0.00                                      |  |  |

*Gráfico 9. Pantalla SolmicroExpertis ERP (Solmicro, 2015)*

### <span id="page-30-1"></span><span id="page-30-0"></span>**1.11.5. Sistemas ERP Opensource**

"Los programas privativos te dan libertad. Tienes la libertad de escoger entre los errores viejos y los nuevos.".(Drupal, 2015)

Una alternativa a los sistemas ERP propietarios son los sistemas ERP Opensource o software libre. A pesar de que se tiende a pensar "si es libre es gratis", esto no siempre es cierto, así como tampoco que los desarrolladores que fabrican software opensource no tienen ánimo de lucro.

Este tipo de software es desarrollado para clientes que desean implantar una solución tecnológica, en forma independiente en su propia empresa o donde lo necesiten. El software Opensource se basa en la entrega y garantía de libertades al usuario final.

Este tipo de software brinda la libertad de hacer uso del programa para cualquier actividad que se realice, para el acceso y modificación del código; así como para distribuir la aplicación modificada o no.

## <span id="page-31-0"></span>**1.11.5.1. Ventajas de sistemas ERP Opensource**

- Licencia: siempre se dispondrá de una licencia opensource que es mucho mejor que usar un propietario ilegal.
- Código Fuente: es fácil adaptarlo y modificarlo a las necesidades de la empresa donde se va a implantar, se pueden corregir errores que existan y que sean detectados.
- $\triangleright$  Soporte: se puede obtener soporte de cualquier persona o empresa que tenga el suficiente conocimiento para hacerlo.

## <span id="page-31-1"></span>**1.11.5.2. Desventajas de sistemas ERP Opensource**

- $\triangleright$  Sin Terminar: existen innumerables proyectos opensource que se han caracterizado por no brindar todas las funcionalidades que ofrecen los softwares propietarios.
- Costos ocultos: es difícil entender la arquitectura de estos proyectos así como también se vuelve dificultoso implantar estas soluciones sin la formación por parte del desarrollador, es por esto que se requiere de pago por la formación mas no por la licencia.
- Falta de Responsabilidad: el software opensource normalmente se entrega sin una garantía de ningún tipo, es por esto que se requiere tener buenas referencias del software que se va a implantar para reducir los posibles riesgos que se pueda tener.

# <span id="page-31-2"></span>**1.11.6. Ejemplo de Sistemas ERP Opensource**

Algunos ejemplos de ERP opensource que están operando en la actualidad:

## <span id="page-31-3"></span>**1.11.6.1. Adempiere**

Adempiere es un software que posee funciones de Planificación de Recursos Empresariales (ERP), Administración de la Cadena de Suministro (SCM) y Administración de la Relación con los Clientes (CRM), por lo que se posibilita brindar un completo sistema de gestión empresarial.

Este es un software que se basa en su antecesor Compiere y ha sido desarrollado bajo tecnologías libres, soporta una base de datos PostgreSQL y también permite generar archivos PDF.

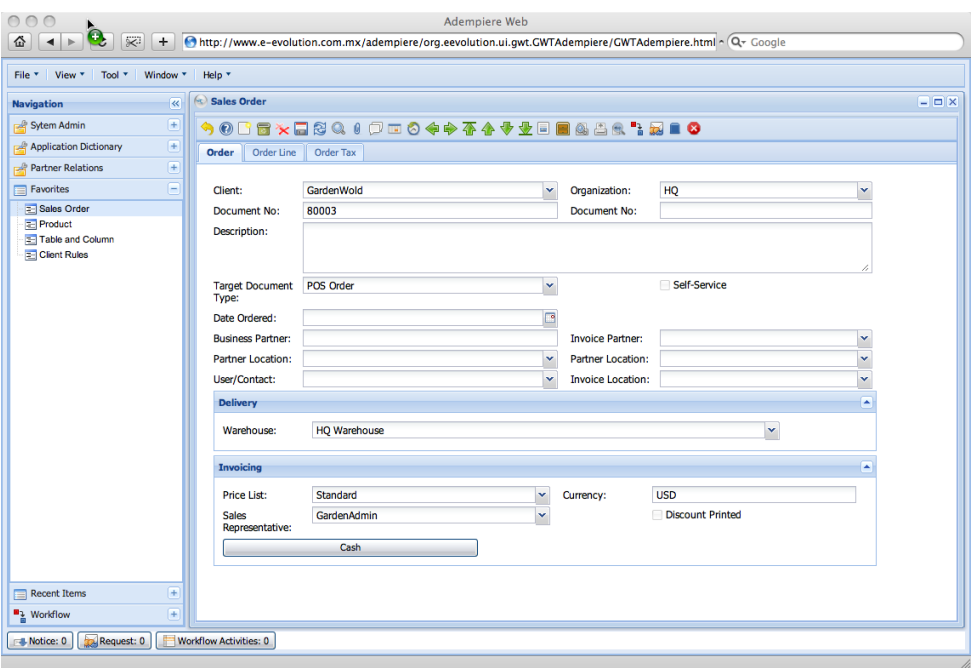

*Gráfico 10. Pantalla Adempiere (ERP, 2015)*

# <span id="page-32-1"></span><span id="page-32-0"></span>**1.11.6.2. CK-ERP**

CK-ERP es un sistema que se compone de 20 módulos y tiene una interfaz gráfica sencilla, que es beneficioso para quienes comienzan a implementar por vez primera este tipo de sistemas de gestión empresarial.

CK-ERP es adaptable a los requerimientos de cada empresa y este software requiere de la instalación de cualquier tipo de sistema operativo a excepción de Microsoft Windows.

|                                                                           | CK-ERP [CK: Common Knowledge - to be shared and developed by all]                                                                                                    |
|---------------------------------------------------------------------------|----------------------------------------------------------------------------------------------------|
| <b>CK-ERP Demo</b><br>时机商计演示:<br><b>SHE</b> CK-ERP                        | Please support the sustainable development of CK-ERP / 调支持时机商计的可持续发展 / Apoye por favor el<br>desarrollo sostenible de CK-ERP                                                                                                    |
| $C$ K-ERP<br><b>CK-ERP</b><br>$C$ K-ERP<br>$E$ CK-ERP<br><b>FURNITURE</b> | PayPal<br>PayPal<br>PayPal<br>PayPal<br><b>CASICIZIA</b><br><b>Donata</b><br><b>CANTIELA</b><br>措助<br>指动<br>端助<br>捆动<br><b>TUTORIAL on typical CK-ERP</b><br><b>EUR8.00</b><br>US\$10.00<br>AUD\$10.00<br>CAD\$10.00<br><b>Work Flow</b>                                                                                                    |
| $E$ CK-ERP<br><b>CK-ERP</b><br><b>LECK-ERP</b><br><b>BUCK-ERP</b>         | General<br>CK-ERP is an open source accounting / educational / MRP / ERP / CRM system that runs on top of multiple<br>middlewares. It provides multi-currency, multi-ledger, multi-warehouse accounting and back office functionalities to<br>SMEs. It provides fine-grained access control security and supports multilingual operation.                                                                                                    |
| CK-ERP Info<br><b>O</b> Home<br>o General<br>o Commercial<br>O Demo Sites | It comprises 32 modules - Contact Management, Customer Relationship Management, Customer Self Service,<br>Vendor Relationship Management, Material Requirement Planning, Warehouse, Inventory, Service, Accounting<br>Ledger, Bank Reconciliation, Accounts Payable, Accounts Receivable, Purchase Order, Sales Order, Quotation, POS<br>for Cashier, POS for Manager, Human Resources, Staff Self Service, Pavroll, Administration, Internationalization,<br>Access Control, Data Import, Teacher, Counsellor, Student, Applicant, Family, Registrar, Edu Administration and<br>Volunteer Management. |

*Gráfico 11. Pantalla CK-ERP (CK-ERP, 2015)*

## <span id="page-33-0"></span>**1.11.6.3. GNUe**

GNUe contiene un grupo de aplicaciones que debido al funcionamiento conjunto del sistema puede ser considerado como un ERP, el cual ha sido desarrollado para quienes requieran un sistema sin demasiada complejidad.

Cada una de las herramientas de este sistema ha sido desarrollada por separado, ya que corresponden a distintas comunidades, es por esto que este sistema no es la mejor opción para empresas que requieran un ERP completo.

| <b>Lipyton</b><br><b>Actividades</b><br>Ë      | sáb 14:10<br>$\mathsf{o}$                                                           | <b>B</b> 58%<br>$\ast$<br>Q,<br>(0)<br>ſ<br>q,<br>$\mathcal{C}$ |
|------------------------------------------------|-------------------------------------------------------------------------------------|-----------------------------------------------------------------|
| Tryton                                         |                                                                                     | <b><i><u>SID</u></i></b>                                        |
| File User Options Plugins Shortcuts Help       |                                                                                     |                                                                 |
| Menu                                           | $\sim$<br><b>Products</b><br>$\mathbf{a}$<br>Modules<br>Reports<br>$\Xi$<br>Parties |                                                                 |
| $\equiv$<br>Patients                           | Products<br>X                                                                       | 1/370                                                           |
| $\equiv$ Families                              |                                                                                     |                                                                 |
| Family Members                                 | <b>BADS + + 000 BBB</b>                                                             |                                                                 |
| $\triangleright$ $\triangleright$ Appointments |                                                                                     | Active: V                                                       |
| $\triangleright$ $R_{x}$ Prescriptions         | Name: halothane                                                                     |                                                                 |
| D Laboratory                                   | General Health Suppliers Accounting                                                 |                                                                 |
| B Hospitalizations                             | Purchasable: M<br>Purchase UOM: Unit                                                | ₽<br>₩                                                          |
| $\triangleright$ $\cdot$ Pediatrics            |                                                                                     |                                                                 |
| $\triangleright \equiv$ Invoices               | Suppliers                                                                           | $\mathbb{Z}$                                                    |
| <b>D Reporting</b>                             | Sequen<br>Supplier<br>Name<br>Code                                                  |                                                                 |
| $\triangleright$ $\overline{w}$ Configuration  | $\circ$<br>Supplier demo                                                            |                                                                 |
| D OLAP Integration                             |                                                                                     |                                                                 |
| Administration<br>D User Interface             |                                                                                     |                                                                 |
| $D$ Models                                     |                                                                                     |                                                                 |
| $\triangleright$ $\triangleright$ Sequences    |                                                                                     |                                                                 |
| $D$ Scheduler                                  |                                                                                     |                                                                 |
| $\triangleright$   Localization                | h.                                                                                  |                                                                 |
| $\triangledown$ Modules                        |                                                                                     |                                                                 |
| Modules                                        |                                                                                     |                                                                 |
| $\equiv$<br>Confiq Wizard Items                |                                                                                     |                                                                 |
| Perform Pending Installation/Upgrade           |                                                                                     |                                                                 |
| D Users                                        | ▽                                                                                   |                                                                 |
| Administrator - Health Center Demo [US Dollar] | Waiting requests: 0 received - 0 sent                                               | admin@localhost:8000/qnuhealth_demo_tul                         |

<span id="page-33-1"></span>*Gráfico 12. Pantalla de GNUe (Operating, 2015)*

#### <span id="page-34-0"></span>**1.11.6.4. OPEN ERP**

OpenERP es un sistema de gestión empresarial ERP integrado de código abierto que está diseñado para cubrir las necesidades de las distintas áreas de una empresa como son: ventas, finanzas, compras, contabilidad proyectos, almacén entre otras. OpenERP es un sistema que se encuentra basado en la arquitectura cliente-servidor, lo que posibilita que todos sus usuarios trabajen sobre la misma base de datos. Esto garantiza que la información esté disponible y sincronizada en todo momento.

OpenERP es un sistema que se caracteriza por ser completo ya que con este se puede gestionar una empresa en todos sus departamentos, es un software potente debido a que posee herramientas de análisis y generación de informes que permiten gestionar y visualizar la información de manera más simplificada; es un software flexible ya que este se puede adaptar y modificar el código a las necesidades o requerimientos que la empresa necesite de forma ágil, posee una amplia comunidad de desarrolladores que están frecuentemente mejorándolo con amplia documentación, foros, etc.

| $Open$ ERP                                                                                                    | E <sub>ion</sub>                                                                                                    | Demo User                                                                                                    | Elico Corporation (demo6)                 |                                        |                            |                                                 |                                                                                                    |                   |                                                                                                    |                 | $A$ $B$ $B$ $C$ $C$ $R$ $LOG$                                              |                                                                                                    |
|----------------------------------------------------------------------------------------------------|----------------------------------------------------------------------------------------------------|----------------------------------------------------------------------------------------------------|-------------------------------------------|----------------------------------------|----------------------------|-------------------------------------------------|----------------------------------------------------------------------------------------------------|-------------------|----------------------------------------------------------------------------------------------------|-----------------|----------------------------------------------------------------------------|----------------------------------------------------------------------------------------------------|
|                                                                                                    |                                                                                                    | <b>Employees Meetings</b>                                                                                         |                                           |                                        |                            |                                                 |                                                                                                    |                   |                                                                                                    |                 |                                                                            |                                                                                                    |
|                                                                                                    | <b>SALES</b>                                                                                                    | <b>PURCHASES</b>                                                                                                  | <b>WAREHOUSE</b>                          | <b>MANUFACTURING</b>                   | <b>PROJECT</b>             | <b>ACCOUNTING</b>                               | <b>HUMAN RESOURCES</b>                                                                                                    | <b>MARKETING</b>  | <b>TOOLS</b><br><b>KNOWLEDGE</b>                                                                                 |                 |                                                                            |                                                                                                    |
| <b>Customers</b><br><b>Customer Invoices</b><br><b>Customer Refunds</b><br><b>Customer Payment</b><br>Journal Items<br>Customers<br><b>Suppliers</b><br><b>Bank and Cash</b><br>Journal Entries<br><b>Charts</b><br>Payment<br><b>Periodical Processing</b><br>Reporting<br>Configuration | Customer Invoices<br>Description : False<br>Save Save & Edit Cancel<br>Invoice Date ?:<br>Payment Term ?:<br><b>Invoice Line</b><br><b>DESCRIPTION</b><br>PC1] Basic PC | Journal: Sales Journal<br>Customer: Agrolait<br>Invoice Other Info Payments<br>Account ?: 110200 Debtors<br>New 1 | <b>ACCOUNT</b>                            | ⊣<br>$\bullet$<br>200000 Product Sales | Number:<br>Force Period ?: | $Q_{\mathcal{F}}$                               | Q + Invoice Address: Serge Lelitre, Belgium Wayre 69 rue d Q<br>Description:<br><b>QUANTITY UNIT OF MEASURE</b><br>1.00 PCE | Currency: EUR (6) | (keep empty to use the current period)<br><b>UNIT PRICE</b>                                                      | $Q =$<br>450.00 | 44 4 8 of 8 b bb<br>Change<br>$41 1 - 1$ of $1 \nVdash$<br><b>SUBTOTAL</b> | $\equiv \boxed{\text{H}} \quad \text{and} \quad \text{H} \quad \approx \quad \text{H} \quad \text{and} \quad \text{H}$<br>450.00 > |
|                                                                                                    | <b>Taxes</b><br><b>TAX DESCRIPTION</b><br>$T$ ITAX S                                                                                                    | New                                                                                                    | <b>TAX ACCOUNT</b><br>111200 Tax Received |                                        | <b>BASE</b><br>450.00      | $(1 + 1 - 1 - 1 - 1)$<br><b>AMOUNT</b><br>67.50 | Paid/Reconciled ? : □<br>State ?: Draft<br><b>Cancel</b>                                                                    | 12 Compute Taxes  | Untaxed: 450.00<br>Tax: 67.50<br>Total: 517.50<br>$\blacktriangleright$ Residual ?: 0.00<br><b>III PRO-FORMA</b> |                 | $(1 + 1 - 1 - 1 - 1)$<br><b>National</b>                                   |                                                                                                    |
|                                                                                                    |                                                                                                    |                                                                                                    |                                           |                                        |                            | 44 4 1-1 of 1 1-10                              |                                                                                                    |                   |                                                                                                    |                 |                                                                            |                                                                                                    |

<span id="page-34-1"></span>*Gráfico 13. Pantalla OpenERP (Odoo, 2015)*

## **2. CAPÍTULO II**

#### **2.1. DIAGNÓSTICO DEL PROBLEMA**

<span id="page-35-1"></span><span id="page-35-0"></span>La empresa "Frito Lay" cuenta con el denominado término "Fuerza de Venta", que no es otra cosa que el conjunto de vendedores de la empresa que son enviados a cubrir las distintas zonas de venta del Distrito Metropolitano de Quito, a los cuales se denomina Punto de Venta.

La empresa cuenta con un alrededor de 900 clientes, estos se encuentran distribuidos para 2 vendedores, que recorren la ciudad 6 días a la semana, la información de los clientes se encuentra almacenada en un documento Excel, en donde se puede encontrar todos los datos relacionados a los mismos.

El pedido se lo realiza de forma escrita en una hoja con el formato de la empresa, en donde se recepta la información de los productos que el consumidor final desea, así como descuentos e incentivos que la empresa ofrece al cliente.

La entrega del pedido por parte del vendedor se lo realiza a la mañana siguiente en las oficinas de la empresa al personal de bodegas, quienes se encargan de receptar los pedidos y tramitarlos, verificando la disponibilidad de los productos. Este es un proceso que causa demora en la preparación de los pedidos ya que las hojas suministradas a este personal muchas veces están maltratadas y esto ocasiona que no se entienda exactamente el producto descrito en dicha hoja.

La facturación se lleva en un documento Excel donde se van registrando las ventas pagadas, las cancelaciones y puntos de venta cerrados; este proceso se lo realiza semana a semana, donde se van acumulando los archivos de facturación durante el año.

La siguiente tabla indica las estimaciones de tiempo para los procesos que se realizan en la empresa:
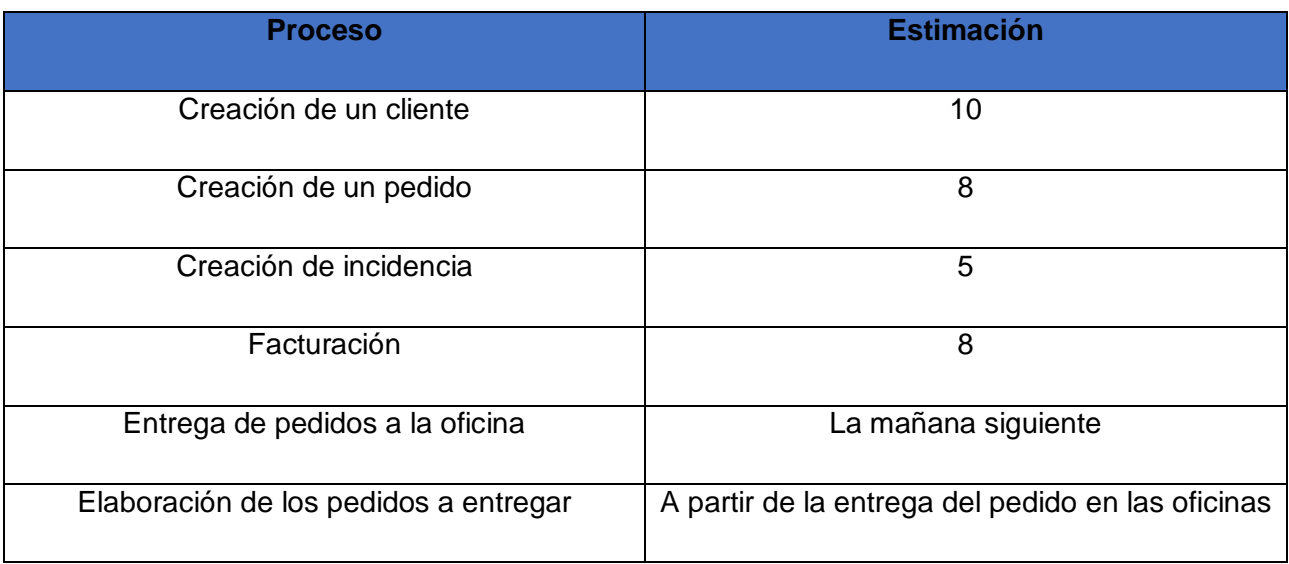

*Tabla 1.Diagnóstico del Problema*

### **2.2. METODOLOGÍA**

La metodología es el conjunto de procedimientos que permiten obtener un objetivo, es la selección de un método para llegar al objeto. El método que también es conocido como técnica de investigación, consta de una serie de pasos para lograr un fin y conseguir las conclusiones sobre el tema que se está analizando.

## **2.3. MÉTODOS DE INVESTIGACIÓN**

Para el trabajo de investigación se utilizó los siguientes métodos:

### **2.3.1. Método Inductivo**

"El método inductivo es un proceso en el que, a partir del estudio de casos particulares, se obtienen conclusiones o leyes universales que explican o relacionan los fenómenos estudiados" (Rodríguez Moguel, Metodología de la Investigación, 2005, pág. 29)

Se utilizará el método inductivo debido a que para el desarrollo de este sistema se debe realizar un análisis en donde se describirán las distintas funciones que debe llevar el mismo, así como también se lo realizará para el diseño de la interfaz del aplicativo móvil.

#### **2.3.2. Método Deductivo**

"Es un método que consiste en tomar conclusiones generales para explicaciones particulares. El método se inicia con el análisis de los postulados, teoremas, leyes, principios, etcétera, de la aplicación universal y de comprobada la validez para aplicarlos a soluciones o hechos particulares".(Bernal Torres, 2006, pág. 56)

Se utilizará el método deductivo ya que este parte de datos generales que han sido aceptados como válidos con el fin de obtener una solución particular, este es un método que requiere de procesos de investigación lógicos y sistemáticos. Este método será aplicado para consultar la teoría necesaria para el desarrollo del sistema, proporcionando una idea clara a cerca de lo que se desea conseguir y conocer sobre los procesos que se llevan a cabo y que se desean automatizar.

En esta investigación también se va a utilizar el método exploratorio que nos ayudará a realizar evaluaciones continuas del sistema que se está empleando y también conocer a cerca de posibles fallos que puedan provocarse en el aplicativo. Otro método a aplicarse en esta investigación es el de desarrollo rápido el que nos facilitará crear un prototipo inicial, reutilizar componentes básicos al momento del desarrollo del sistema y nos ayuda a utilizar interfaces estándares.

### **2.4. TÉCNICAS DE INVESTIGACIÓN**

La presente investigación se enmarca dentro de las siguientes tipos de investigación:

#### **2.4.1. Observación**

La observación será utilizada para conocer los procesos de gestión de pedidos que se utilizan en la empresa Frito Lay, debido a que con esta información obtenida se tendrá una idea más clara de cómo realizar los procesos de la gestión de pedidos en el sistema.

#### **2.4.2. Descriptiva**

Esta investigación se basa en un estudio descriptivo, la recopilación de datos sobre la base de una teoría, ha posibilitado describir las actividades que comprenden los procesos de la gestión de pedidos, los resultados se describen de manera sistemática y se interpretan objetivamente.

### **2.4.3. Bibliográfica**

Esta investigación sustenta su base teórica, mediante la consulta a fuentes bibliográficas, textos, revistas, apuntes, fuentes informáticas e internet.

#### **2.5. INSTRUMENTOS DE INVESTIGACIÓN**

Los instrumentos básicos que se van a utilizar en el desarrollo del sistema son el levantamiento de información necesaria de como el personal realiza los procesos de gestión de pedidos mediante la observación directa, así como también la investigación bibliográfica que permitirá recopilar datos acerca de los procesos que intervienen en la gestión de pedidos.

## **3. CAPÍTULO III**

### **3.1. ÁMBITO DEL SISTEMA.**

Nombre de la Aplicación Móvil: Geomóvil ERP.

La aplicación móvil contempla lo siguiente:

- **►** Búsqueda de clientes
- $\triangleright$  Registro de clientes
- $\triangleright$  Búsqueda de productos
- $\triangleright$  Búsqueda de Incidencias
- $\triangleright$  Registro de Incidencias
- Gestión de Pedidos

El objetivo del proyecto consiste en desarrollar una solución tecnológica que sea capaz de controlar la gestión de pedidos de los productos de la empresa

## **3.2. DESCRIPCIÓN GENERAL**

El sistema propuesto va a ser estructurado por 2 módulos principales, un aplicativo móvil y un aplicativo web

El aplicativo móvil será desarrollado sobre la plataforma Android y podrá ser ejecutado sobre la versión 2.3 de dicho sistema operativo hasta la versión más actual, el aplicativo web será desarrollado sobre el sistema ERP llamado OpenERP, el cual podrá ser desplegado en un servidor con sistema operativo tanto Windows como GNU\Linux

Los datos serán recolectados en los dispositivos móviles, luego en algún momento del día el vendedor podrá sincronizar los mismos con el servidor central donde se almacenará la información

El aplicativo móvil facilitará recolectar evidencias a través de fotos digitales, las cuales se sincronizarán por medio de red inalámbrica de internet o por medio de un plan de datos que posea el celular

### **3.3. ARQUITECTURA**

Un sistema OpenERP está formado por los siguientes componentes:

- **Cliente-servidor:** Los componentes de OpenERP cliente-servidor están separados. El servidor maneja la lógica de negocio, y este es quien se comunica con la aplicación base de datos. Por otra parte el cliente es quien presenta la información a los usuarios y es quien permite interactuar con el servidor.
- **Servidor de base de datos:** este servidor es quien contiene todas las bases de datos, las cuales contienen todos los datos y la respectiva configuración de OpenERP, para esto utiliza una herramienta libre PostgreSQL.
- **Servidor OpenERP:** es una aplicación que actúa como servidor y el cual contiene toda la lógica empresarial y se encarga de que OpenERP trabaje de manera óptima.
- **Servidor Web:** es una aplicación web separada llamada Open Object, el cual posibilita conectarse a OpenERP desde un navegador web estándar.

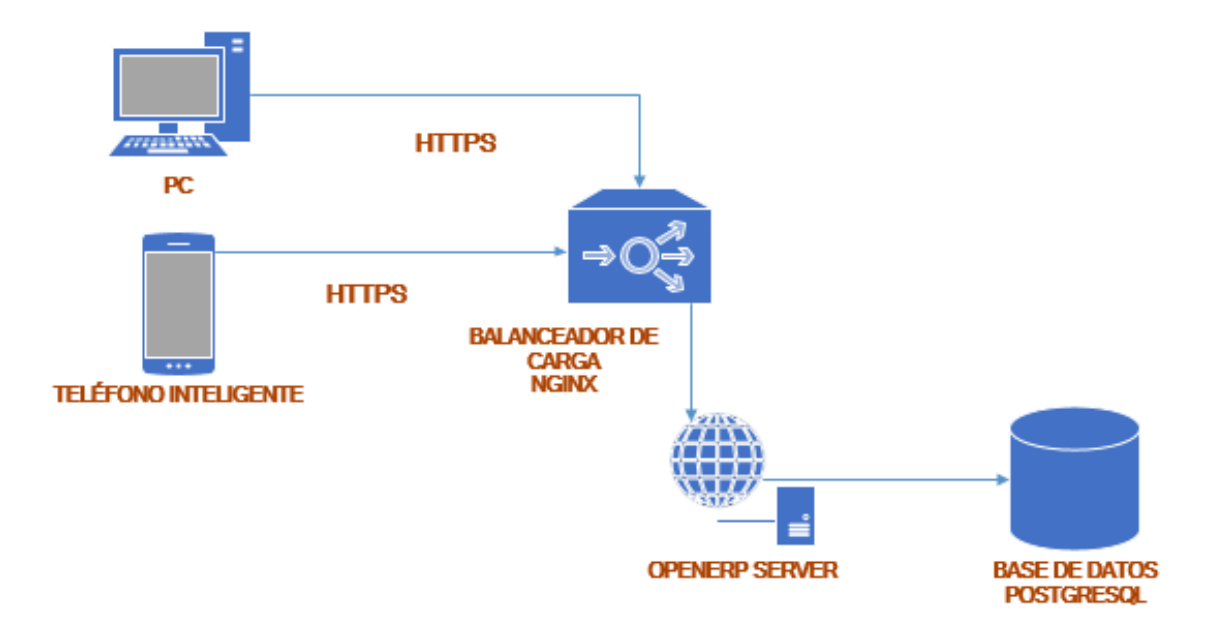

### **Arquitectura del Sistema**

*Gráfico 14. Arquitectura del Sistema*

### **3.4. FUNCIONALIDADES DEL SISTEMA**

### **3.4.1. Aplicativo Móvil**

- $\triangleright$  Sincronizar los datos de los clientes, productos y pedidos, desde el servidor central en el que los administradores del sistema gestionarán dicha información.
- Crear y actualizar órdenes de los clientes, este proceso consiste en seleccionar para un pedido, los productos que estarán contenidos en el mismo, el precio unitario en el que se venderán, así como incentivos y descuentos.
- Adicionar un nuevo cliente al sistema en caso de que el cliente al que se esté procesando no exista registrado en el sistema.
- $\triangleright$  Actualizar los datos de un cliente en caso que sea necesario.
- $\triangleright$  Seleccionar los clientes a partir de rutas preestablecidas en el aplicativo central.
- En caso de no elaborarse un pedido, poder llevar el control del motivo (el local está cerrado o el cliente no solicita ningún producto).
- $\triangleright$  Verificar rutas donde los vendedores puedan ir, verificando los clientes que tienen que visitar ese día.
- Crear ordenes de devoluciones de productos que desee realizar el cliente.

#### **3.4.2. Aplicativo WEB**

- $\triangleright$  Permitir la gestión de la información asociada a Productos, Clientes, Precios, Pedidos e Incidencias.
- Recolectar la información enviada desde los dispositivos móviles en cualquier momento del día; debido a que los vendedores podrán enviar esta información cuando los mismos estimen necesario, el sistema web deberá estar funcional las 24 horas del día.
- $\triangleright$  Mostrar un historial por cada uno de los clientes, en el que quede reflejado la fecha y el estado de cada uno de los pedidos realizados por el mismo.
- Visualizar un reporte de las encuestas elaboradas, en el que se muestren los resultados de las mismas, posibilitando exportar estos resultados a un archivo Excel para posterior análisis.
- $\triangleright$  Generar facturas a partir de los pedidos recolectados en el sistema, con libertad de formato para llenar los documentos pre-impresos.

### **3.5 MODULOS DEL SISTEMA**

A continuación se presentan los módulos que posee el sistema tanto en su parte web como en la móvil

# **3.5.1 Aplicativo Móvil**

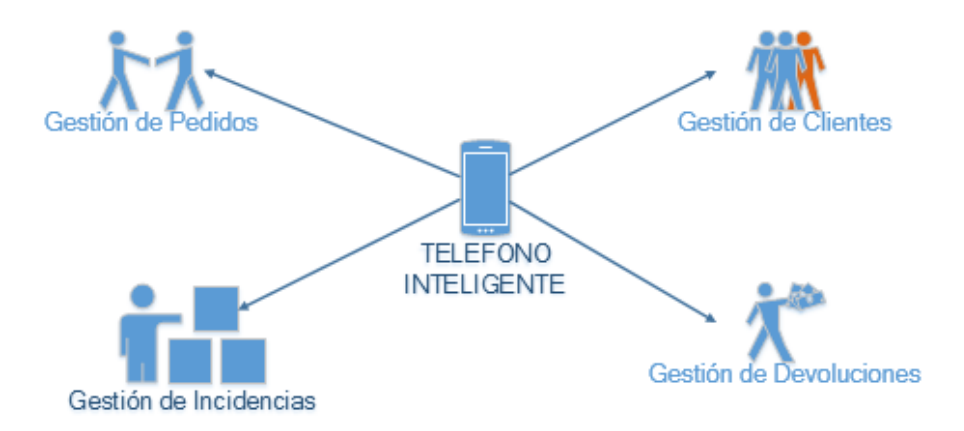

*Gráfico 15. Módulo Sistema Móvil*

### **3.5.2 Aplicativo Web**

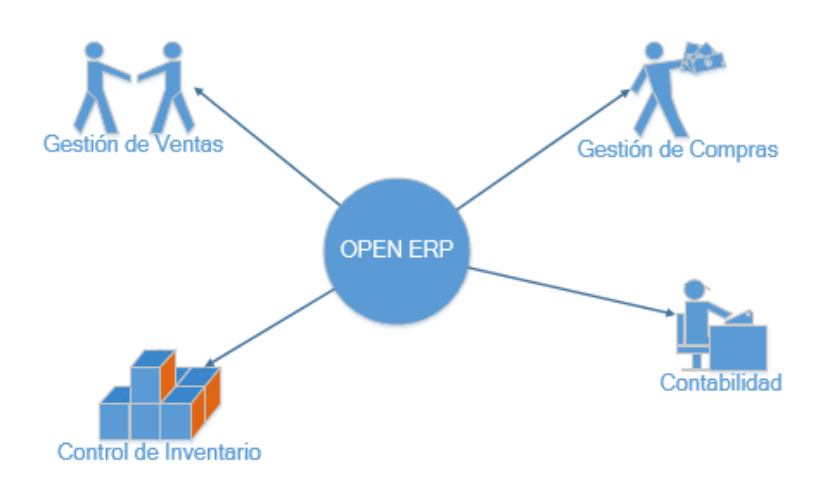

*Gráfico 16. Módulo Sistema Web*

### **3.6 CASOS DE USO**

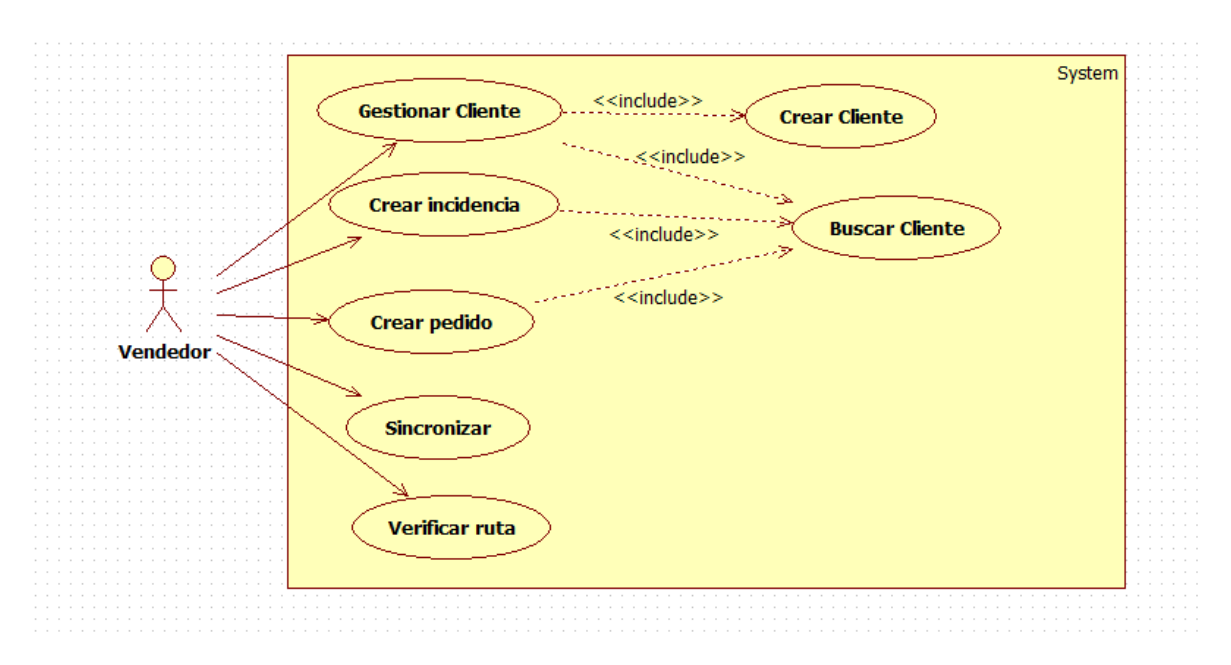

*Gráfico 17. Casos de Uso del Sistema*

### **3.6.1 Caso de Uso Gestionar Cliente**

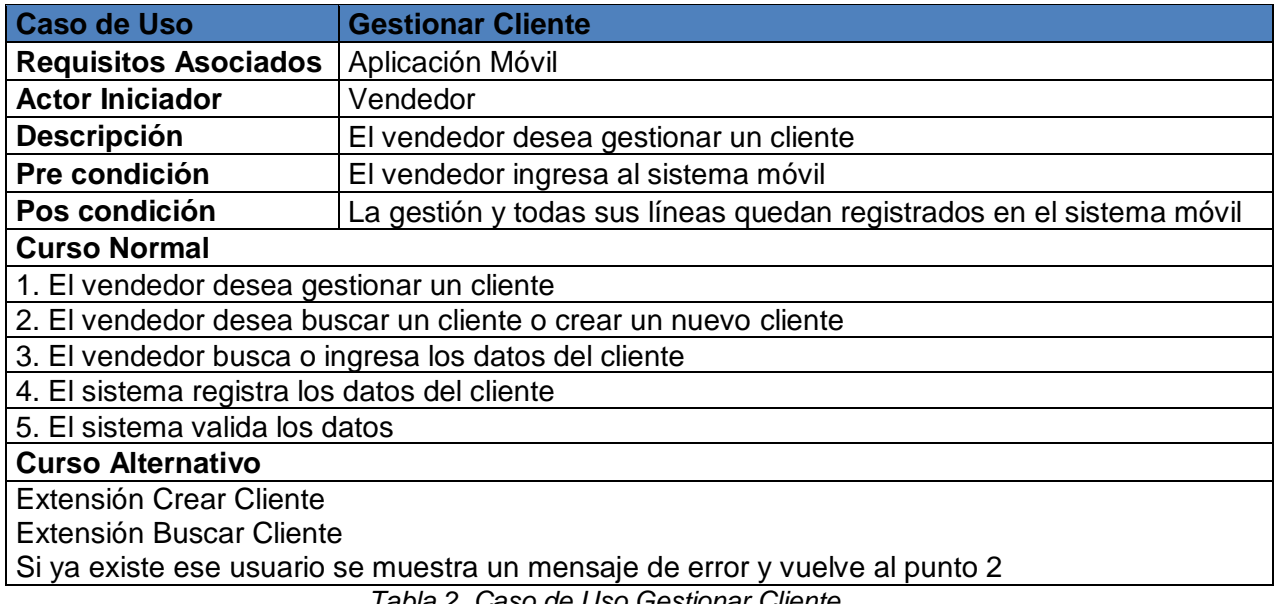

*Tabla 2. Caso de Uso Gestionar Cliente*

# **3.6.2 Caso de Uso Crear Incidencia**

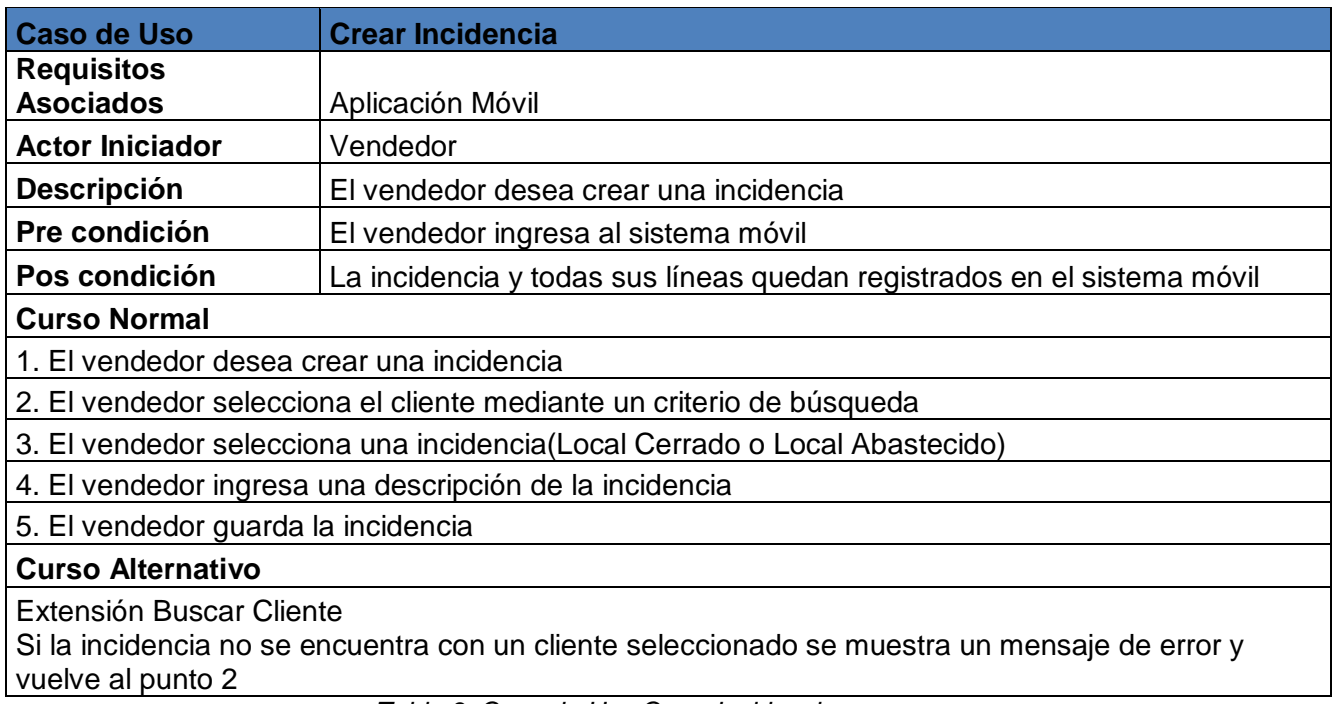

*Tabla 3. Caso de Uso Crear Incidencia*

## **3.6.3 Caso de Uso Crear Pedido**

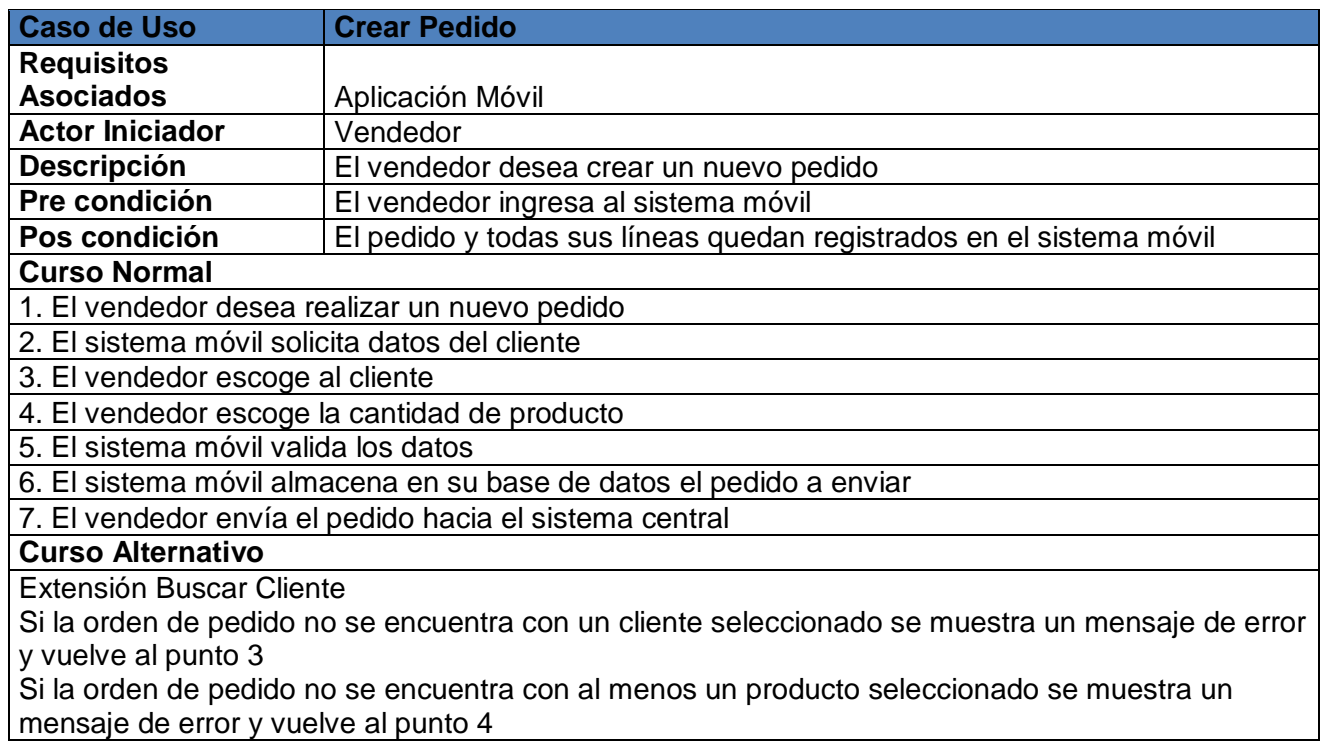

*Tabla 4. Caso de Uso Crear Pedido*

# **3.6.4 Caso de Uso Sincronizar**

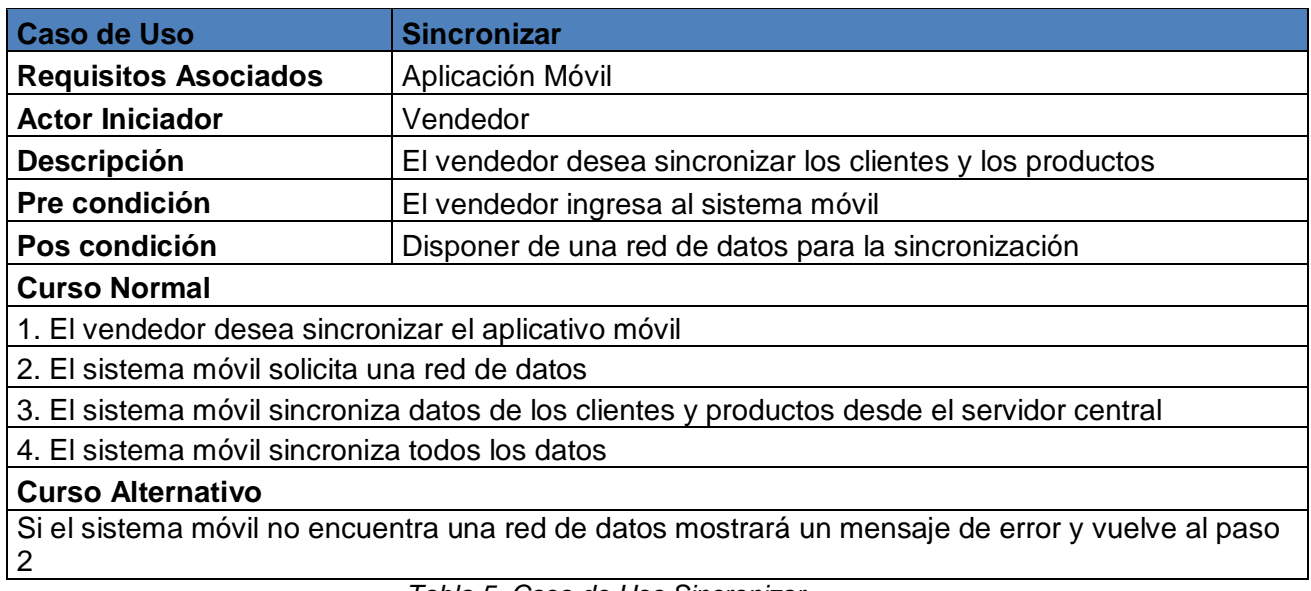

*Tabla 5. Caso de Uso Sincronizar*

# **3.6.5 Caso de Uso Verificar Ruta**

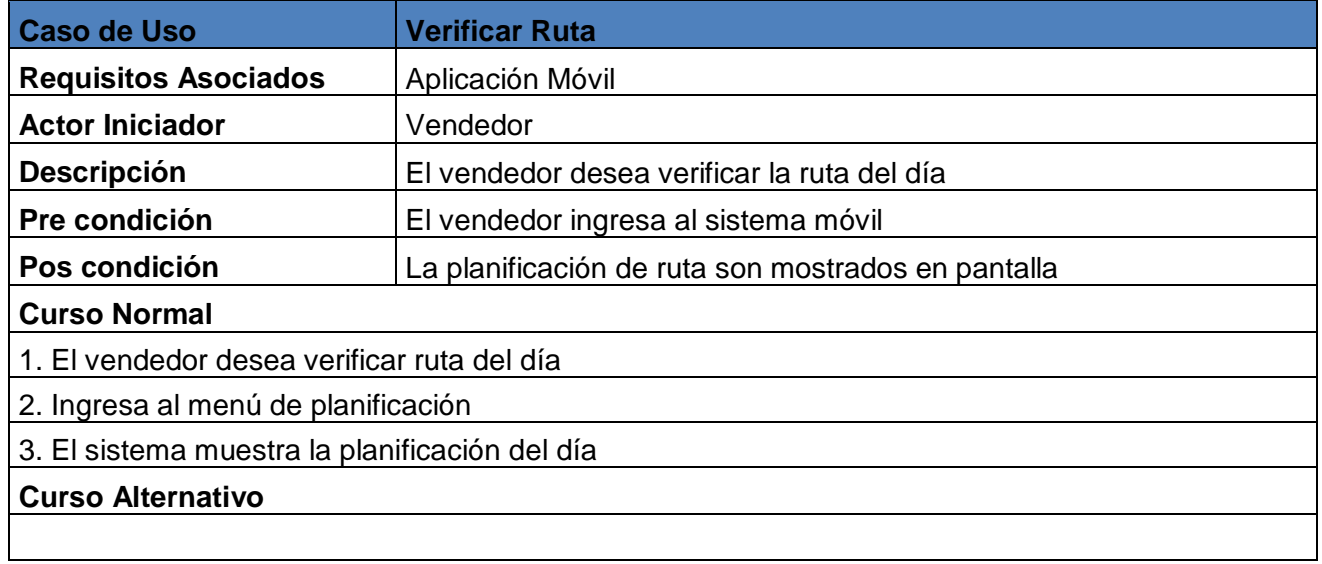

*Tabla 6. Caso de Uso Verificar Ruta*

# **3.6.6 Caso de Uso Crear Cliente**

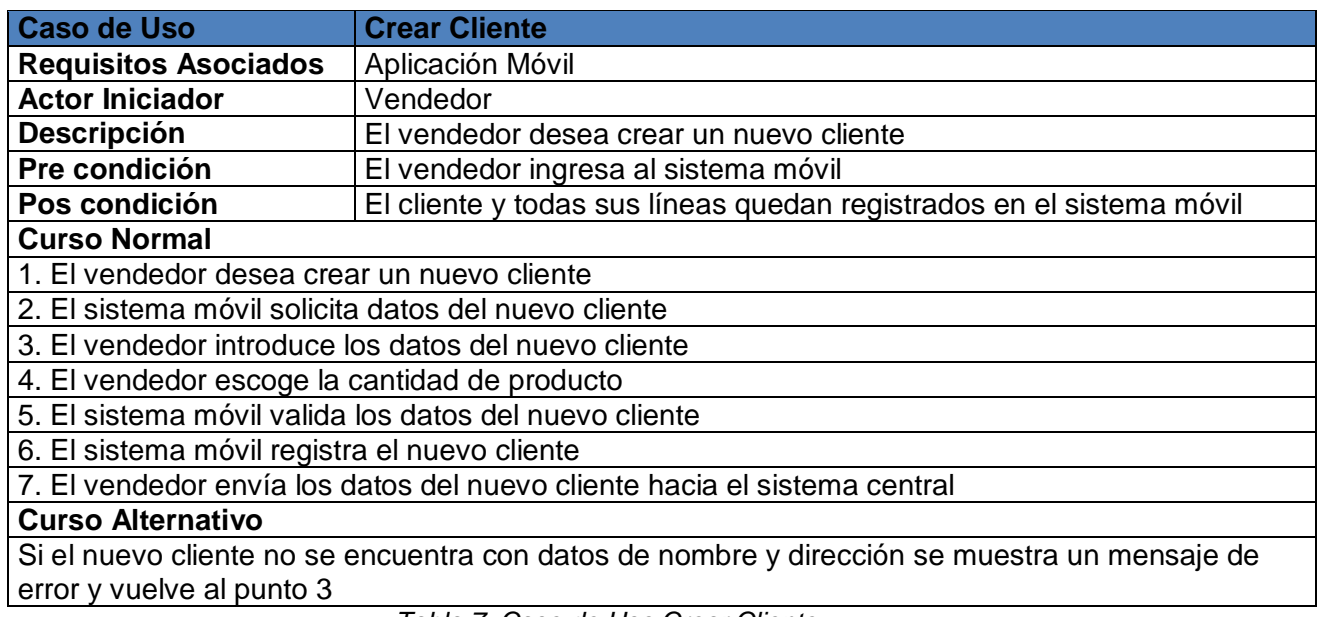

*Tabla 7. Caso de Uso Crear Cliente*

# **3.6.7 Caso de Uso Buscar Cliente**

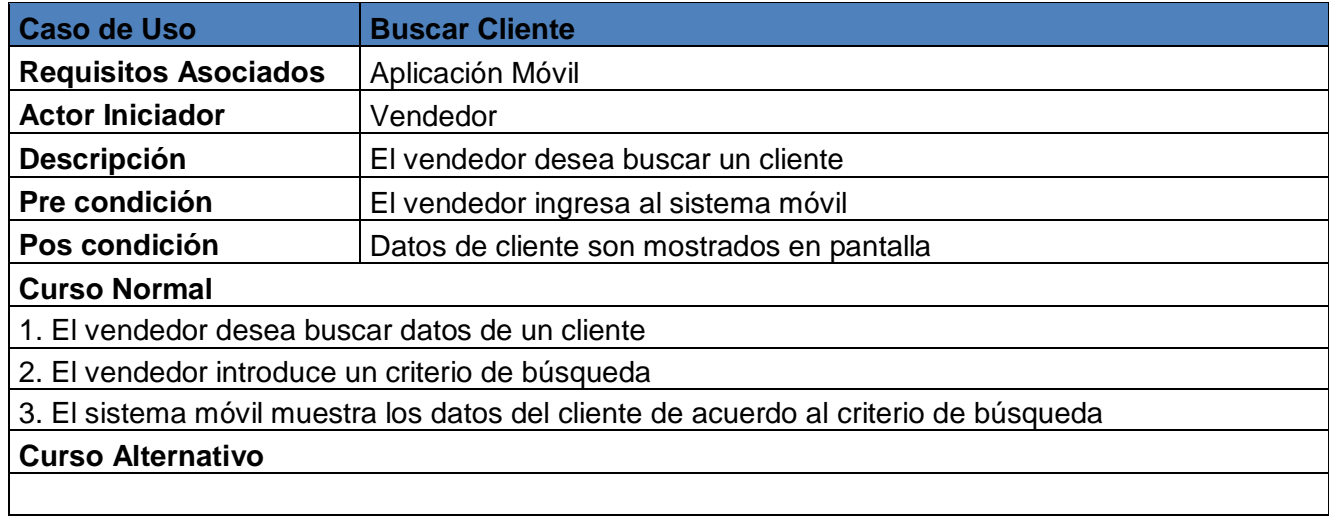

*Tabla 8. Caso de Uso Buscar Cliente*

### **3.7 DIAGRAMAS DE SECUENCIA**

## **3.7.1 Buscar Cliente**

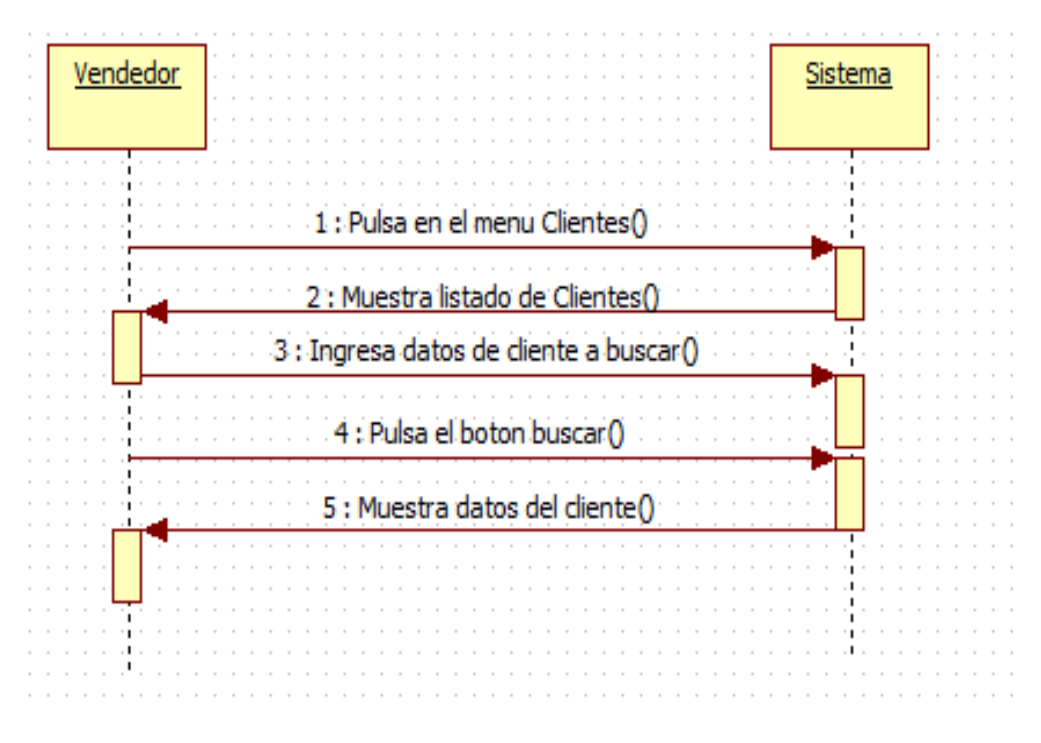

*Gráfico 18. Diagrama de Secuencia: Buscar Cliente*

### **3.7.2 Crear Cliente**

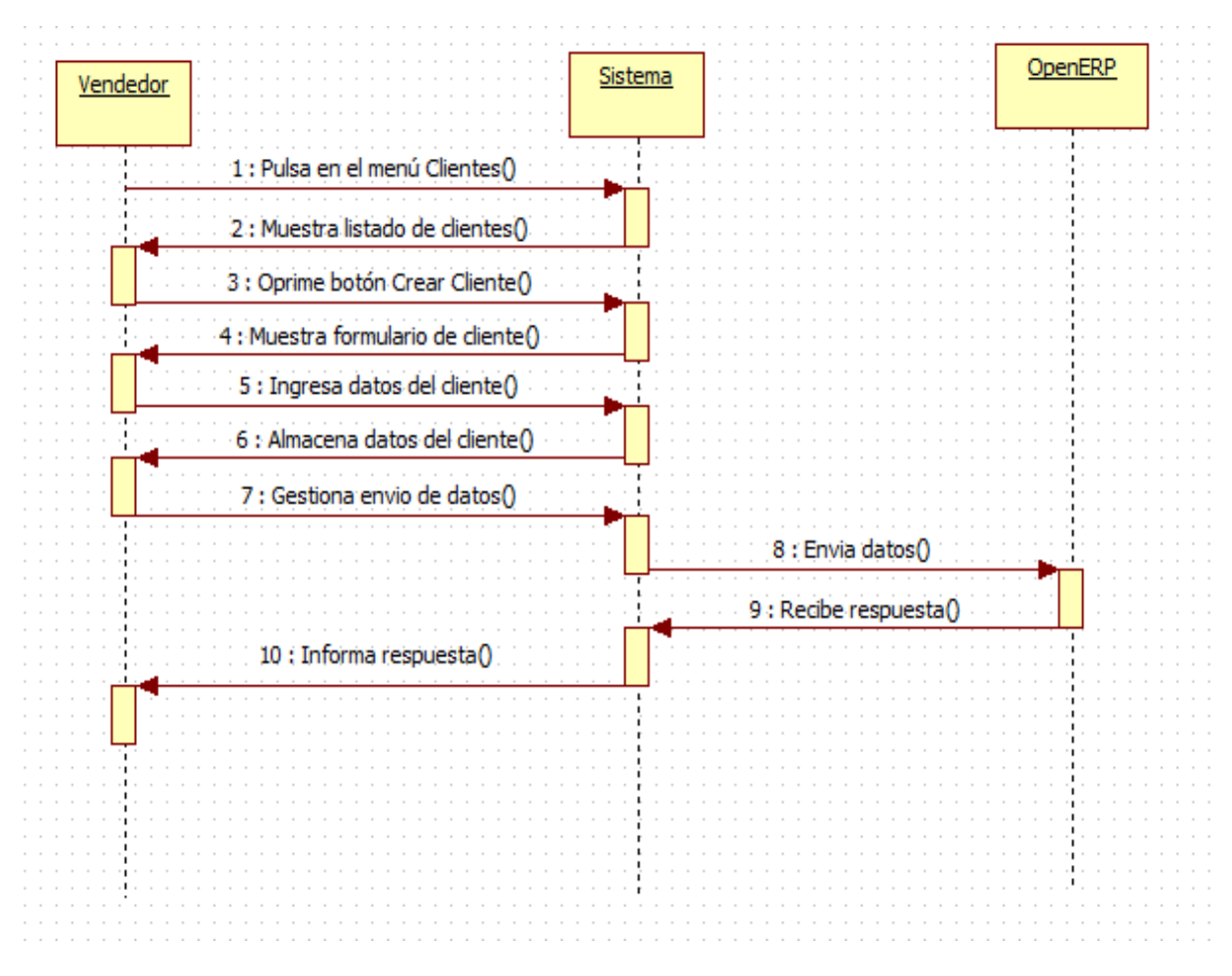

*Gráfico 19. Diagrama de Secuencia: Crear Cliente*

### **3.7.3 Crear Incidencia**

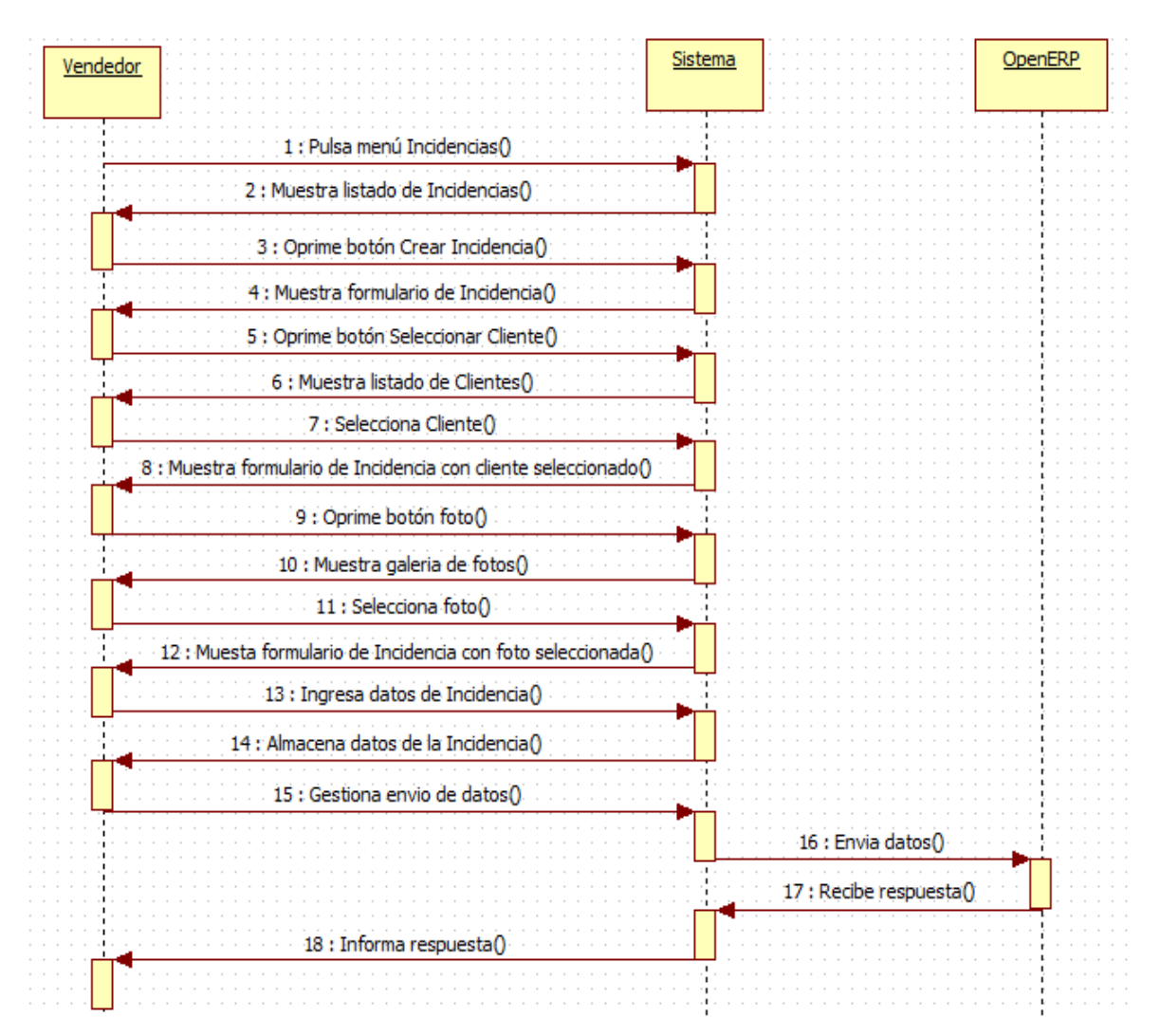

*Gráfico 20. Diagrama de Secuencia: Crear Incidencia*

### **3.7.4 Sincronizar**

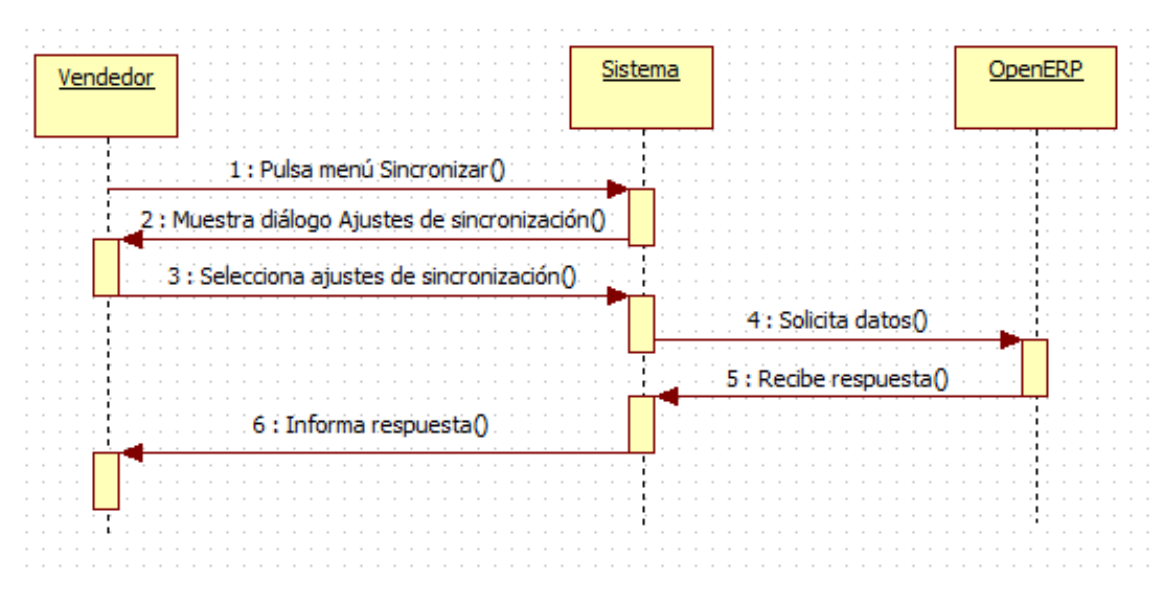

*Gráfico 21. Diagrama de Secuencia: Sincronizar*

## **3.7.5 Crear Pedido**

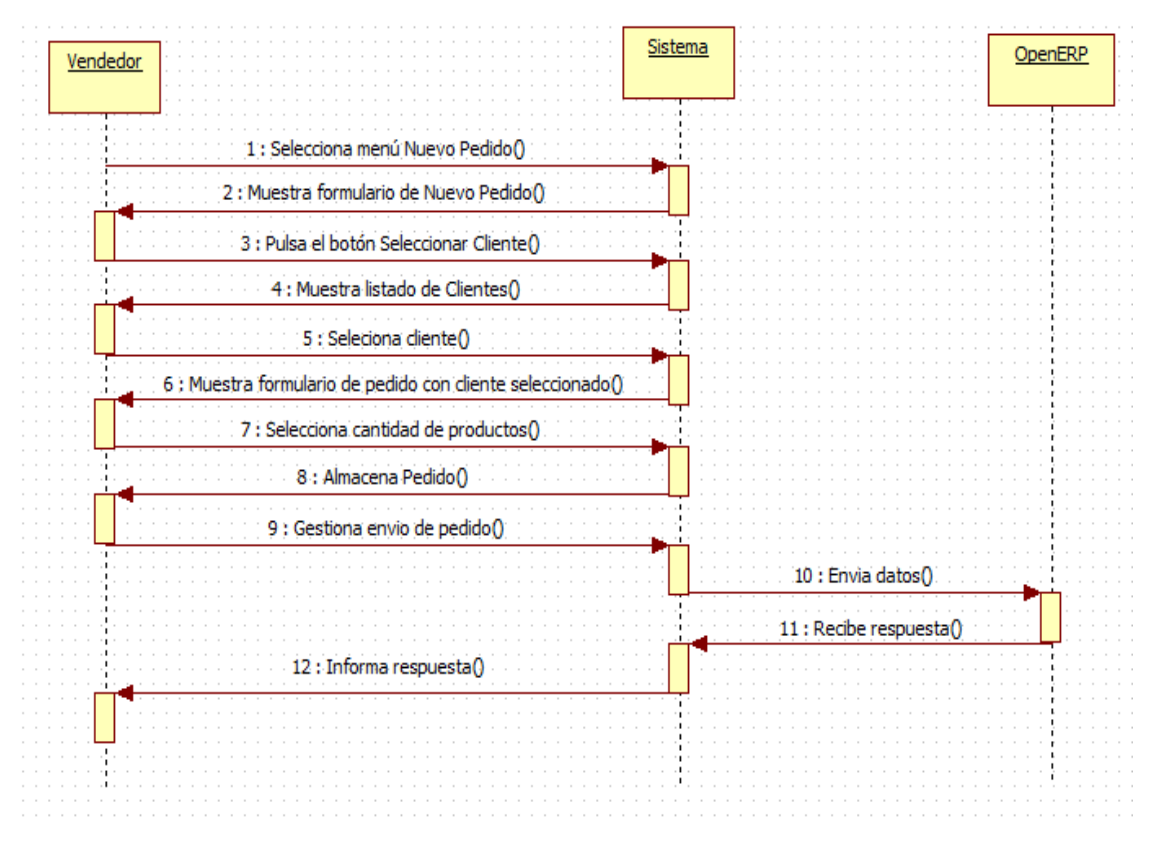

*Gráfico 22. Diagrama de Secuencia: Crear Pedido*

### **3.8 DIAGRAMA DE CLASES**

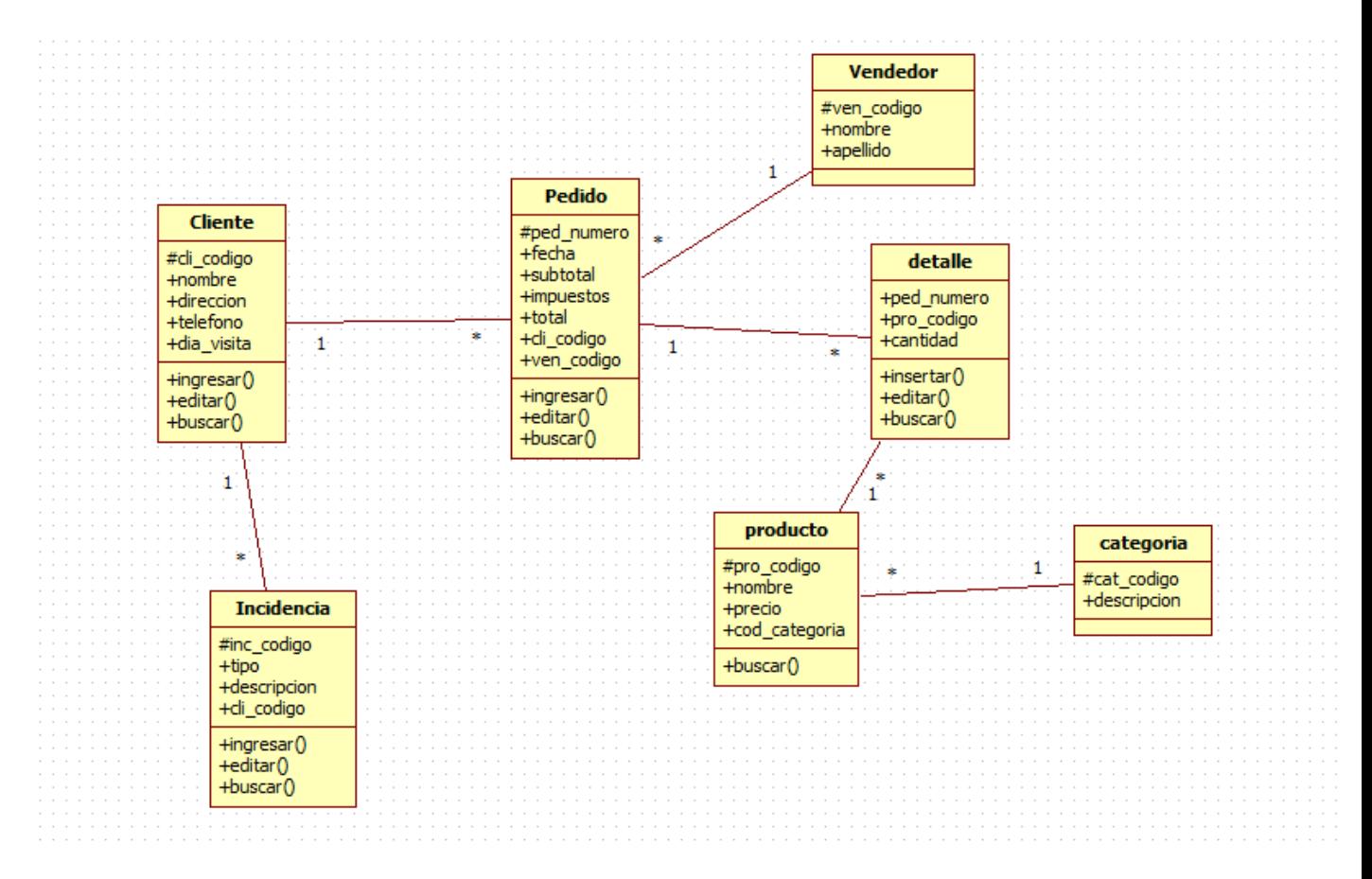

*Gráfico 23. Diagrama de Clases*

## **3.9 PRESENTACIÓN DEL PRODUCTO**

## **3.9.1 Aplicativo Móvil**

El aplicativo móvil para la toma de pedidos consta del siguiente menú

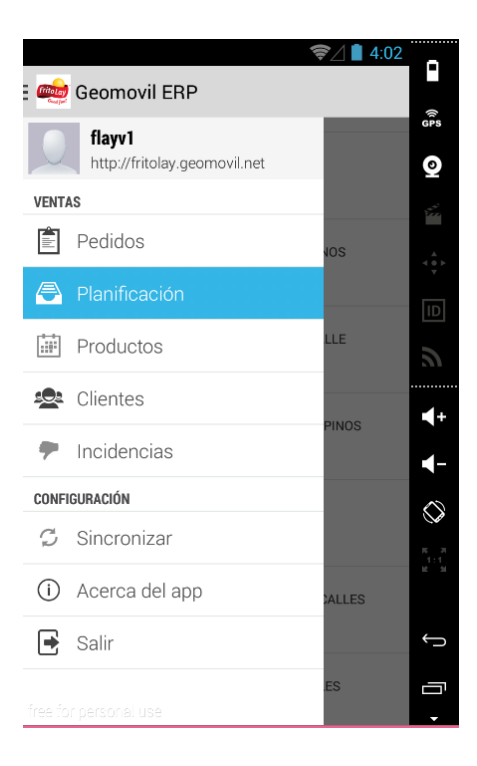

*Gráfico 24. Aplicativo Móvil: Menú*

La opción de pedidos muestra los pedidos elaborados con su respectivo estado

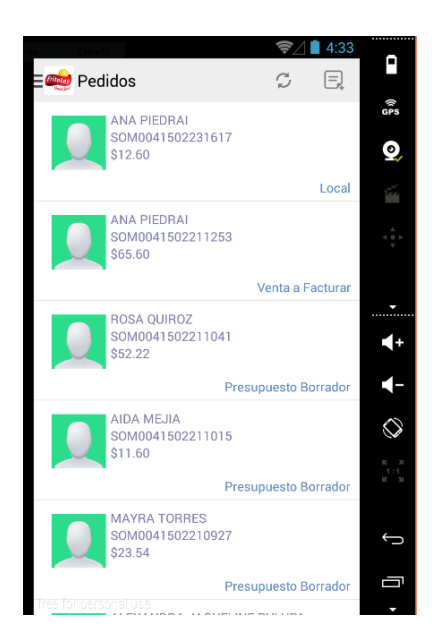

*Gráfico 25. Aplicativo Móvil: Pedidos*

Para crear un nuevo pedido se debe dar un click en el menú nuevo pedido, en donde se debe seleccionar el cliente y la cantidad de productos que se desea pedir

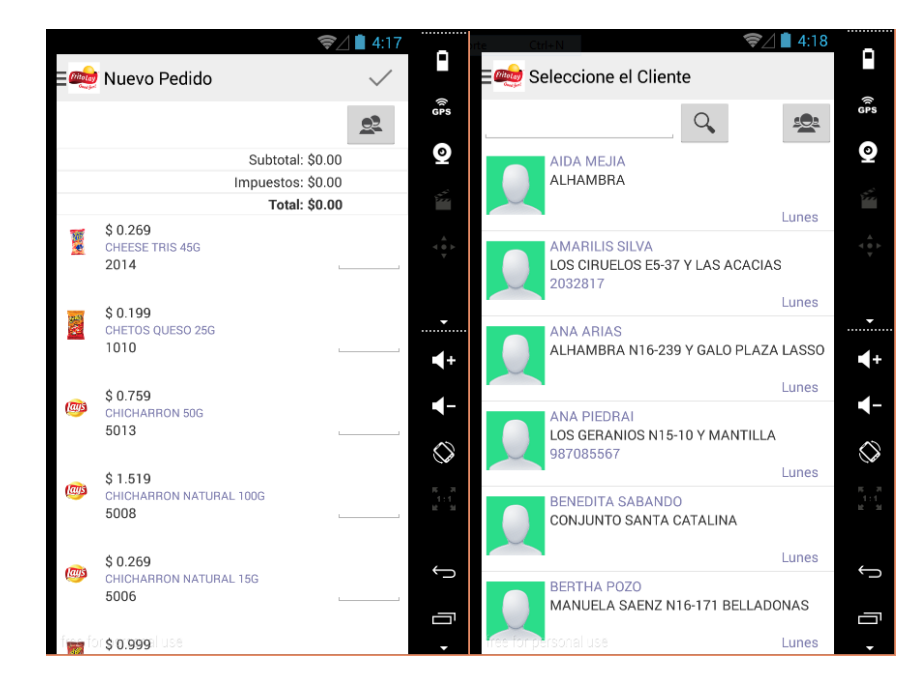

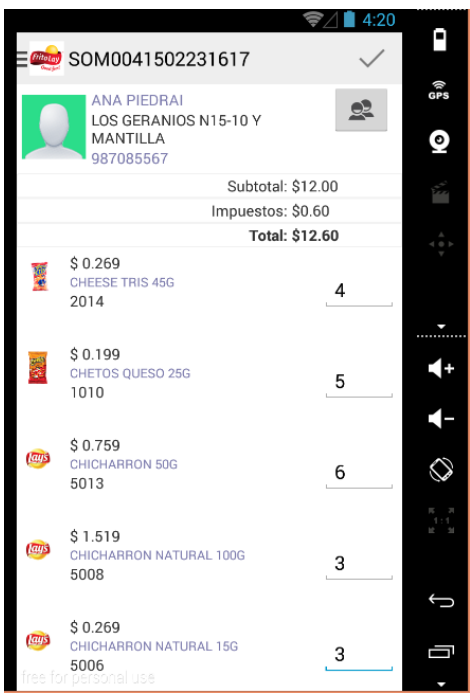

*Gráfico 26. Aplicativo Móvil: Crear Pedido*

### **3.9.2 Aplicativo WEB**

El aplicativo web para la recepción de datos consta del siguiente menú

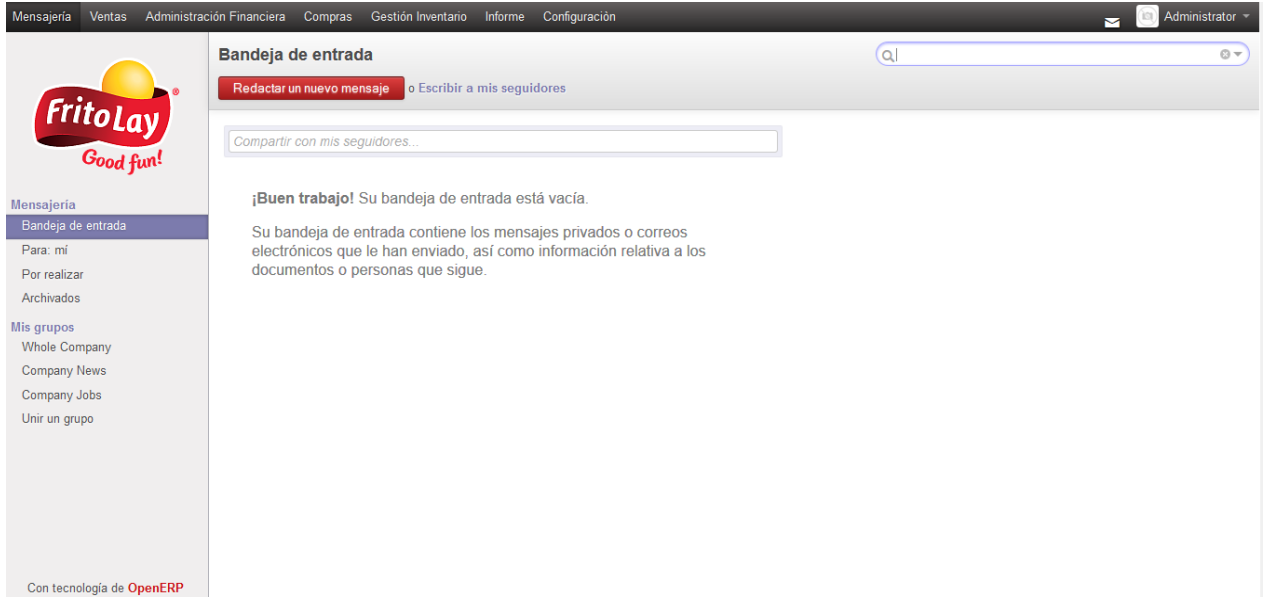

#### *Gráfico 27. Aplicativo WEB: Menú*

Para la recepción de los pedidos damos click en la pestaña Ventas y nos dirigimos a las peticiones, es esta pestaña se nos mostrará todas las peticiones enviadas por los vendedores al sistema central

| Administración Financiera<br>Mensajería<br><b>Ventas</b> | Compras               | Gestión Inventario<br>Informe<br>Configuración |                           |                       |                                     | Administrator<br>◛   |
|----------------------------------------------------------|-----------------------|------------------------------------------------|---------------------------|-----------------------|-------------------------------------|----------------------|
| <b>FritoLay</b>                                          | <b>Peticiones</b>     |                                                | Q                         |                       | $\odot$ $\sim$                      |                      |
|                                                          | o Importar<br>Crear   |                                                |                           |                       | ▯▤◕<br>1-12 de 12<br>$\blacksquare$ |                      |
|                                                          | Número de presupuesto | Fecha                                          | <b>Cliente</b>            | Vendedor              | <b>Total</b>                        | Estado del pedido    |
|                                                          | SOM0041503121005<br>С | 12/03/2015                                     | <b>WENDY RESAVALA</b>     | <b>Fabian Vasquez</b> |                                     | Presupuesto borrador |
|                                                          | SOM0041503121001<br>c | 12/03/2015                                     | <b>MANUEL BADILLO</b>     | <b>Fabian Vasquez</b> | 43,12                               | Presupuesto borrador |
| <b>Ventas</b>                                            | SOM0041503120956      | 12/03/2015                                     | <b>ANITA ZAMBRANO</b>     | <b>Fabian Vasquez</b> | 37.23                               | Presupuesto borrador |
| <b>Clientes</b>                                          | SOM0041503120950      | 12/03/2015                                     | <b>MARIA VIVANCO</b>      | <b>Fabian Vasquez</b> | 23.31                               | Presupuesto borrador |
| <b>Peticiones</b>                                        | SOM0041503120941      | 12/03/2015                                     | <b>SOLEDAD SEVILLANO</b>  | <b>Fabian Vasquez</b> | 50.64                               | Presupuesto borrador |
| Pedidos de ventas                                        | SOM0041503120937      | 12/03/2015                                     | <b>DANIEL GUACHAMIN</b>   | <b>Fabian Vasquez</b> | 37,00                               | Presupuesto borrador |
| Incidencias                                              | SOM0041503120929      | 12/03/2015                                     | <b>LAURA CAGUANO</b>      | <b>Fabian Vasquez</b> | 46,11                               | Presupuesto borrador |
| Productos<br>Productos por categoría                     | SOM0041503120927<br>Е | 12/03/2015                                     | <b>JULIA LIMA</b>         | <b>Fabian Vasquez</b> | 54,96                               | Presupuesto borrador |
| Productos                                                | SOM0041503120914      | 12/03/2015                                     | <b>LUIS MICHELENA</b>     | <b>Fabian Vasquez</b> | 24,08                               | Presupuesto borrador |
| Configuración                                            | SOM0041503120908<br>с | 12/03/2015                                     | <b>JUAN PABLO MUENALA</b> | <b>Fabian Vasquez</b> | 16.98                               | Presupuesto borrador |
| Categorías de las unidades d                             | SOM0041503120903      | 12/03/2015                                     | <b>MARIA RECALDE</b>      | <b>Fabian Vasquez</b> | 28,06                               | Presupuesto borrador |
| Libreta de direcciones                                   | SOM0041503120539<br>С | 12/03/2015                                     | <b>MARIA MOROCHO</b>      | <b>Fabian Vasquez</b> | 20.68                               | Presupuesto borrador |
| Productos                                                |                       |                                                |                           |                       | 382,17                              |                      |
| Con tecnología de OpenERP                                |                       |                                                |                           |                       |                                     |                      |

*Gráfico 28. Aplicativo WEB: Peticiones*

El responsable del sistema deberá confirmar la venta o cancelarla, de acuerdo al caso.

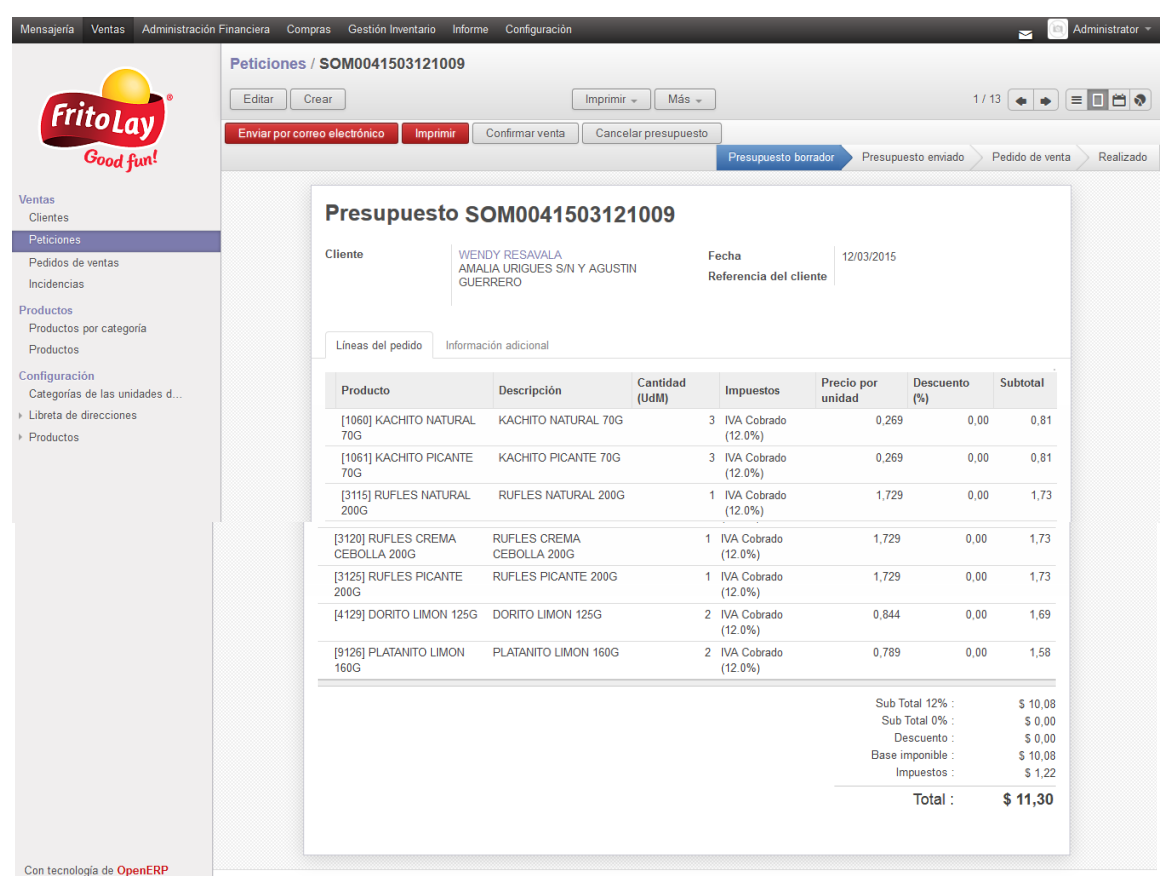

### *Gráfico 29. Aplicativo WEB: Confirmar Petición*

Una vez confirmada la venta el sistema automáticamente pasara la petición a un estado de un pedido de venta, donde se procederá a revisar todos los pedidos que se encuentran por realizar.

| Administración Financiera<br>Mensajería<br>Ventas | Compras                | Gestión Inventario | Informe<br>Configuración |            |                         |                 |                | Administrator -<br>ìЭ<br>≂ |
|---------------------------------------------------|------------------------|--------------------|--------------------------|------------|-------------------------|-----------------|----------------|----------------------------|
|                                                   | Pedidos de ventas      |                    |                          |            |                         | Q S Comercial x | $\odot$ $\sim$ |                            |
|                                                   | o Importar<br>Crear    |                    |                          |            |                         |                 |                | <b>EDB</b> ♥               |
| <b>FritoLay</b>                                   | Agrupar                |                    | Número de pedido         | Fecha      | <b>Cliente</b>          | Vendedor        | <b>Total</b>   | Estado del pedido          |
|                                                   | ▶ Fabian Vasquez (329) |                    |                          |            |                         |                 | 8788.56        |                            |
|                                                   | Maria Lima (93)        |                    |                          |            |                         |                 | 2452.59        | 1/2 >                      |
| <b>Ventas</b>                                     |                        |                    | SOM0051503111708         | 11/03/2015 | <b>BEATRIZ CARCHI</b>   | Maria Lima      | 56,88          | Pedido de venta            |
| <b>Clientes</b>                                   |                        |                    | SOM0051503111656         | 11/03/2015 | <b>MARTHA SANCHEZ</b>   | Maria Lima      | 20.33          | Pedido de venta            |
| Peticiones                                        |                        |                    | SOM0051503111652         | 11/03/2015 | Eduardo Tasiguano       | Maria Lima      | 37.24          | Pedido de venta            |
| Pedidos de ventas                                 |                        |                    | SOM0051503111647         | 11/03/2015 | <b>IVAN CEPEDA</b>      | Maria Lima      | 26.39          | Pedido de venta            |
| Incidencias                                       |                        |                    | SOM0051503111642         | 11/03/2015 | <b>HENRY PAREDES</b>    | Maria Lima      | 10.80          | Pedido de venta            |
| Productos                                         |                        |                    | SOM0051503111515         | 11/03/2015 | <b>LIVIA QUILCA</b>     | Maria Lima      | 15.82          | Pedido de venta            |
| Productos por categoría<br>Productos              |                        |                    | SOM0051503111033         | 11/03/2015 | <b>LOURDES IZA</b>      | Maria Lima      | 28.38          | Pedido de venta            |
|                                                   |                        |                    | SOM0051503111028         | 11/03/2015 | <b>FANNY COLLAGUAZO</b> | Maria Lima      |                | 21.46 Pedido de venta      |
| Configuración<br>Categorías de las unidades d     |                        |                    | SOM0051503111021         | 11/03/2015 | Angelica Pilatuna       | Maria Lima      |                | 14.45 Pedido de venta      |
| Libreta de direcciones                            |                        |                    | SOM0051503111016         | 11/03/2015 | <b>ROSA TUPIZA</b>      | Maria Lima      | 19.38          | Pedido de venta            |
| Productos                                         |                        |                    | SOM0051503111007         | 11/03/2015 | <b>ROSA MONTERO</b>     | Maria Lima      | 24.66          | Pedido de venta            |
|                                                   |                        |                    | SOM0051503110944         | 11/03/2015 | PABLO SUAREZ            | Maria Lima      | 31.69          | Pedido de venta            |
|                                                   |                        |                    | SOM0051503110934         | 11/03/2015 | <b>MARIA ENRIQUEZ</b>   | Maria Lima      | 32.25          | Pedido de venta            |
|                                                   |                        |                    | SOM0051503110932         | 11/03/2015 | Angel Maza              | Maria Lima      | 10.36          | Pedido de venta            |
|                                                   |                        |                    | SOM0051503110925         | 11/03/2015 | <b>LORENA PORTILLA</b>  | Maria Lima      |                | 27.24 Pedido de venta      |
| Con tecnología de OpenERP                         |                        |                    | SOM0051503110918         | 11/03/2015 | <b>SANDRA TIENCIA</b>   | Maria Lima      |                | 25.04 Pedido de venta      |

*Gráfico 30. Aplicativo WEB: Pedidos de Venta*

|                                         |                                |                                          | Informe<br>Configuración         |                         |                             |                      |                                | Administrator<br>ISI<br>◛        |  |  |
|-----------------------------------------|--------------------------------|------------------------------------------|----------------------------------|-------------------------|-----------------------------|----------------------|--------------------------------|----------------------------------|--|--|
|                                         | Pedidos de  / SOM0041503120525 |                                          |                                  |                         |                             |                      |                                |                                  |  |  |
|                                         | Editar<br>Crear                |                                          |                                  | $Más -$<br>Imprimir $-$ |                             |                      |                                | EΠA?<br>$7/80$ $\leftrightarrow$ |  |  |
| <b>FritoLay</b>                         | Enviar por correo electrónico  | Imprimir                                 | Ver factura                      | Ver orden de entrega    | Cancelar pedido             |                      |                                |                                  |  |  |
|                                         |                                |                                          |                                  |                         |                             | Presupuesto borrador | Presupuesto enviado            | Pedido de venta                  |  |  |
| <b>Ventas</b>                           |                                |                                          |                                  |                         |                             |                      |                                |                                  |  |  |
| <b>Clientes</b>                         |                                |                                          | Pedido de venta SOM0041503120525 |                         |                             |                      |                                |                                  |  |  |
| Peticiones                              |                                | Cliente                                  | <b>DAYSI GUATO</b>               |                         | Fecha                       | 11/03/2015           |                                |                                  |  |  |
| Pedidos de ventas<br><b>Incidencias</b> |                                |                                          | DALIAS OE1-136 Y BEGONIAS ESQ    |                         | Referencia del cliente      |                      |                                |                                  |  |  |
|                                         |                                |                                          |                                  |                         |                             |                      |                                |                                  |  |  |
| Productos<br>Productos por categoría    |                                | Líneas del pedido                        | Información adicional            |                         |                             |                      |                                |                                  |  |  |
| Productos                               |                                |                                          |                                  |                         |                             |                      |                                |                                  |  |  |
| Configuración                           |                                | Producto                                 | Descripción                      | <b>Cantidad (UdM)</b>   | <b>Impuestos</b>            | Precio por<br>unidad | Descuento (%)                  | Subtotal                         |  |  |
| Categorías de las unidades d            |                                | [2014] CHEESE TRIS 45G                   | CHEESE TRIS 45G                  |                         | 6 IVA Cobrado               | 0,301                | 0,00                           | 1.81                             |  |  |
| Libreta de direcciones                  |                                |                                          |                                  |                         | $(12.0\%)$                  |                      |                                |                                  |  |  |
|                                         |                                | [9044] PLATANITO LIMON                   | <b>PLATANITO LIMON</b>           |                         | 6 IVA Cobrado               | 0.289                | 0.00                           | 1.73                             |  |  |
|                                         |                                | 45G                                      | 45G                              |                         | $(12.0\%)$                  |                      |                                |                                  |  |  |
|                                         |                                | [3318] RUFLES NATURAL<br>33G             | <b>RUFLES NATURAL</b><br>33G     |                         | 6 IVA Cobrado<br>$(12.0\%)$ | 0.314                | 0.00                           | 1.88                             |  |  |
| Productos                               |                                | [3284] RUFLES PICANTE<br>33 <sub>G</sub> | <b>RUFLES PICANTE</b><br>33G     |                         | 6 IVA Cobrado<br>$(12.0\%)$ | 0,314                | 0.00                           | 1.88                             |  |  |
|                                         |                                | [3288] RUFLES TWIST<br>33G               | <b>RUFLES TWIST 33G</b>          |                         | 6 IVA Cobrado<br>$(12.0\%)$ | 0,314                | 0,00                           | 1.88                             |  |  |
|                                         |                                |                                          |                                  |                         |                             |                      | Sub Total 12% :                | \$9,18                           |  |  |
|                                         |                                |                                          |                                  |                         |                             |                      | Sub Total 0% :                 | \$0,00                           |  |  |
|                                         |                                |                                          |                                  |                         |                             |                      | Descuento:                     | \$0,00                           |  |  |
|                                         |                                |                                          |                                  |                         |                             |                      | Base imponible :<br>Impuestos: | \$9,18<br>\$1,12                 |  |  |

*Gráfico 31.Aplicativo WEB: Confirmar Pedido de Venta*

La siguiente tabla indica las estimaciones de tiempo para los procesos que se realizan en la empresa una vez implementado el sistema:

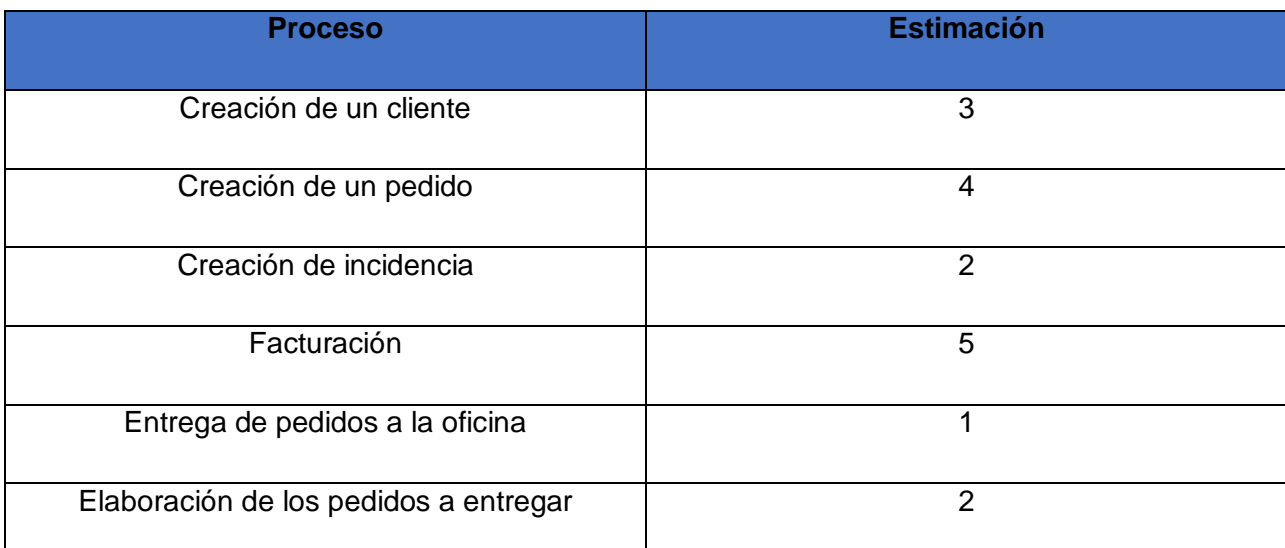

*Tabla 9. Diagnóstico del problema implementado el sistema*

#### **CONCLUSIONES**

- $\triangleright$  El uso del sistema informático de gestión de pedidos para la empresa "Frito Lay" redujo considerablemente los tiempos de procesamiento de los datos, generando un incremento en la productividad por parte de los miembros de la empresa.
- $\triangleright$  El sistema implantado proporcionó un conjunto de funcionalidades que permitieron un mejor control de los recursos asignados al proceso de gestión de los pedidos abarcando el ámbito de campo y administrativo.
- $\triangleright$  Los aspectos financieros incorporados al sistema permitieron convertirse éste en la principal herramienta para la gestión del proceso contable relacionados con ventas en la empresa.

### **RECOMENDACIONES**

- Las personas que van a utilizar el sistema planteado, primero deben ser adecuadamente capacitadas y es recomendable el correcto y continuo uso del manual de usuario, con el fin de que no exista ningún tipo de inconveniente con el funcionamiento de los aplicativos web y móvil.
- > Si se desea darle un alcance mucho más extenso al proyecto, se recomienda implementar el módulo de la facturación electrónica, ya que en un corto plazo este proceso será obligatorio.
- La presente investigación por un requerimiento expreso del cliente, genera las facturas en hojas preimpresas, se recomienda que la persona que en un futuro requiera implementar una nueva versión, deberá tomar la impresión directa de facturas aprobadas por el Servicio de Rentas Internas SRI.

#### **BIBLIOGRAFÍA**

- Andrés, C. (31 de Marzo de 2011). *Gestión Logistica*. Obtenido de Gestión Logistica: http://camilogistico.blogspot.com/2011/03/ciclo-del-pedido.html
- Bernal Torres, C. A. (2006). *Metodología de la Investigación para Administración, economía, humanidades y ciencias sociales.* Naucalpan: Pearson Educación.
- CK-ERP. (8 de Enero de 2015). *surly*. Obtenido de surly: http://sur.ly/o/ck-erp.net/
- Consulting, A. B. (5 de Enero de 2015). *SAP ERP.* Obtenido de SAP ERP: http://www.alcofin.com.mx/sap\_erp.html
- Drupal, T. (5 de Enero de 2015). *yoursoftwareerp.com*. Obtenido de yoursoftwareerp.com: http://www.yourerpsoftware.com/content/2821-introduccion
- ERP, A. (7 de Enero de 2015). *Adempiere ERP Wiki*. Obtenido de Adempiere ERP Wiki: http://www.adempiere.com/ADempiere\_ERP
- Giitic. (10 de Enero de 2015). *Giitic*. Obtenido de Giitic: http://www.giitic.com/pedidosandroid-ios
- iGes. (13 de Diciembre de 2014). *iGes*. Obtenido de iGes: http://www.adzgi.com/web/index.php?lang=es
- Inalambrik. (12 de Febrero de 2015). *Inalambrik*. Obtenido de Inalambrik: http://www.inalambrik.com.ec/index.php/soluciones/pedidos-moviles/
- Juran, J. M. (2006). *Juran y la calidad por el diseño.* Madrid, España: Ediciones Díaz de Santos.
- Muñiz, L. (2004). *ERP Guía práctica para la selección e implantación.* Madrid: Ediciones gestión 2000.
- Odoo. (8 de Enero de 2015). *Open Source ERP and CRM*. Obtenido de Open Source ERP and CRM: https://www.odoo.com/es\_ES/
- Operating, S. G. (8 de Enero de 2015). *GNU Enterprise*. Obtenido de GNU Enterprise: http://www.gnu.org/software/gnue/

Rodríguez Moguel, E. (2005). *Metodología de la Investigación.* Mexico DF: Villahermosa.

Rodríguez Moguel, E. (2005). *Metodología de la Investigación.* México DF: Villahermosa.

- Rodríguez, U. A. (1 de Diciembre de 2010). *Universidad Veracruzana.* Obtenido de Universidad Veracruzana: http://cdigital.uv.mx/bitstream/123456789/29392/1/Arcos%20Rodriguez.pdf
- Soft, Q. (13 de Diciembre de 2014). *Sistema Isis*. Obtenido de Sistema Isis: http://www.sistemaisis.com/erp-movil.html#sistema\_isis\_smart
- Solmicro, G. (5 de Enero de 2015). *ERP | Solmicro ERP*. Obtenido de ERP | Solmicro ERP: http://www.solmicro.com/
- Solutions, B. (13 de Diciembre de 2014). *Vendedor Móvil*. Obtenido de Vendedor Móvil: http://www.vendedormovil.com/publ/default.aspx?con=9

### **ANEXOS**

# **MANUAL DE USUARIO APLICATIVO MÓVIL**

## **Pantalla de Acceso al Sistema**

El vendedor ingresará el usuario y la contraseña de acceso al sistema

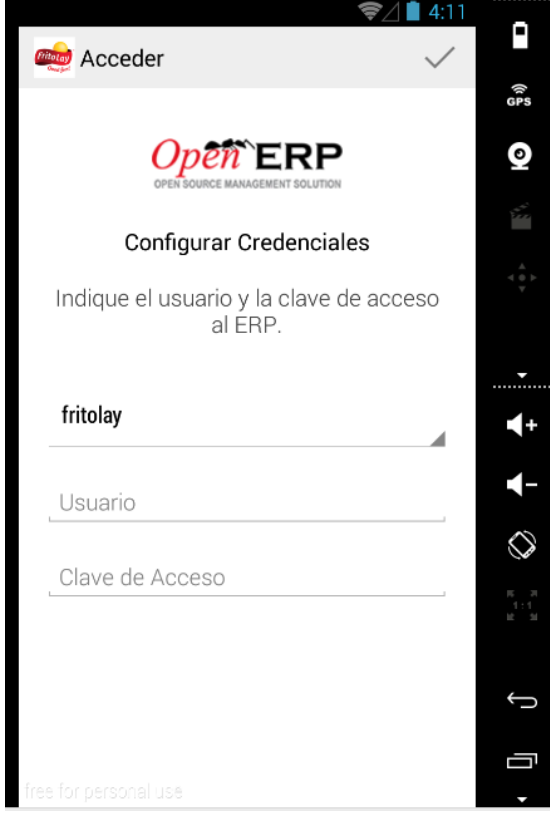

### **Menú de Opciones del Sistema**

El sistema de gestión de pedidos móvil cuenta con el siguiente menú de opciones

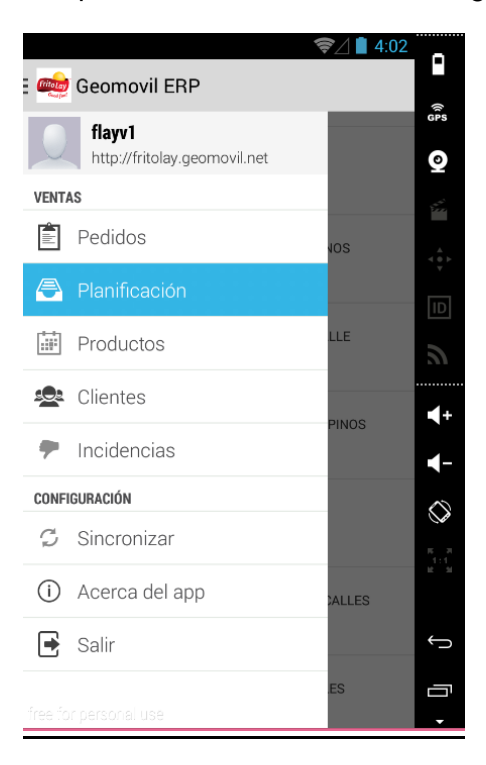

### **Menú Pedidos**

 Esta opción permitirá al vendedor verificar los pedidos realizados a través del sistema

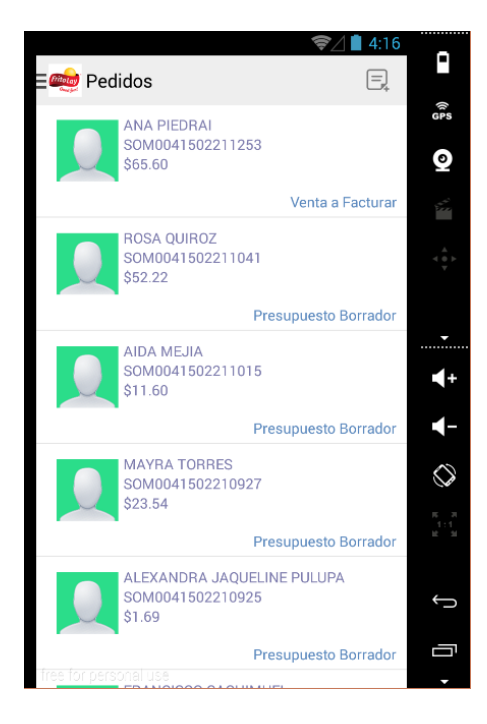

### **Menú Nuevo Pedido**

Esta opción permitirá al vendedor crear un nuevo pedido a través del sistema

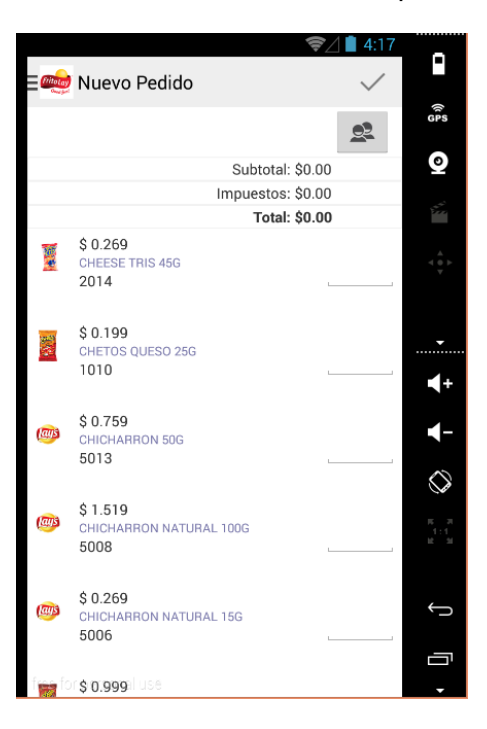

 El vendedor deberá seleccionar un cliente, los que estarán agrupados de acuerdo al día de visita del cliente. Existe la opción de seleccionar un cliente que no corresponda al día de la visita.

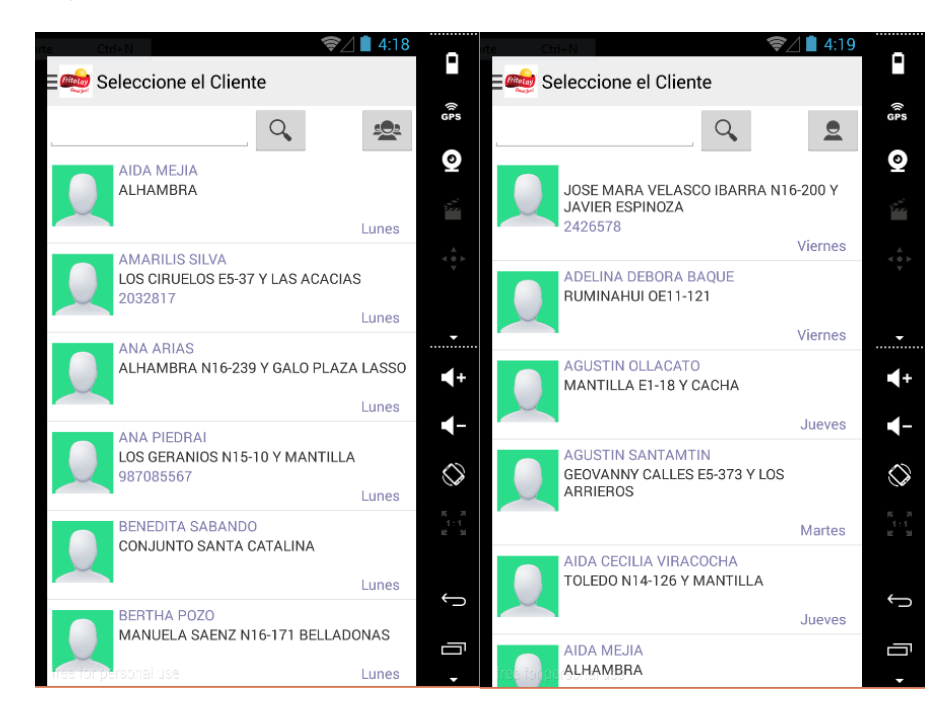

 El vendedor deberá seleccionar la cantidad de producto que le solicite el cliente, para lo cual el sistema irá contabilizando automáticamente los valores a cancelar por parte del cliente.

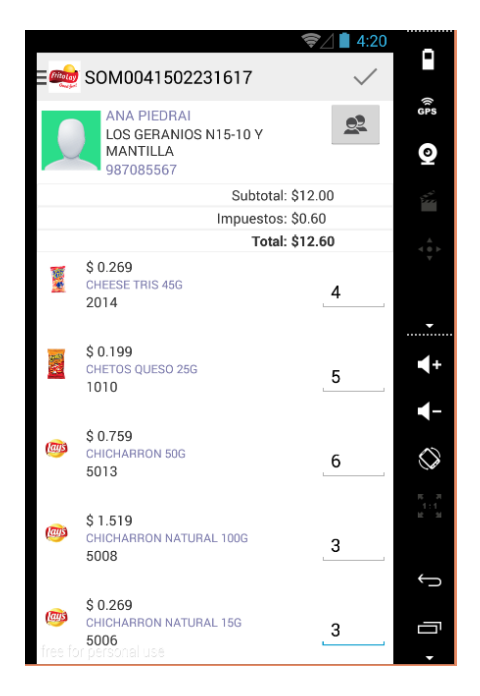

### **Menú Planificación**

 Esta opción permitirá al vendedor verificar los puntos de venta que tiene por visitar, y cuando ya haya realizado la toma del pedido saldrá marcado con la opción de que este punto de venta ya fue visitado.

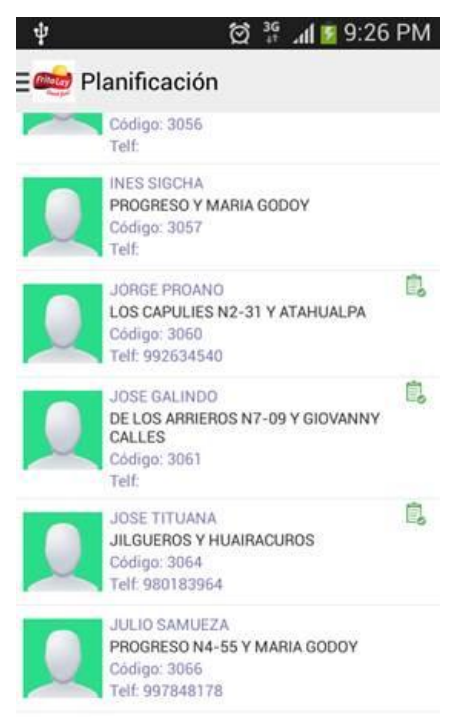

#### **Menú Productos**

 Esta opción permitirá al vendedor verificar el producto que se encuentre en disponibilidad.

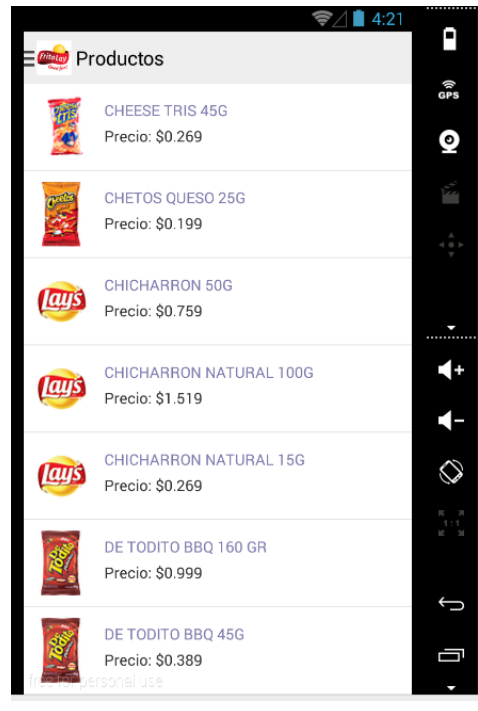

### **Menú Clientes**

 Esta opción permitirá al vendedor buscar un cliente, editar un cliente, y crear un nuevo cliente.

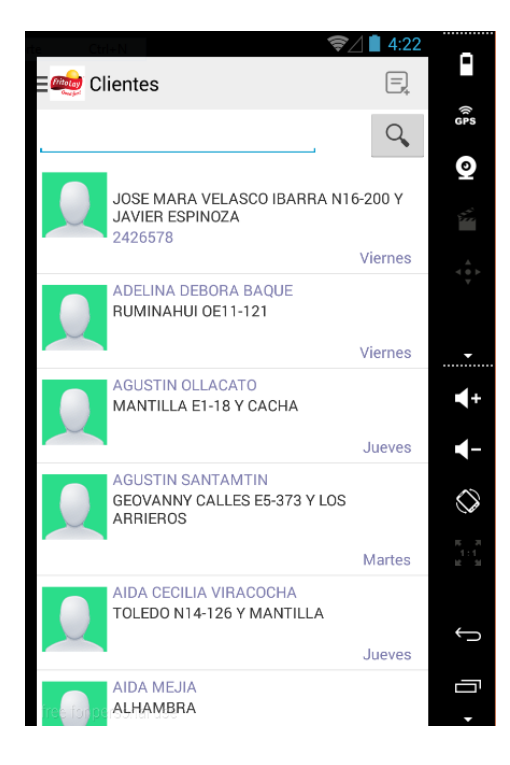

 El vendedor podrá ingresar un criterio de búsqueda que permita hacer más flexible encontrar un cliente específico.

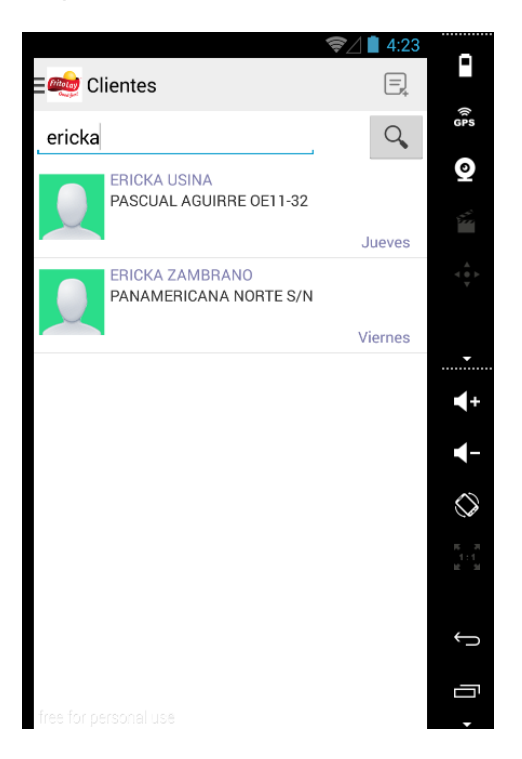

 En la opción para crear un nuevo cliente, el vendedor deberá ingresar los datos correspondientes al mismo.

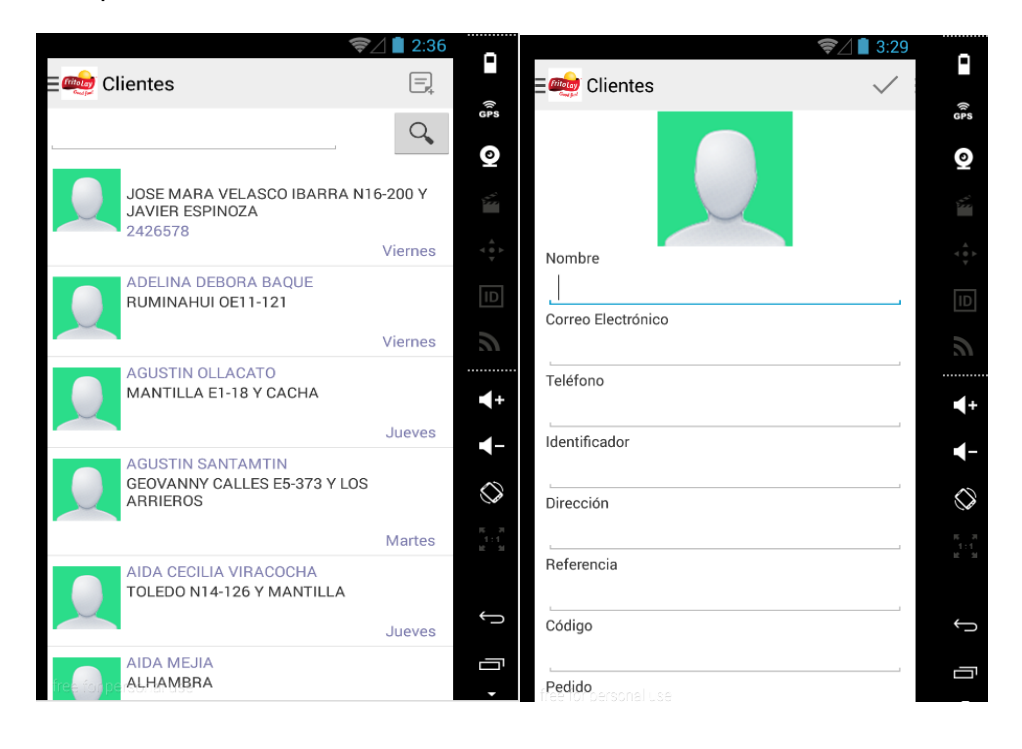

> En la opción de editar los datos de un cliente el vendedor deberá ingresar los datos del cliente y guardarlo.

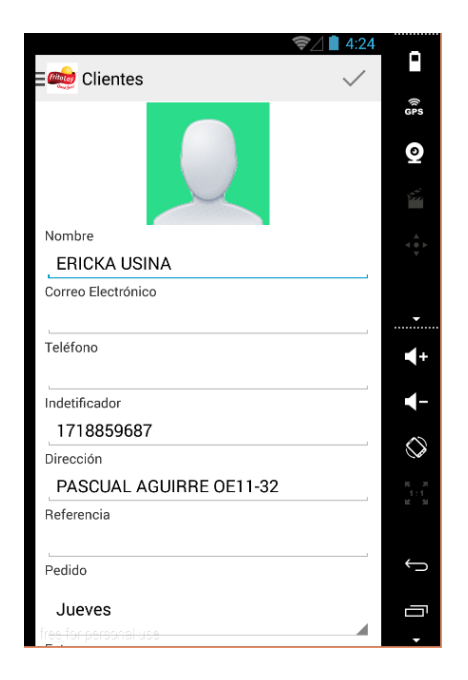

### **Menú Incidencias**

 Esta opción permitirá al vendedor crear una incidencia, en caso de que un local se encuentre cerrado o ya se encuentre abastecido.

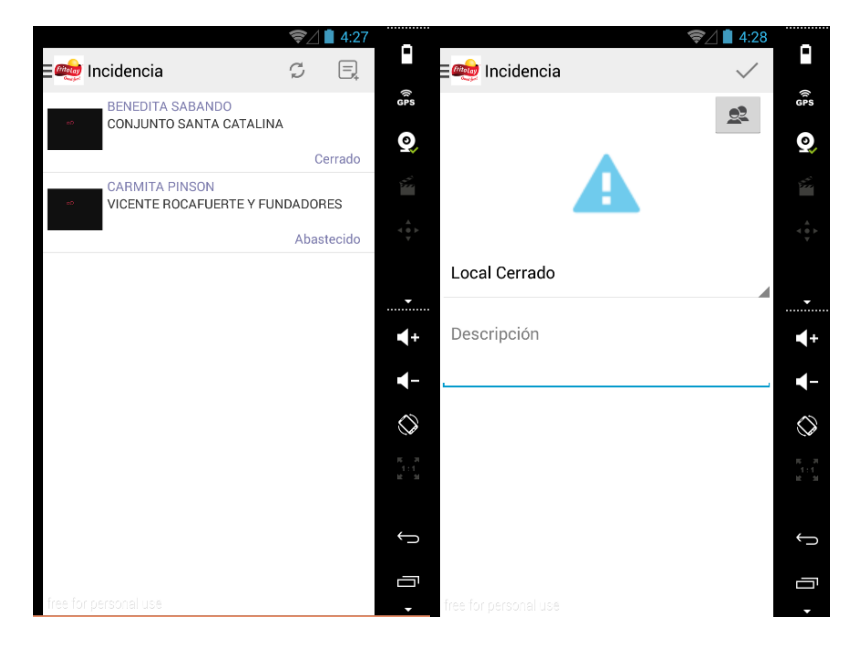

 El vendedor seleccionará el cliente, seleccionará el tipo de incidencia y escribirá una descripción referente al tema.

### **Menú Sincronizar**

 Esta opción permitirá al vendedor sincronizar los pedidos, clientes, productos que se encuentren almacenados en el sistema central.

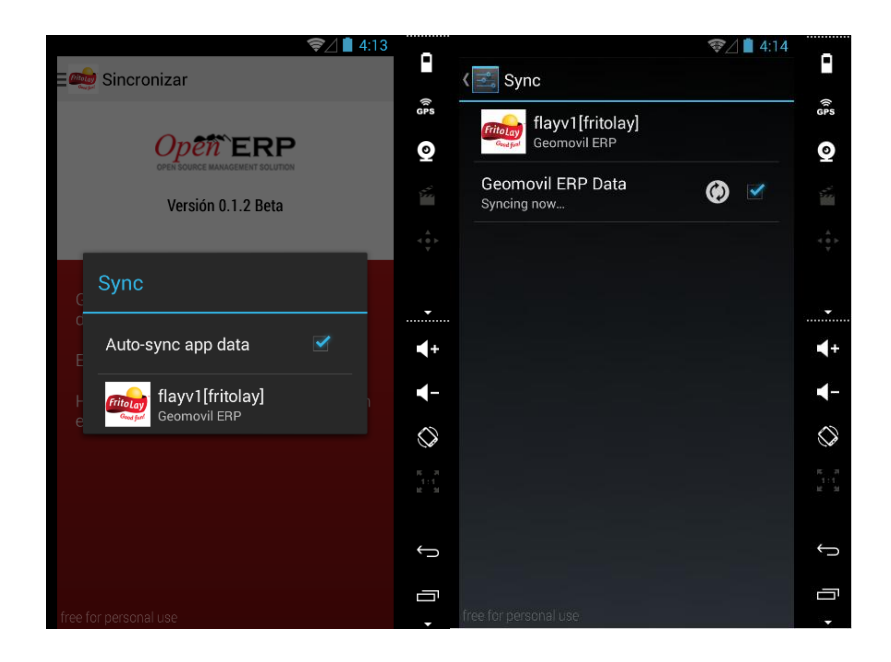

#### **Menú Acerca del app**

Esta opción permitirá al vendedor informarse acerca de la aplicación.

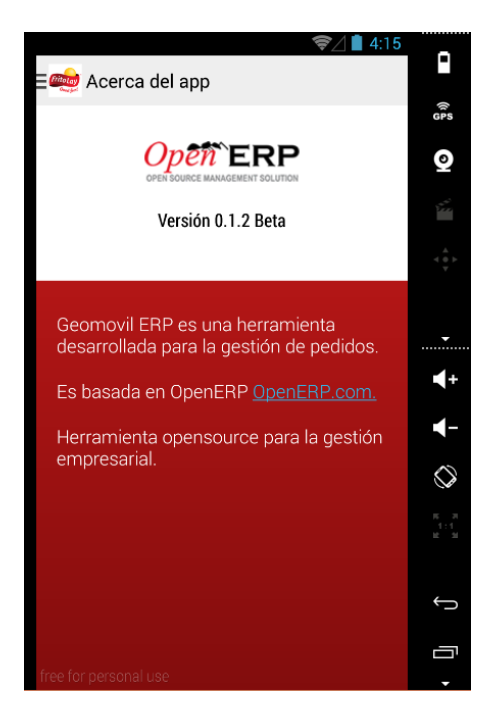

### **MANUAL DE USUARIO APLICATIVO WEB**

### **Pantalla de Acceso al Sistema**

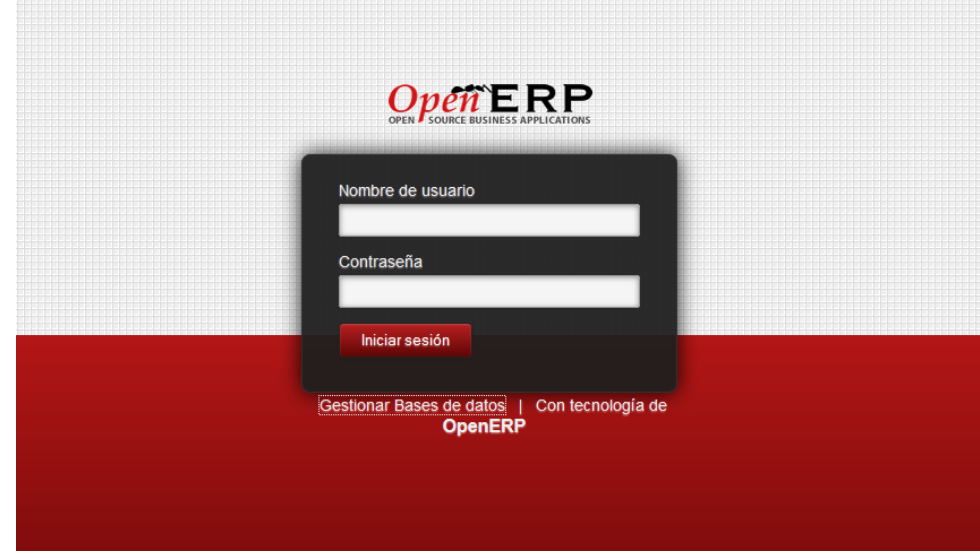

El usuario ingresará los datos de usuario y contraseña de acceso al sistema.

## **Menú de Opciones del Sistema**

 $\triangleright$  El Sistema web cuenta con las siguientes opciones:

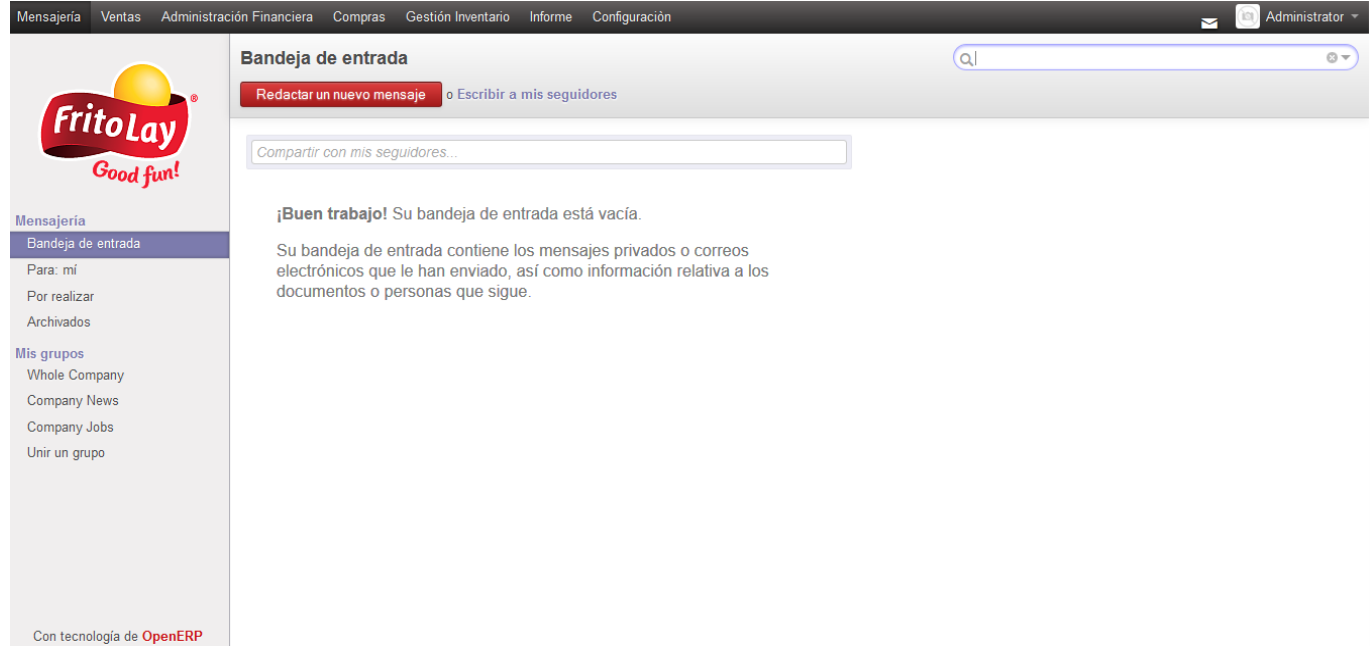

### **Menú Mensajería**

 Este opción permite contactarse con todas las personas que interactúen con el sistema.

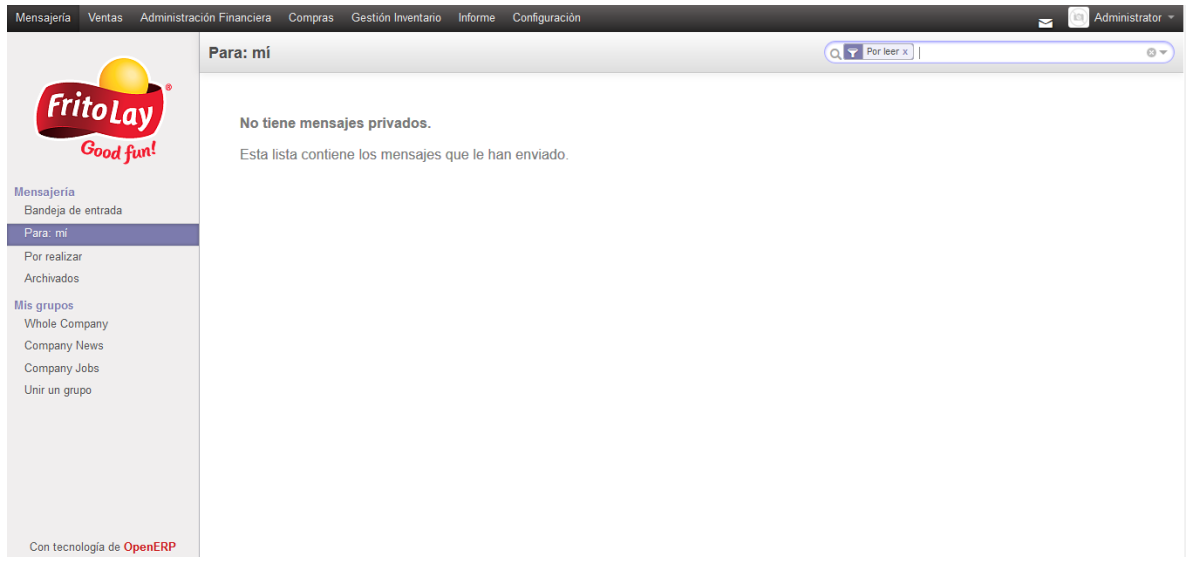

### **Menú Ventas**

# **Clientes**

 Esta opción permite al responsable del manejo del sistema, revisar los clientes disponibles para el sistema.

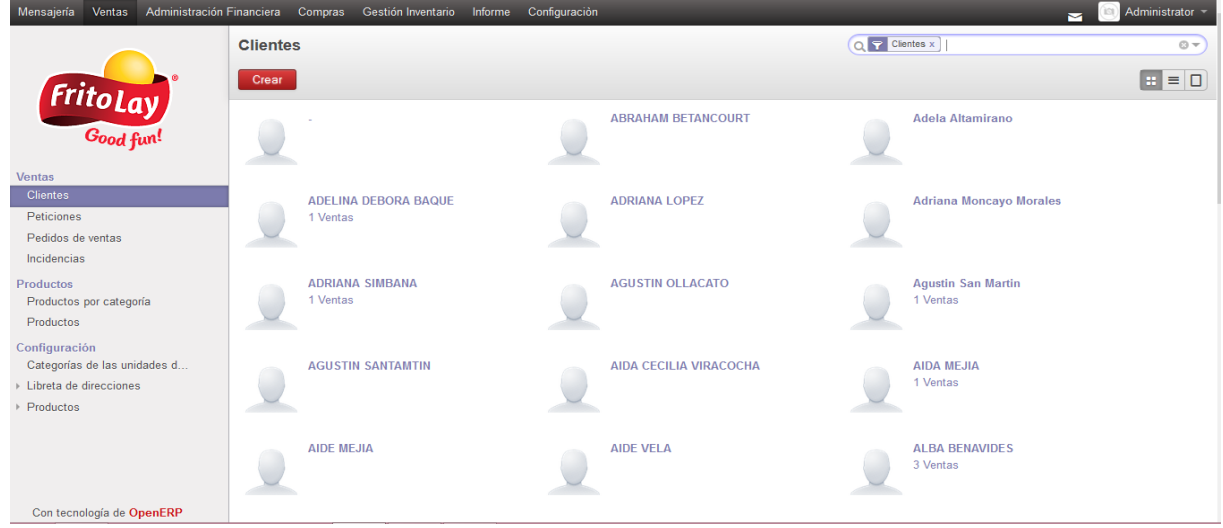

En esta opción se pueden crear clientes nuevos así como editarlos.

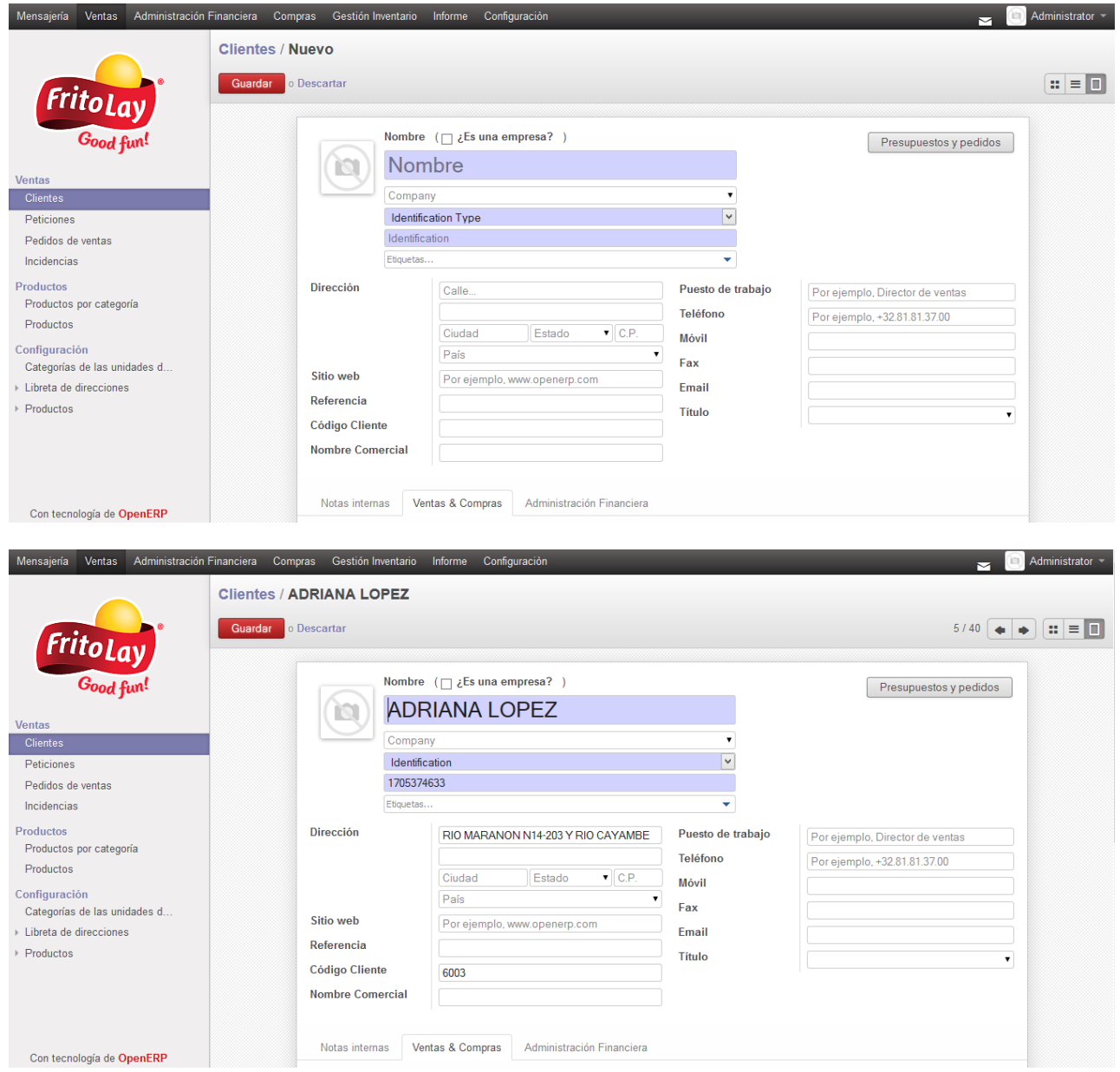
#### **Peticiones**

Esta opción sirve para constatar los pedidos realizados desde el aplicativo móvil.

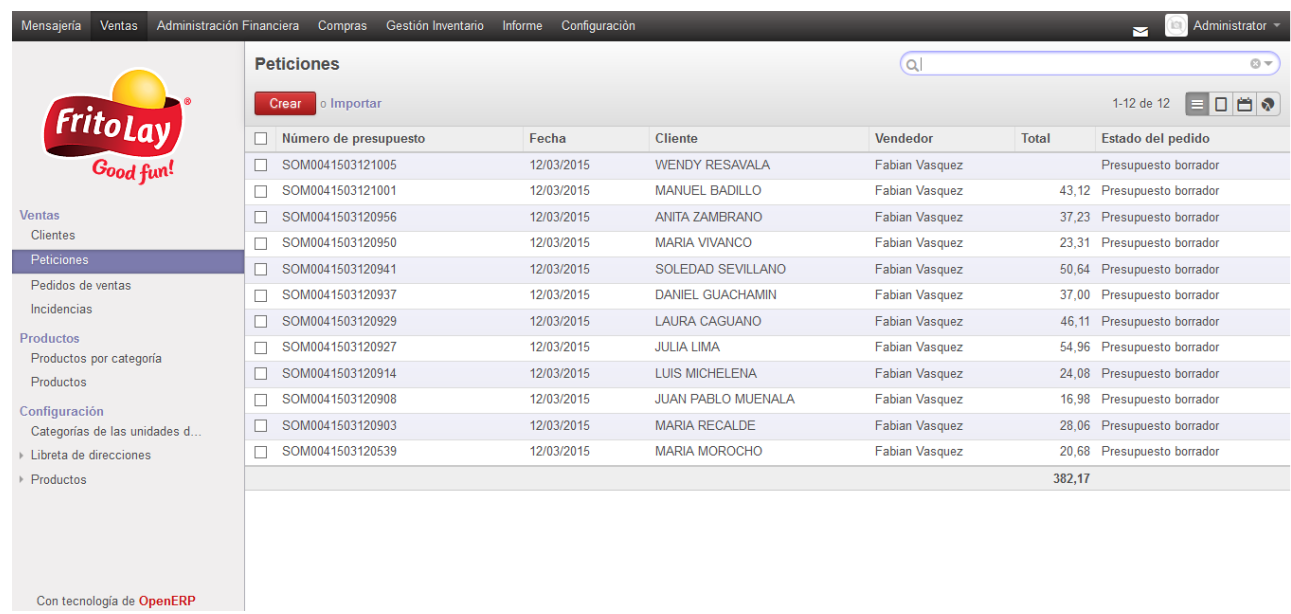

 Al revisar el pedido el responsable puede confirmar la venta o cancelarla de acuerdo al caso.

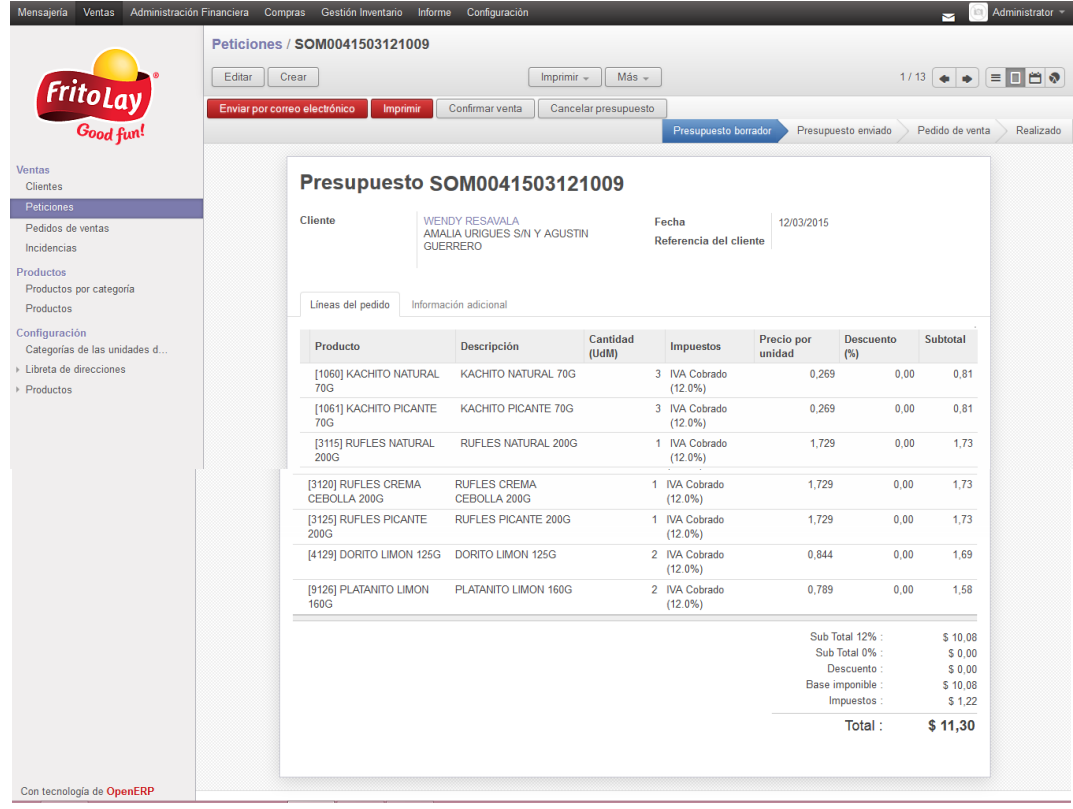

## **Pedidos de Venta**

 Una vez confirmada la venta en la opción de peticiones, la petición se convierte en un pedido de venta.

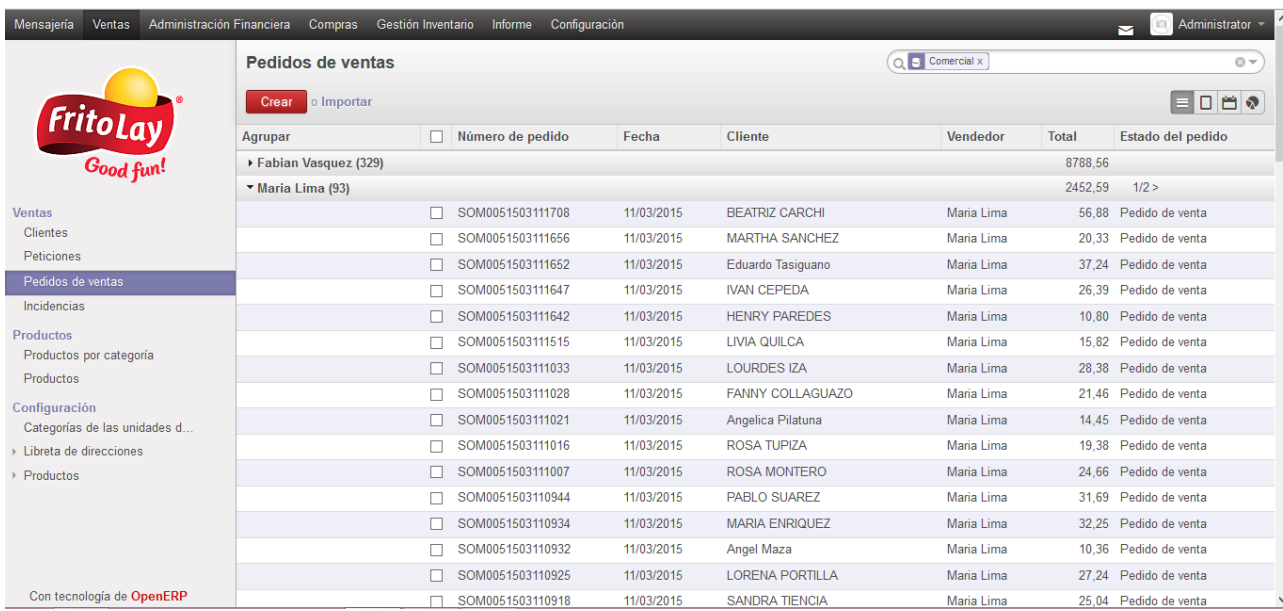

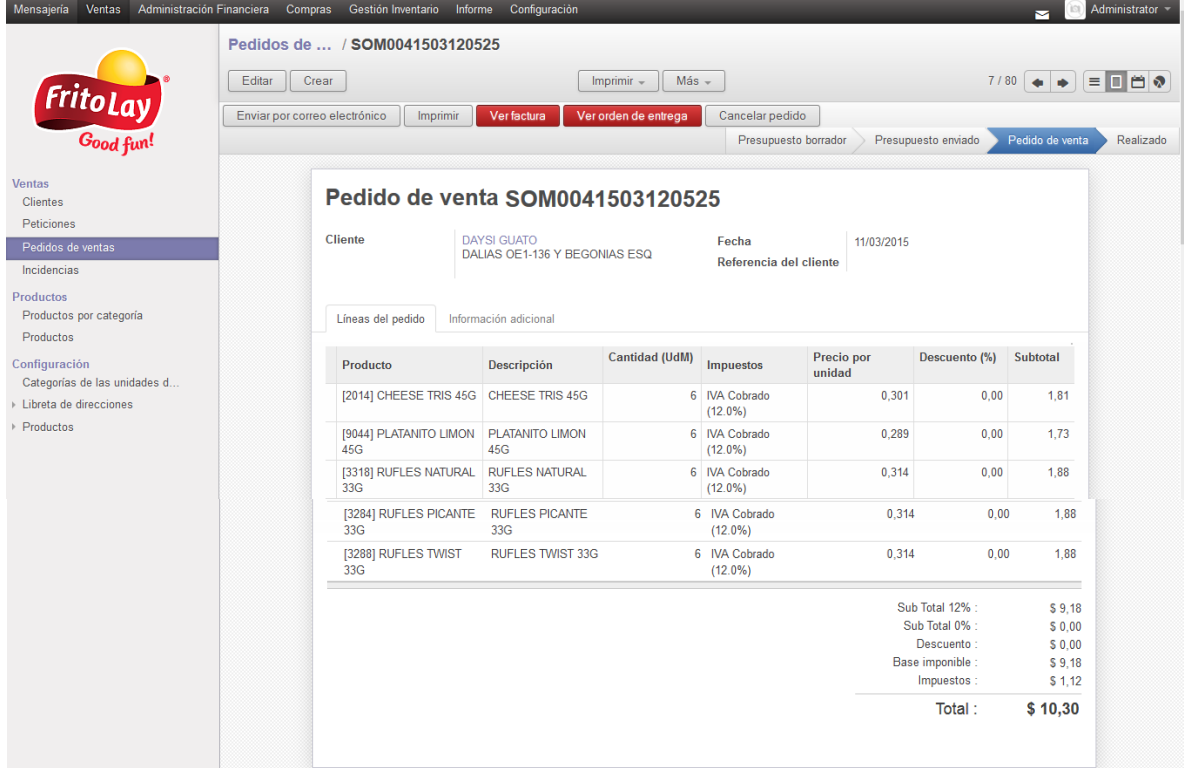

## **Incidencias**

 Esta opción muestra las incidencias reportadas por los vendedores desde el aplicativo móvil.

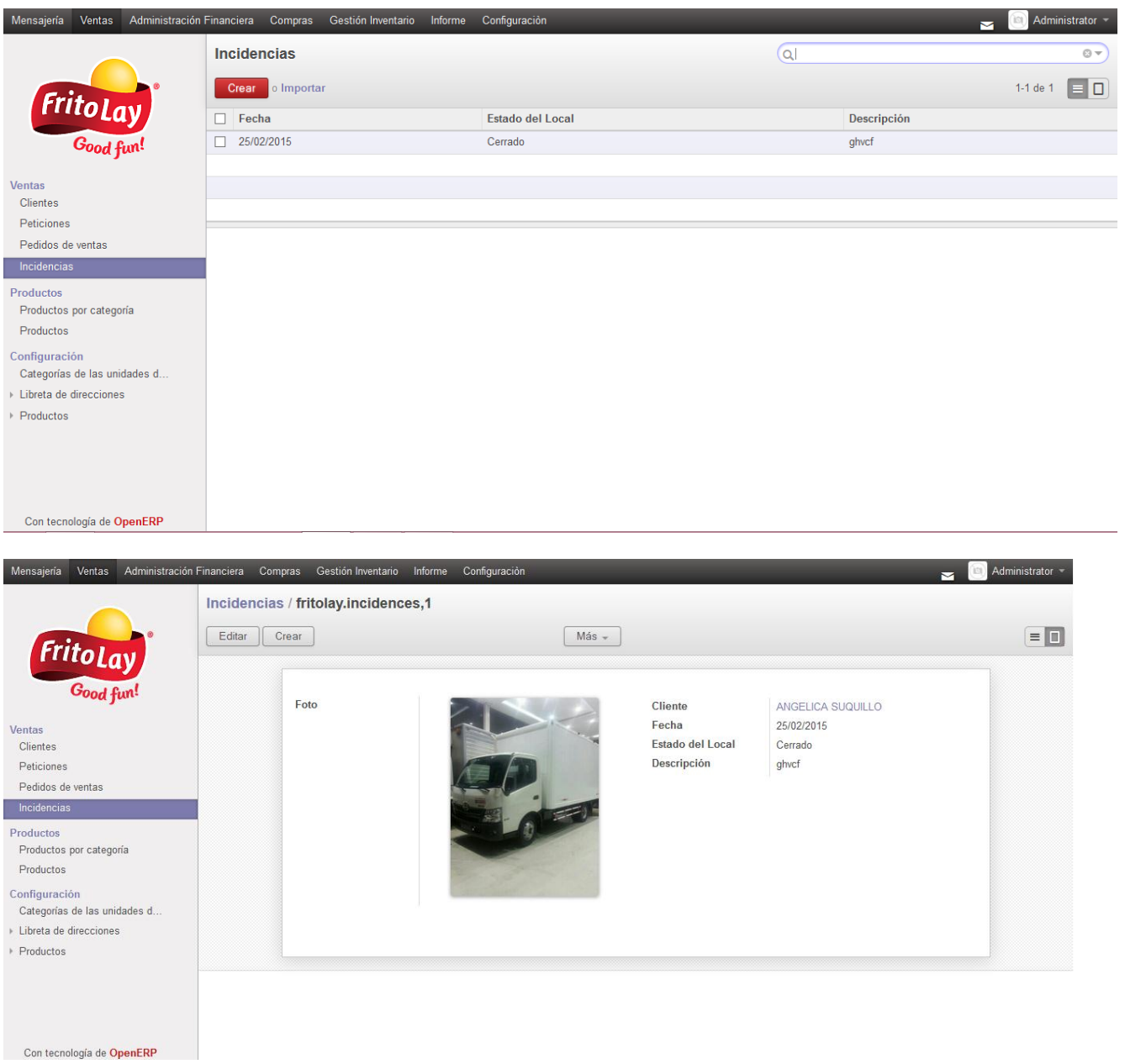

# **Productos por Categoría**

 Esta opción muestra los distintos productos almacenados en el sistema, agrupados por categoría.

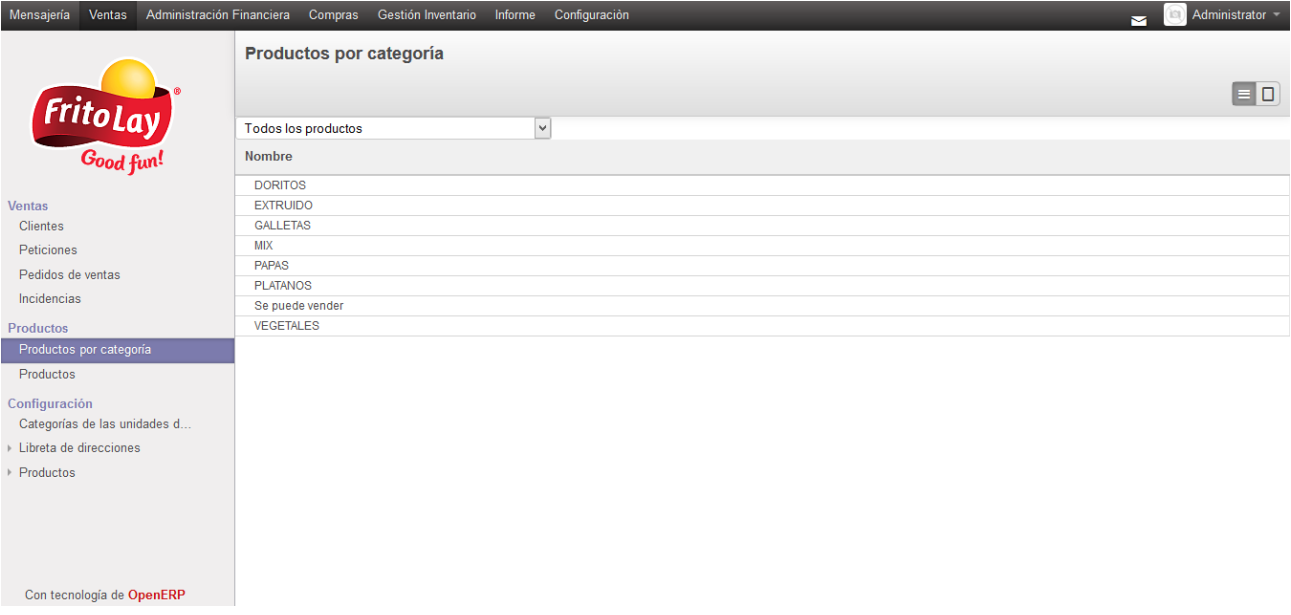

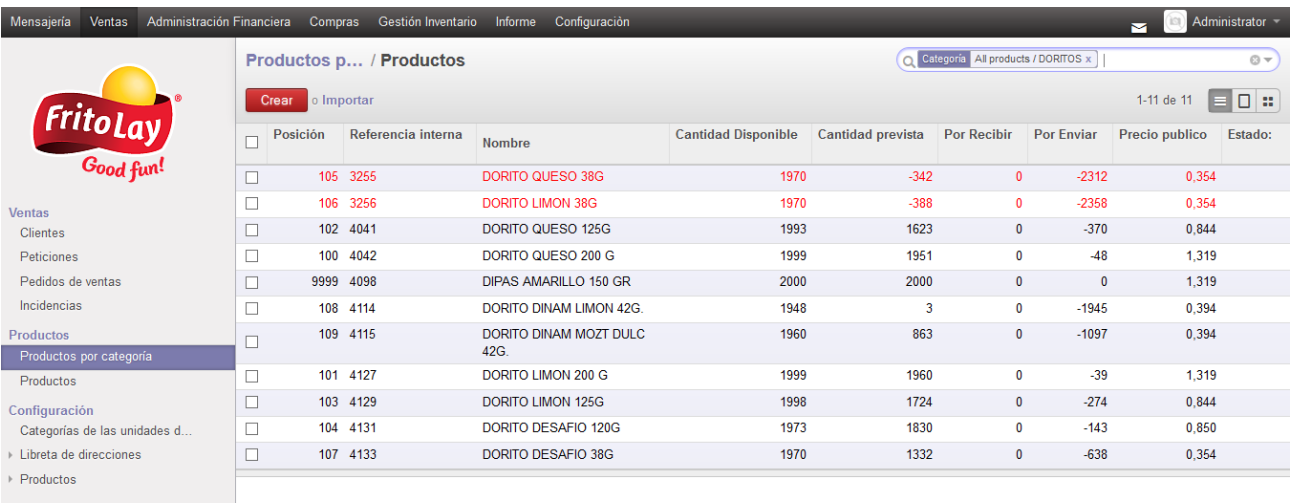

Con tecnología de OpenERP

#### **Productos**

 Esta opción muestra los productos que se encuentren almacenados en el sistema, permite crear uno nuevo o editar uno ya existente.

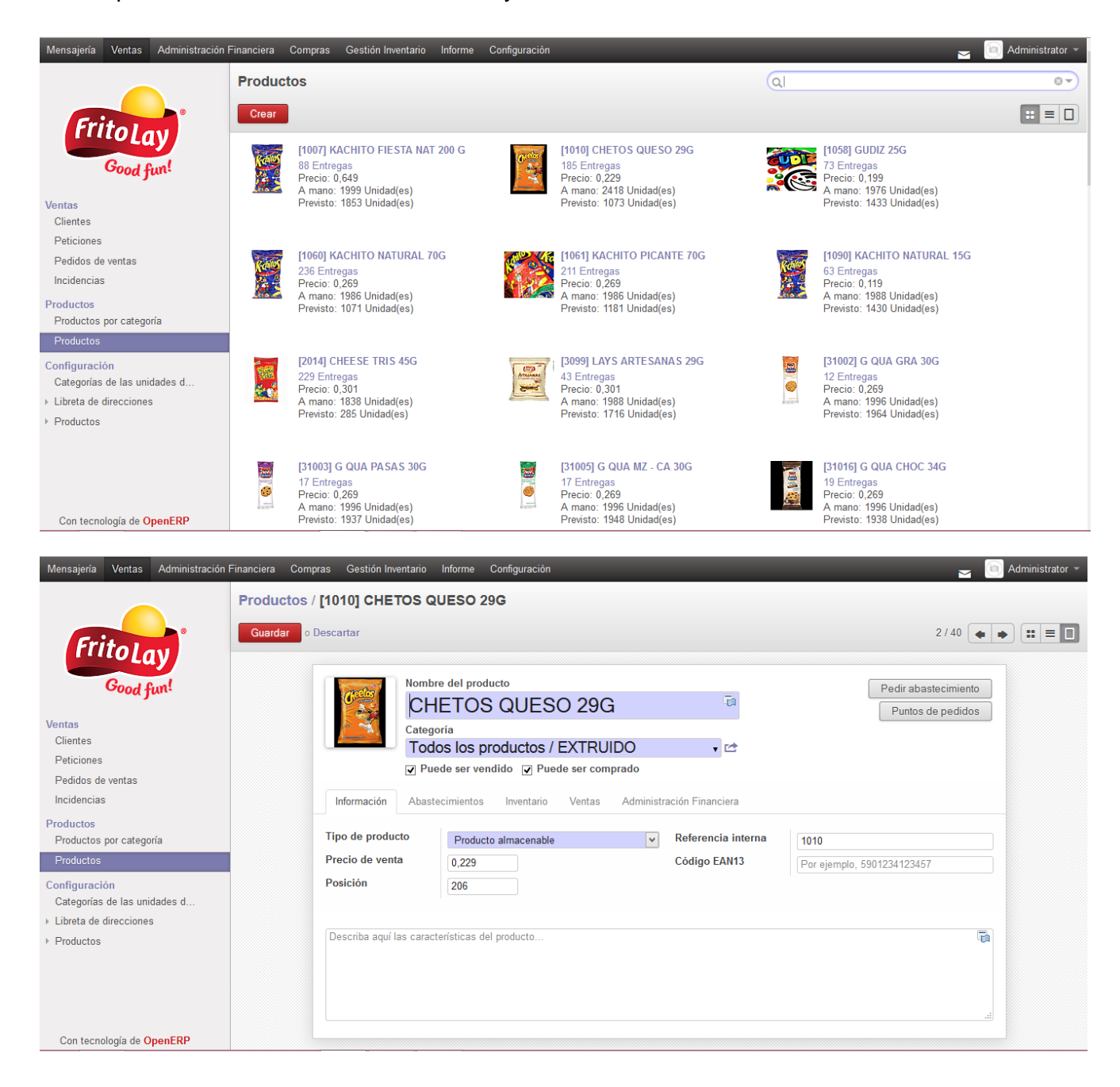

# **Administración Financiera**

### **Facturas Cliente**

Esta opción muestra las facturas de los clientes.

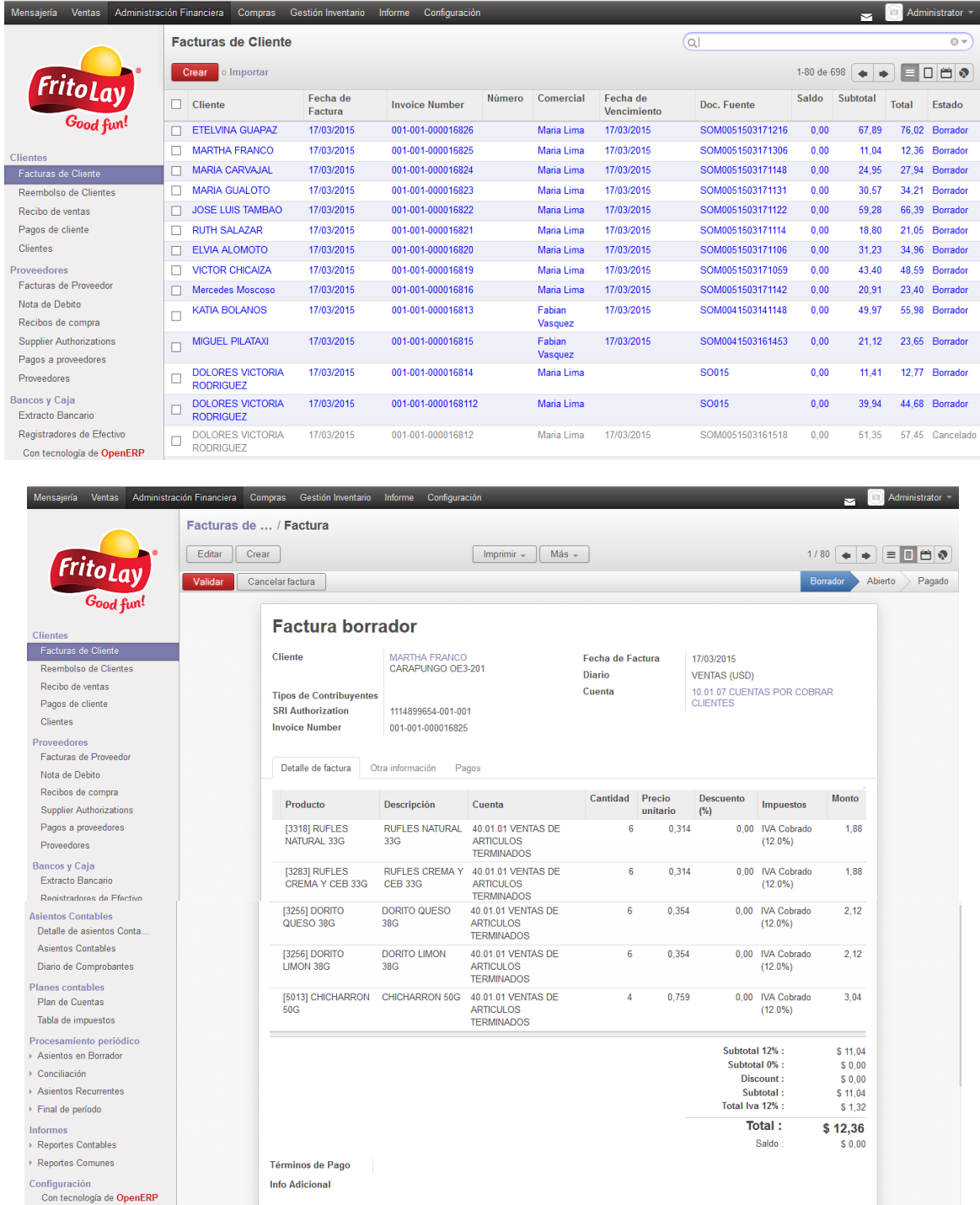

#### **Reembolso de Clientes**

 Esta opción muestra los reembolsos de los clientes, es decir los productos devueltos por los clientes, que se han transmitido desde el aplicativo móvil.

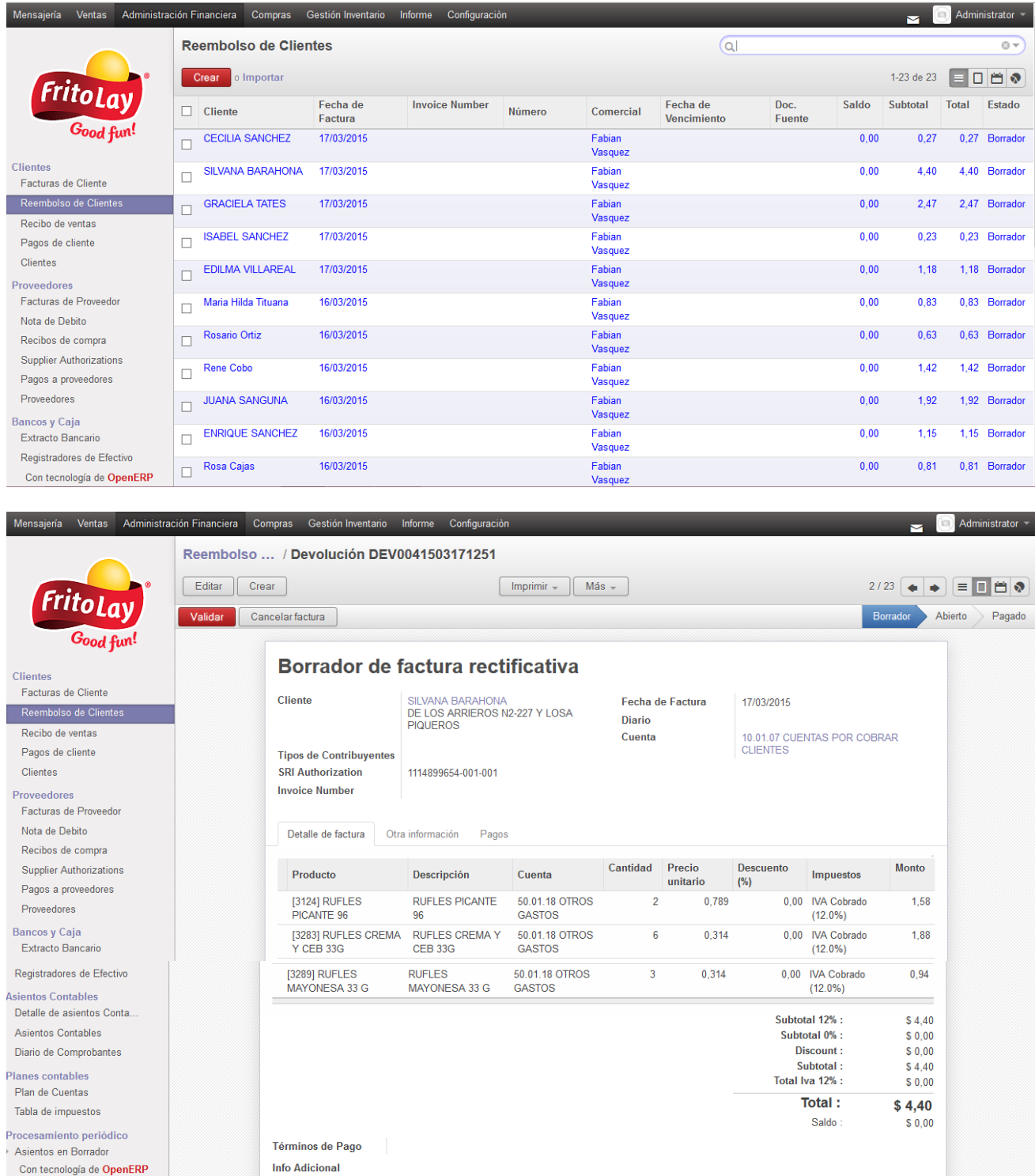

# **Pagos de Cliente**

 Esta opción muestra los pagos realizados y que se encuentren contabilizados, por parte de los clientes.

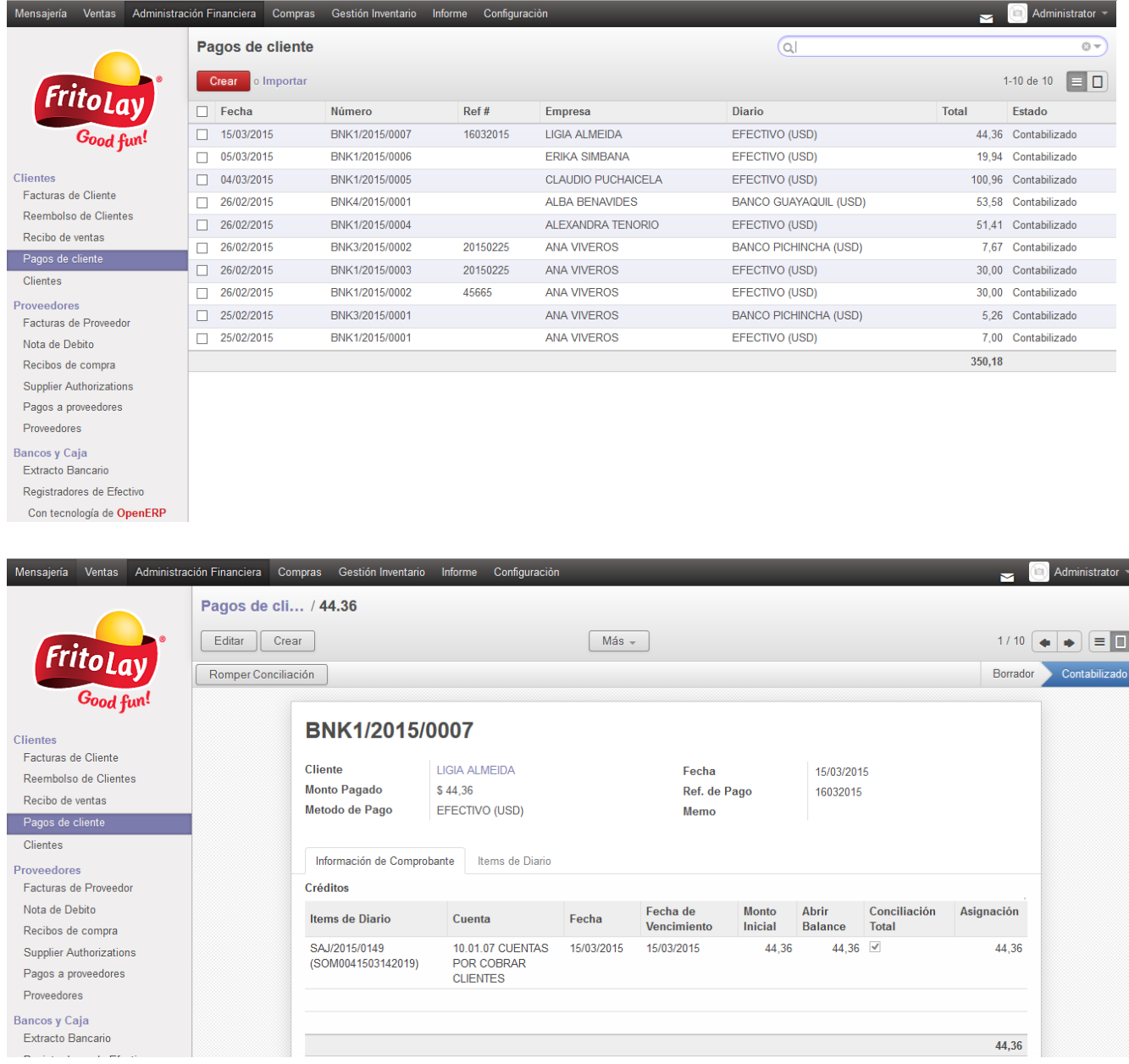

# **Facturas de Proveedor**

 Esta opción muestra las facturas hechas por la adquisición de productos a los proveedores de la empresa.

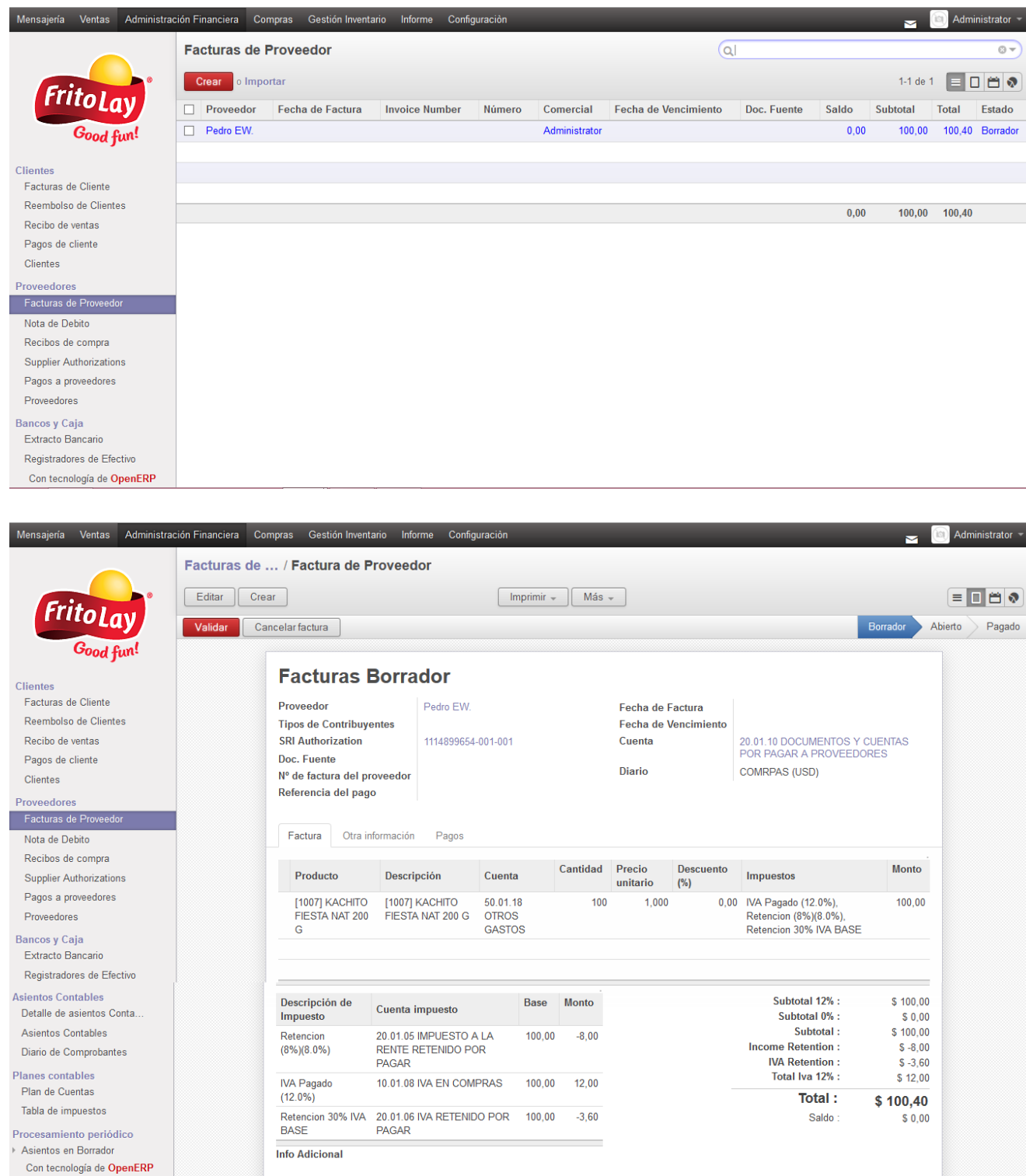

# **Asientos Contables**

Esta opción muestra los asientos contables con los que cuenta la empresa.

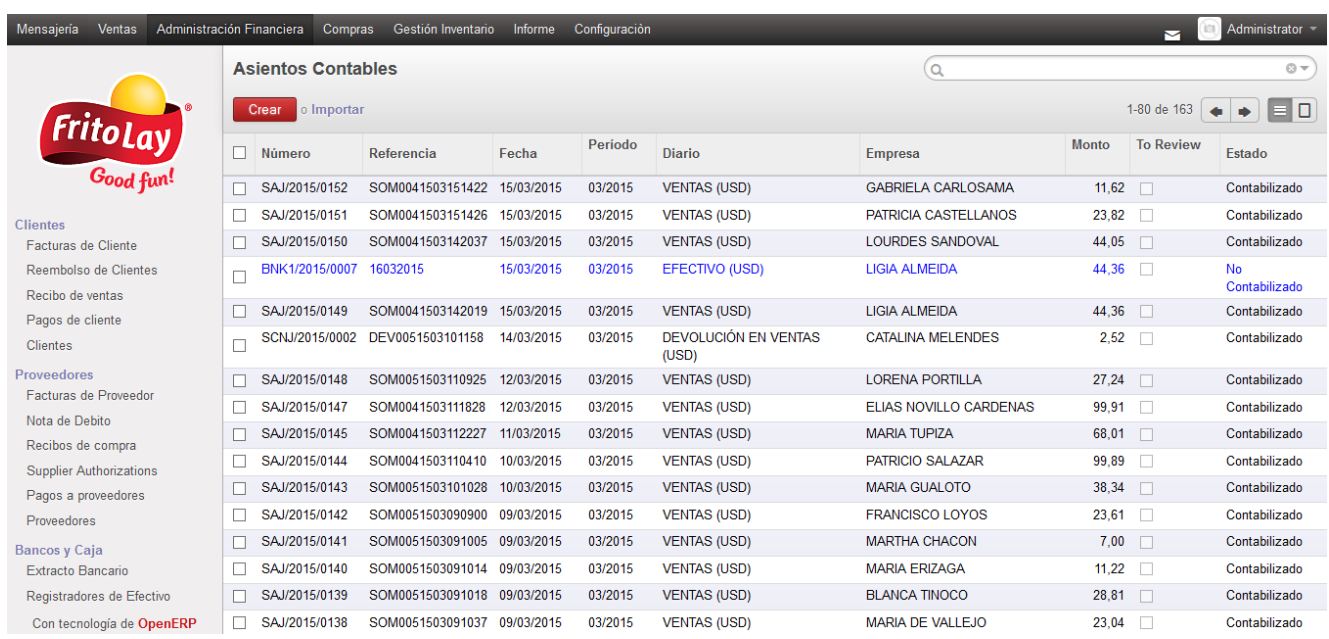

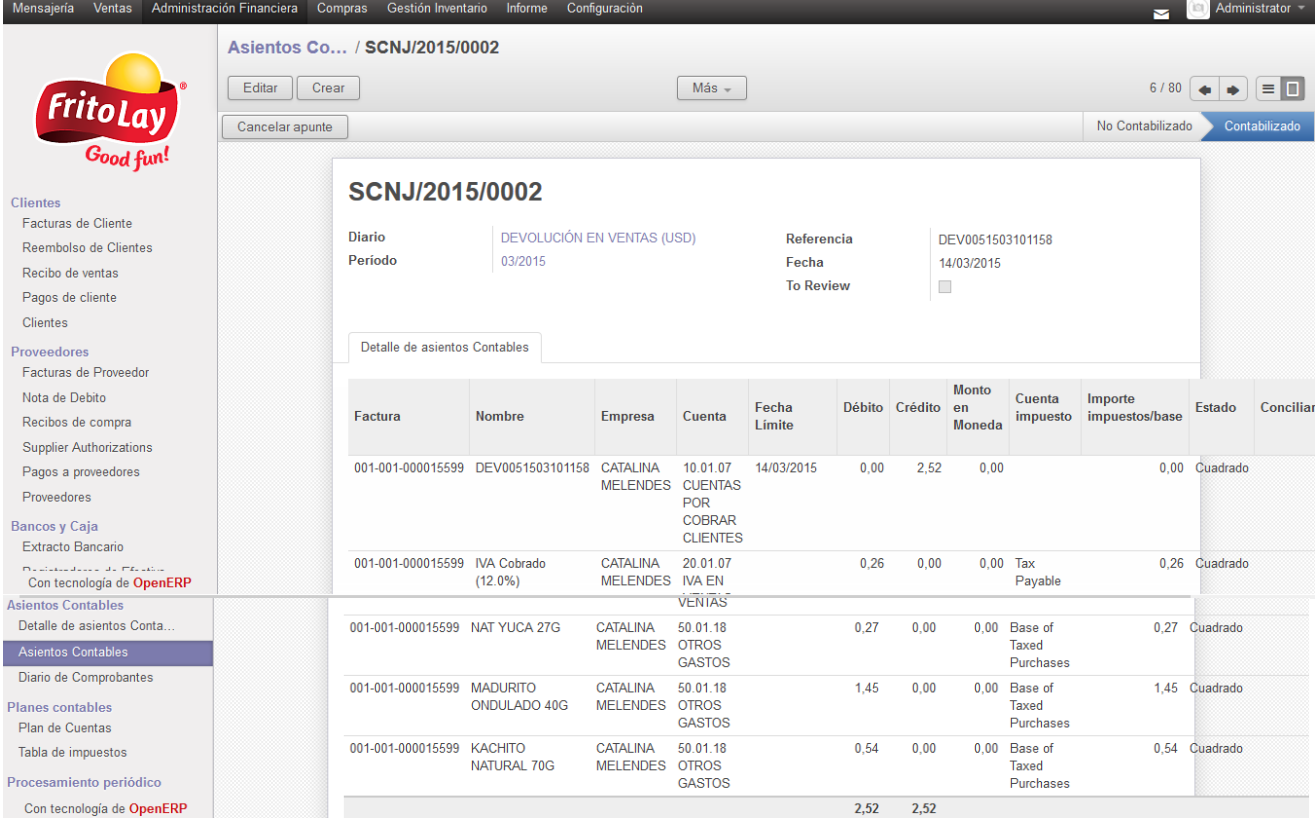

#### **Plan de Cuentas**

Esta opción muestra el plan de cuentas con el que está trabajando la empresa.

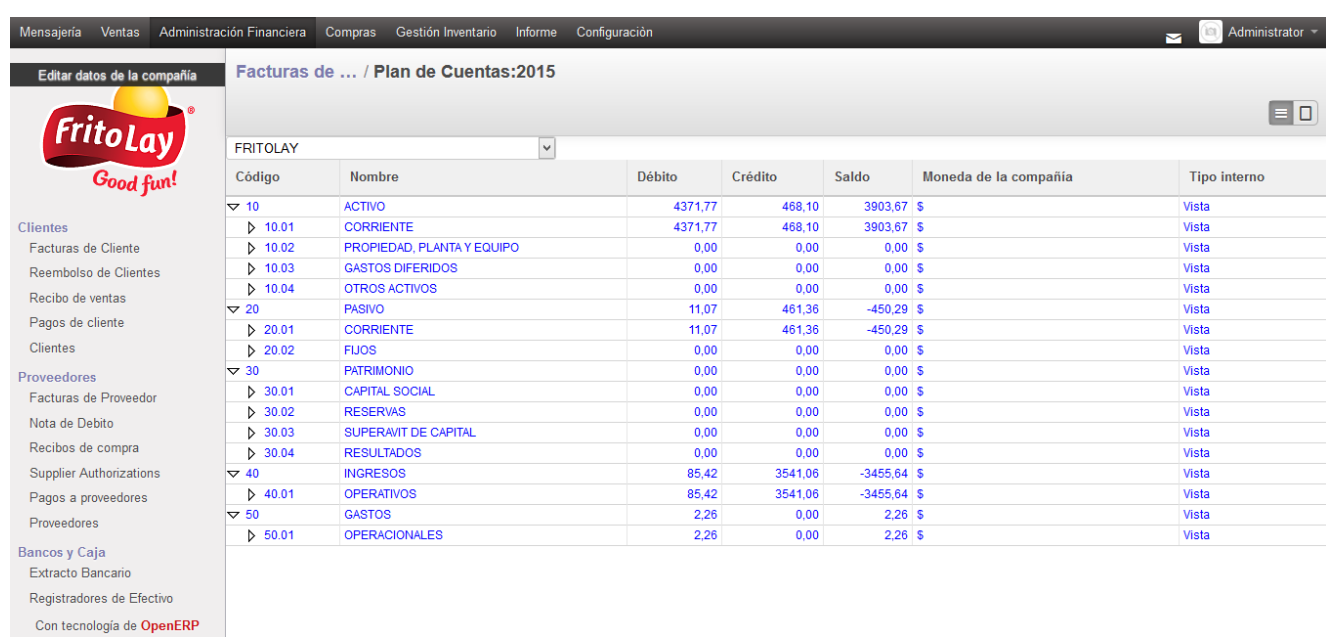

#### **Compras**

### **Pedidos de Compra**

 Esta opción muestra los pedidos de compra de productos que realiza la empresa a sus proveedores.

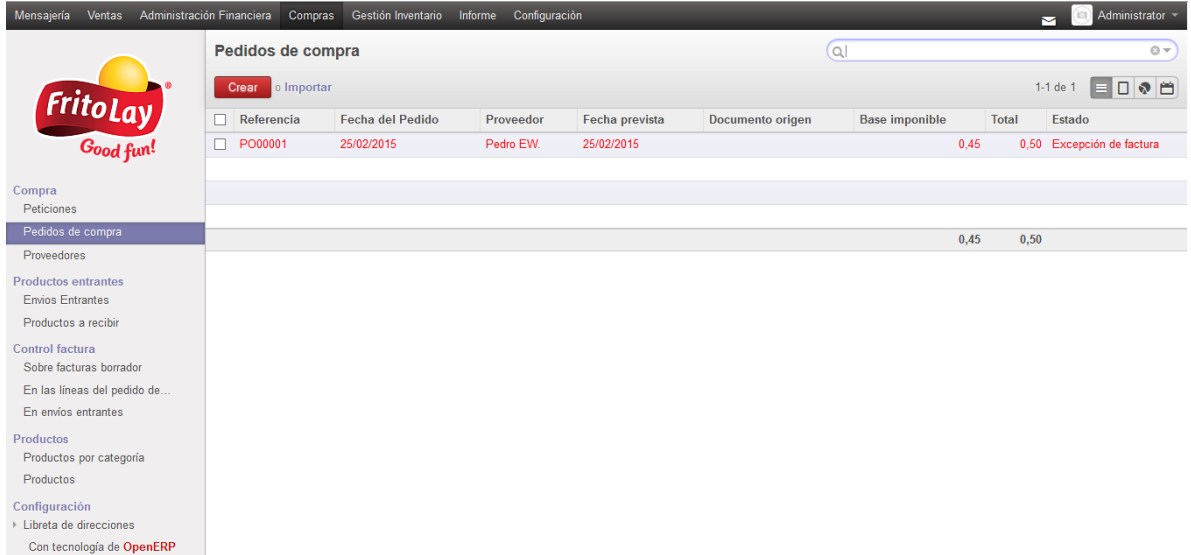

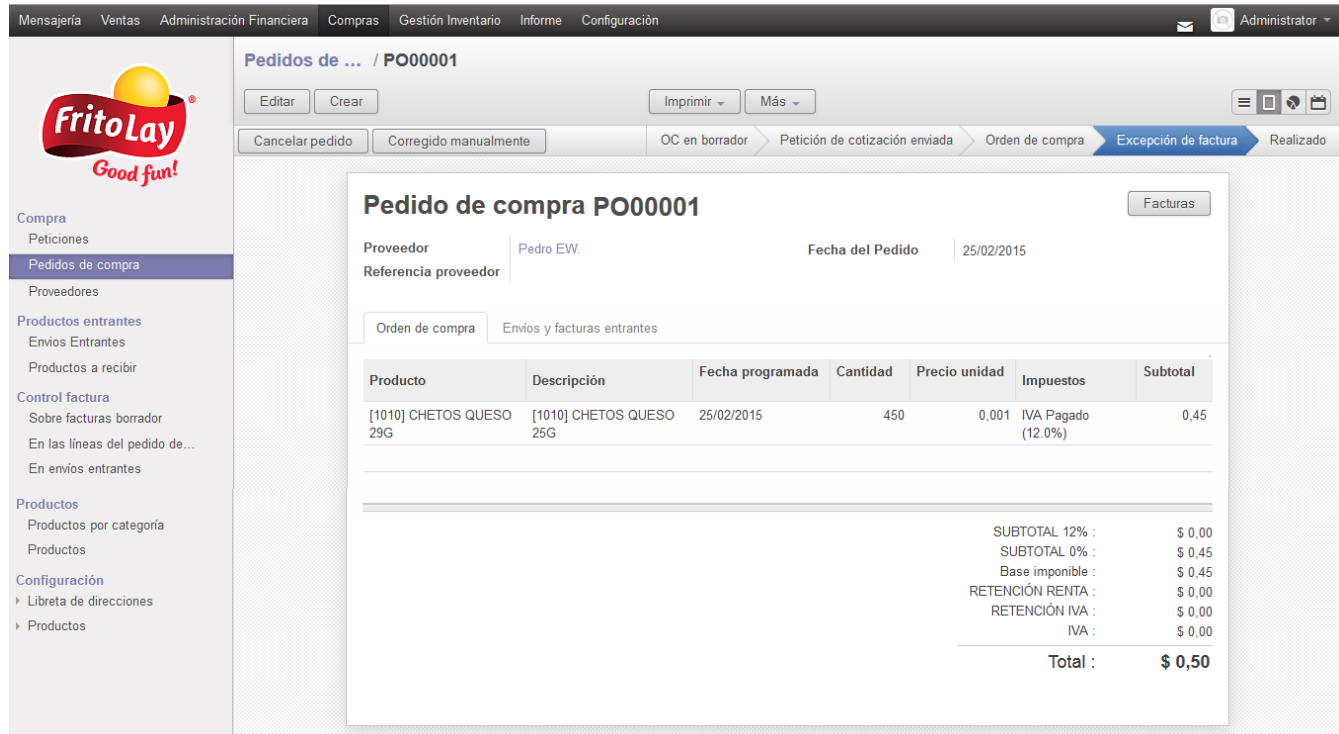

# **Gestión de Inventario**

#### **Productos Entrantes**

 Esta opción muestra al administrador, los productos que debe recibir la empresa cuando ha realizado un pedido a un proveedor.

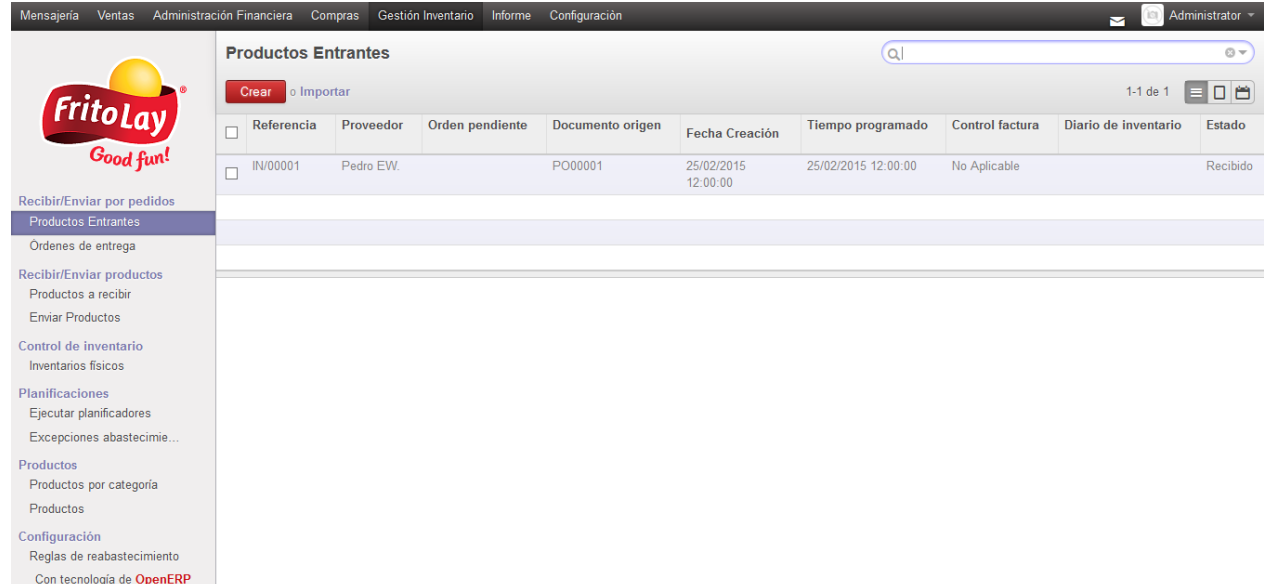

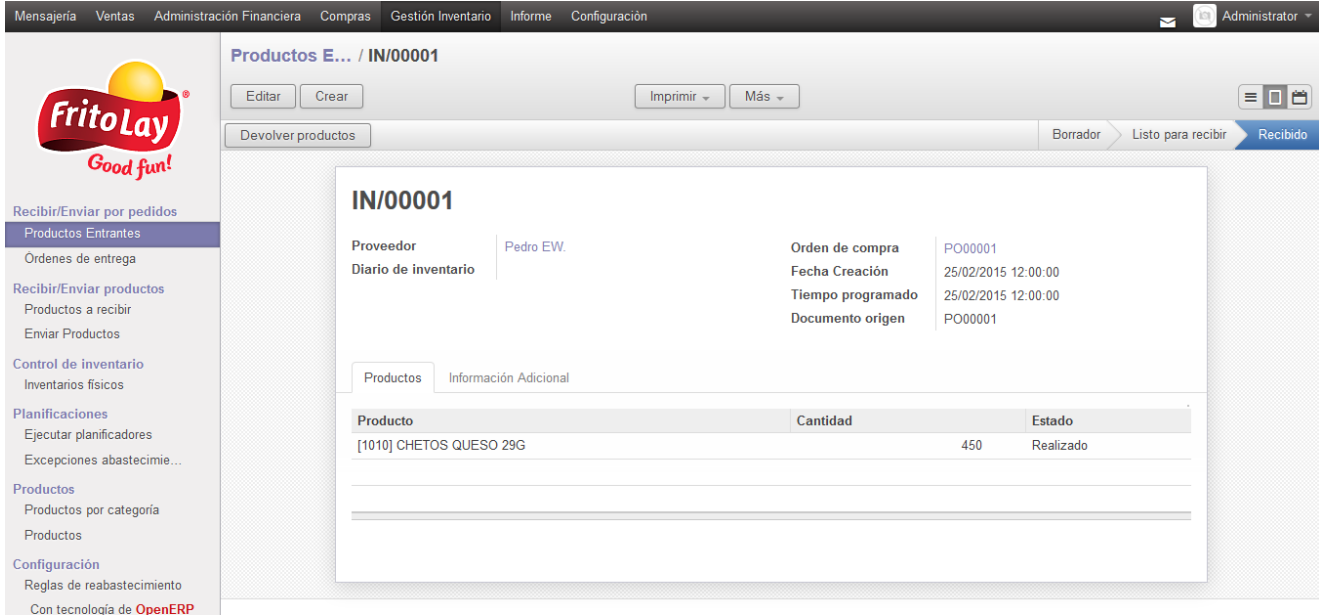

# **Ordenes de Entrega**

 Esta opción muestra todas las ordenes que están listas para ser entregadas a los respectivos clientes.

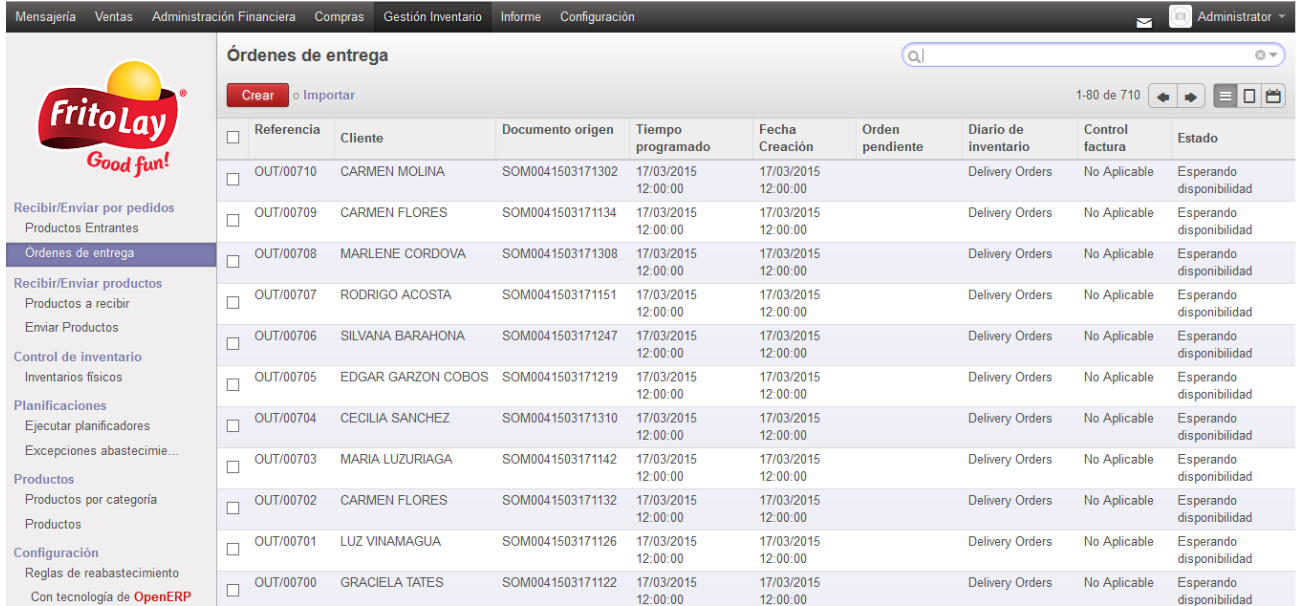

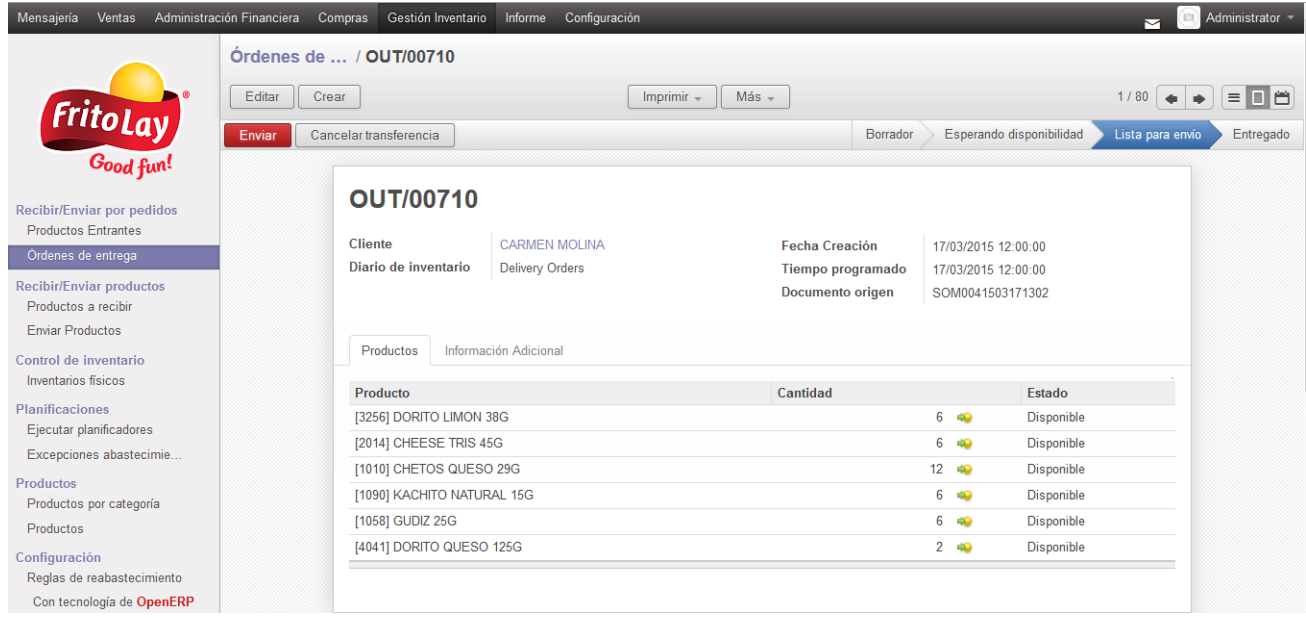